# **User Guide Manual del Usuario**

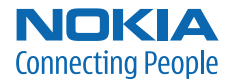

# **Nokia 6126 and Nokia 6133 User Guide**

**Nota:** La traducción en español de este manual inicia en la Página 87.

#### DECLARATION OF CONFORMITY

Hereby, NOKIA CORPORATION, declares that this RM-126 product is in compliance with the essential requirements and other relevant provisions of Directive 1999/5/EC. A copy of the Declaration of Conformity can be found at **[http://www.nokia.com/phones/declaration\\_of\\_conformity/](http://www.nokia.com/phones/declaration_of_conformity/)**.

# $C<sub>60434</sub>$

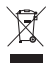

The crossed-out wheeled bin means that within the European Union the product must be taken to separate collection at the product end-of life. This applies to your device but also to any enhancements marked with this symbol. Do not dispose of these products as unsorted municipal waste. For more information, see product Eco-Declaration or country specific information at **<www.nokia.com>**.

Part No. 9249002, Issue No. 2 Copyright © 2006 Nokia. All rights reserved.

Reproduction, transfer, distribution or storage of part or all of the contents in this document in any form without the prior written permission of Nokia is prohibited.

Nokia, Nokia Connecting People, Xpress-on, and Pop-Port are trademarks or registered trademarks of Nokia Corporation. Other product and company names mentioned herein may be trademarks or tradenames of their respective owners.

Nokia tune is a sound mark of Nokia Corporation.

US Patent No 5818437 and other pending patents. T9 text input software Copyright (C) 1997-2006. Tegic Communications, Inc. All rights reserved.

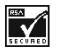

Includes RSA BSAFE cryptographic or security protocol software from RSA Security.

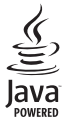

Java is a trademark of Sun Microsystems, Inc.

This product is licensed under the MPEG-4 Visual Patent Portfolio License (i) for personal and noncommercial use in connection with information which has been encoded in compliance with the MPEG-4 Visual Standard by a consumer engaged in a personal and noncommercial activity and (ii) for use in connection with MPEG-4 video provided by a licensed video provider. No license is granted or shall be implied for any other use. Additional information including that relating to promotional, internal and commercial uses may be obtained from MPEG LA, LLC. See **http://www.mpegla.com**.

Nokia operates a policy of continuous development. Nokia reserves the right to make changes and improvements to any of the products described in this document without prior notice.

This device complies with Directive 2002/95/EC on the restriction of the use of certain hazardous substances in electrical and electronic equipment.

Under no circumstances shall Nokia be responsible for any loss of data or income or any special, incidental, consequential or indirect damages howsoever caused.

The contents of this document are provided "as is". Except as required by applicable law, no warranties of any kind, either express or implied, including, but not limited to, the implied warranties of merchantability and fitness for a particular purpose, are made in relation to the accuracy, reliability or contents of this document. Nokia reserves the right to revise this document or withdraw it at any time without prior notice.

#### **EXPORT CONTROLS**

This device may contain commodities, technology, or software subject to export laws and regulations from the U.S. and other countries. Diversion contrary to law is prohibited.

#### **FCC/INDUSTRY CANADA NOTICE**

Your device may cause TV or radio interference (for example, when using a telephone in close proximity to receiving equipment). The FCC or Industry Canada can require you to stop using your telephone if such interference cannot be eliminated. If you require assistance, contact your local service facility. This device complies with part 15 of the FCC rules. Operation is subject to the following two conditions: (1) This device may not cause harmful interference, and (2) this device must accept any interference received, including interference that may cause undesired operation. Any changes or modifications not expressly approved by Nokia could void the user's authority to operate this equipment.

The availability of particular products may vary by region. Please check with the Nokia dealer nearest to you.

# **Contents**

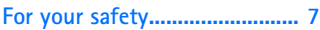

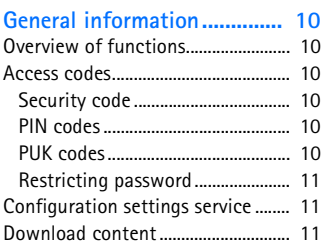

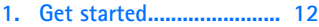

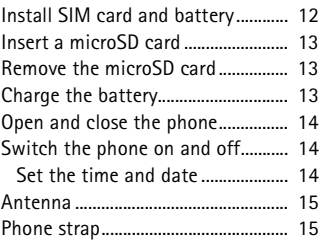

#### **[2. Your phone...................... 16](#page-16-0)**

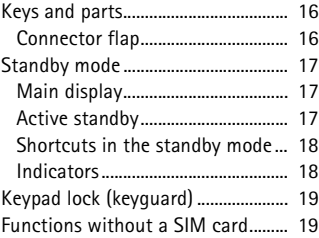

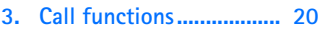

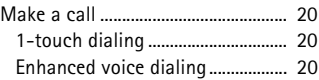

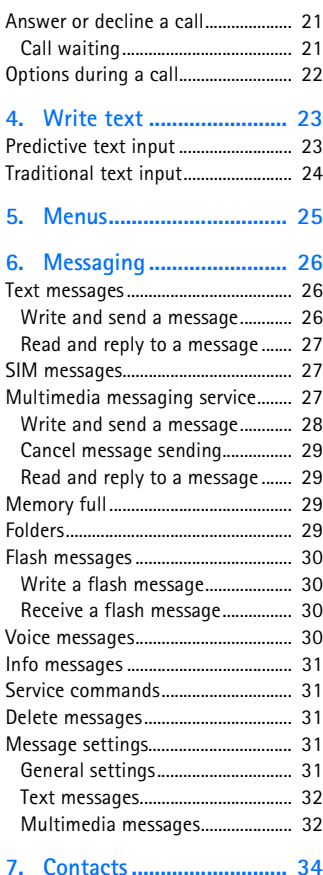

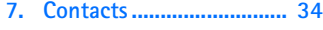

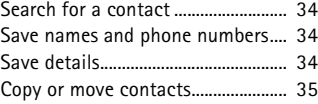

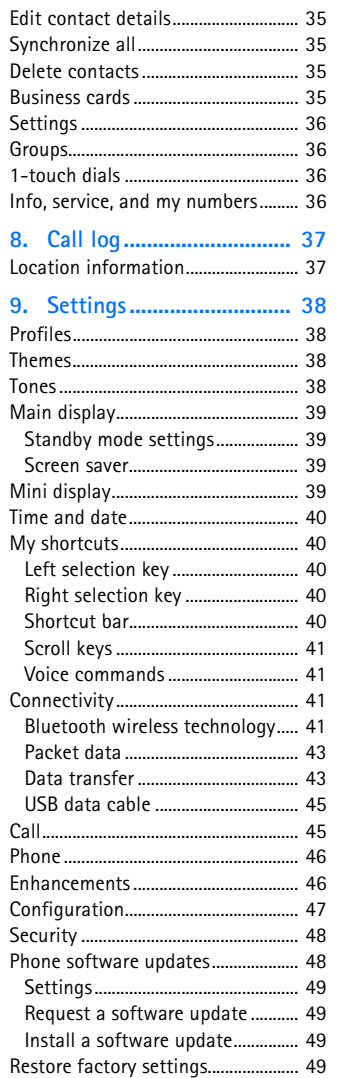

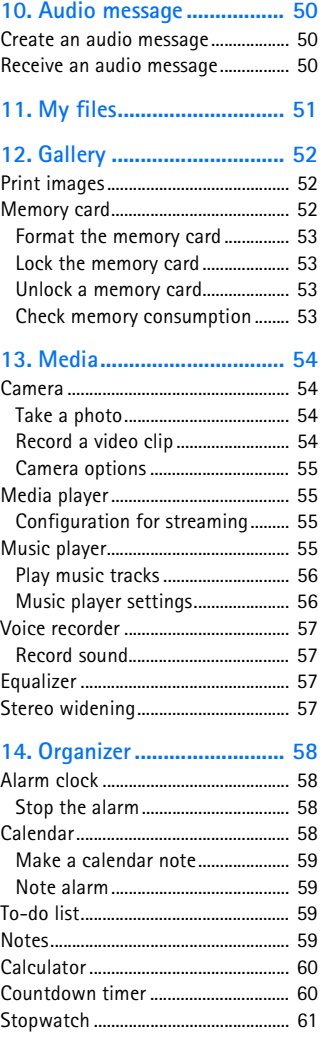

#### **Contents**

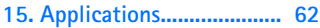

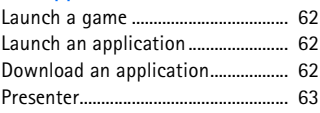

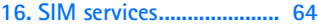

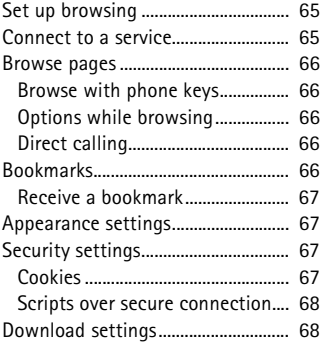

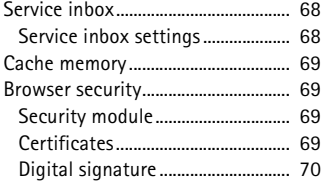

#### **[17. Web.................................. 65](#page-65-0) [18. PC connectivity................ 71](#page-71-0)**

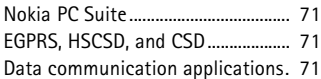

# **[19. Battery information ........ 72](#page-72-0)**

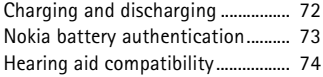

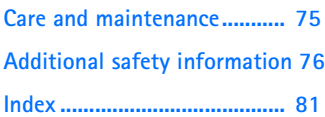

# <span id="page-7-0"></span>**For your safety**

Read these simple guidelines. Not following them may be dangerous or illegal. Read the complete user guide for further information.

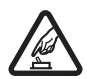

#### **SWITCH ON SAFELY**

Do not switch the phone on when wireless phone use is prohibited or when it may cause interference or danger.

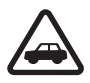

#### **ROAD SAFETY COMES FIRST**

Obey all local laws. Always keep your hands free to operate the vehicle while driving. Your first consideration while driving should be road safety.

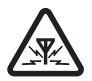

#### **INTERFERENCE**

All wireless phones may be susceptible to interference, which could affect performance.

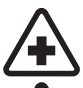

### **SWITCH OFF IN HOSPITALS**

Follow any restrictions. Switch the phone off near medical equipment.

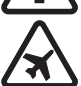

#### **SWITCH OFF IN AIRCRAFT**

Follow any restrictions. Wireless devices can cause interference in aircraft.

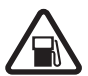

#### **SWITCH OFF WHEN REFUELING**

Do not use the phone at a refuelling point. Do not use near fuel or chemicals.

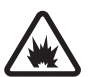

#### **SWITCH OFF NEAR BLASTING**

Follow any restrictions. Do not use the phone where blasting is in progress.

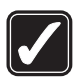

#### **USE SENSIBLY**

Use only in the normal position as explained in the product documentation. Do not touch the antenna unnecessarily.

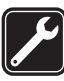

#### **QUALIFIED SERVICE**

Only qualified personnel may install or repair this product.

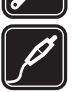

#### **ENHANCEMENTS AND BATTERIES** Use only approved enhancements and batteries. Do not connect incompatible products.

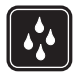

**WATER-RESISTANCE** Your phone is not water-resistant. Keep it dry.

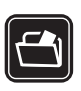

**BACK-UP COPIES**

Remember to make back-up copies or keep a written record of all important information stored in your phone.

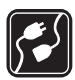

#### **CONNECTING TO OTHER DEVICES**

When connecting to any other device, read its user guide for detailed safety instructions. Do not connect incompatible products.

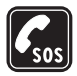

#### **EMERGENCY CALLS**

Ensure the phone is switched on and in service. Press the end key as many times as needed to clear the display and return to the start screen. Enter the emergency number, then press the call key. Give your location. Do not end the call until given permission to do so.

## ■ **About your device**

The wireless device described in this guide is approved for use on the GSM 850, 900, 1800, and 1900 networks. Contact your service provider for more information about networks.

When using the features in this device, obey all laws and respect the privacy and legitimate rights of others.

When taking and using images or video clips, obey all laws and respect local customs as well as privacy and legitimate rights of others.

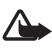

**Warning:** To use any features in this device, other than the alarm clock, the device must be switched on. Do not switch the device on when wireless device use may cause interference or danger.

## ■ **Network services**

To use the phone you must have service from a wireless service provider. Many of the features in this device depend on features in the wireless network to function. These network services may not be available on all networks or you may have to make specific arrangements with your service provider before you can utilize network services. Your service provider may need to give you additional instructions for their use and explain what charges will apply. Some networks may have limitations that affect how you can use network services. For instance, some networks may not support all language-dependent characters and services.

Your service provider may have requested that certain features be disabled or not activated in your device. If so, they will not appear on your device menu. Your device may also have been specially configured for your network provider. This configuration may include changes in menu names, menu order and icons. Contact your service provider for more information.

This device supports WAP 2.0 protocols (HTTP and SSL) that run on TCP/IP protocols. Some features of this device, such as multimedia messaging (MMS), browsing, remote synchronization, and content downloading using the browser or MMS, require network support for these technologies.

## ■ **Shared memory**

The following features in this device may share memory: gallery, contacts, text messages, multimedia messages, instant messaging, calendar, to-do notes, JavaTM games and applications, and note application. Use of one or more of these features may reduce the memory available for the remaining features sharing memory. For example, saving many Java applications may use all of the available memory. Your device may display a message that the memory is full when you try to use a shared memory feature. In this case, delete some of the information or entries stored in the shared memory features before continuing. Some of the features, such as text messages, may have a certain amount of memory specially allotted to them in addition to the memory shared with other features.

## ■ **Enhancements**

A few practical rules about accessories and enhancements

- Keep all accessories and enhancements out of the reach of small children.
- When you disconnect the power cord of any accessory or enhancement, grasp and pull the plug, not the cord.
- Check regularly that enhancements installed in a vehicle are mounted and are operating properly.
- Installation of any complex car enhancements must be made by qualified personnel only.

**General information**

# <span id="page-10-0"></span>**General information**

## <span id="page-10-1"></span>■ **Overview of functions**

Your phone provides many functions that are practical for daily use, such as a text and multimedia messaging, a calendar, a clock, an alarm clock, a music player, and a built-in camera. Your phone also supports the following functions:

- A microSD memory card to extend the memory capacity of the phone. See ["Memory card," p. 52.](#page-52-2)
- Active standby. See ["Active standby," p. 17.](#page-17-2)
- Audio messaging. See ["Audio message," p. 50](#page-50-0).
- Enhanced voice dialing. See ["Enhanced voice dialing," p. 20](#page-20-3) and ["Voice](#page-41-1)  [commands," p. 41.](#page-41-1)
- Java 2 Platform, Micro Edition (J2METM). See ["Applications," p. 62.](#page-62-0)

## <span id="page-10-2"></span>■ **Access codes**

### <span id="page-10-3"></span>**Security code**

The security code (5 to 10 digits) helps to protect your phone against unauthorized use. The preset code is 12345. To change the code, and to set the phone to request the code, see ["Security," p. 48.](#page-48-0)

### <span id="page-10-4"></span>**PIN codes**

The personal identification number (PIN) code and the universal personal identification number (UPIN) code (4 to 8 digits) help to protect your SIM card against unauthorized use. See ["Security," p. 48.](#page-48-0)

The PIN2 code (4 to 8 digits) may be supplied with the SIM card and is required for some functions.

The module PIN is required to access the information in the security module. See ["Security module," p. 69](#page-69-2).

The signing PIN is required for the digital signature. See ["Digital signature," p. 70](#page-70-0).

## <span id="page-10-5"></span>**PUK codes**

The personal unblocking key (PUK) code and the universal personal unblocking key (UPUK) code (8 digits) is required to change a blocked PIN code and UPIN code, respectively. The PUK2 code (8 digits) is required to change a blocked PIN2 code. If the codes are not supplied with the SIM card, contact your local service provider for the codes.

#### <span id="page-11-0"></span>**Restricting password**

The restricting password (4 digits) is required when using *Call restrictions*. See ["Security," p. 48](#page-48-0).

## <span id="page-11-1"></span>■ **Configuration settings service**

To use some of the network services, such as mobile Internet services, MMS, Nokia Xpress audio messaging, or remote Internet server synchronization, your phone needs the correct configuration settings. You may be able to receive the settings directly as a configuration message. After receiving the settings you must save them on your phone. The service provider may provide a PIN that is needed to save the settings. For more information on availability, contact your network operator, service provider, nearest authorized Nokia dealer, or visit the support area on the Nokia Web site.

When you receive the settings as a configuration message, and the settings are not automatically saved and activated, *Configuration settings received* is displayed.

To save the settings, select **Show** > **Save**. If the phone requests *Enter settings' PIN:*, enter the PIN code for the settings, and select **OK**. To receive the PIN code, contact the service provider that supplies the settings. If no settings are saved, these settings are saved and set as default configuration settings. Otherwise, the phone asks *Activate saved configuration settings?*.

To discard the received settings, select **Exit** or **Show** > **Discard**.

## <span id="page-11-2"></span>■ **Download content**

You may be able to download new content (for example, themes) to the phone (network service). Select the download function (for example, in *Gallery*). To access the download function, see the respective menu descriptions.

You may also be able to download updates of phone software (network service). See ["Phone," p. 46](#page-46-0), *Phone updates*.

For the availability of different services, pricing, and tariffs, contact your service provider.

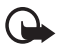

**Important:** Use only services that you trust and that offer adequate security and protection against harmful software.

# <span id="page-12-0"></span>**1. Get started**

## <span id="page-12-1"></span>■ **Install SIM card and battery**

Always switch the device off and disconnect the charger before removing the battery. Keep all SIM cards out of the reach of small children.

For availability and information on using SIM card services, contact your SIM card vendor. This may be the service provider, network operator, or other vendor.

This device is intended for use with BL-4C battery. Always use original Nokia batteries. See ["Nokia battery authentication," p. 73](#page-73-0).

The SIM card and its contacts are damaged by scratches or bending, so be careful when handling, inserting, or removing the card.

To remove the back cover of the phone, press sightly (1), and slide the cover off (2). Remove the battery as shown (3).

Open the SIM card holder (4), and insert the SIM card properly into the holder (5). Close the SIM card holder (6).

Replace the battery (7). Slide the back cover into its place (8, 9).

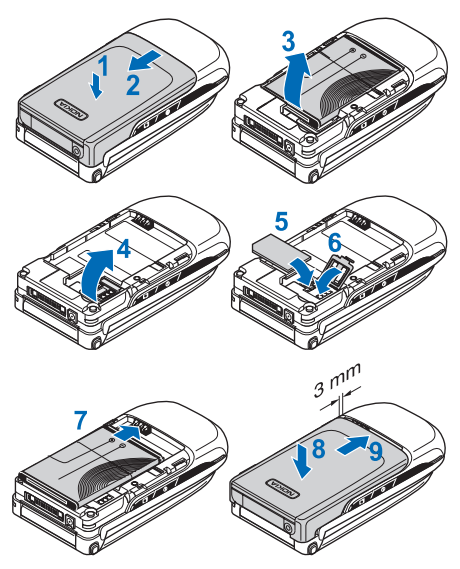

# <span id="page-13-0"></span>**I** Insert a microSD card

Keep all microSD memory cards out of the reach of small children.

Use only microSD cards approved by Nokia for use with this device. Nokia utilizes the approved industry standards for memory cards, but not all other brands may function correctly or be fully compatible with this device.

Use only compatible microSD cards with this device. Other memory cards, such as reduced-size multimedia cards, do not fit in the microSD card slot and are not compatible with this device. Using an incompatible memory card may damage the memory card as well as the device, and data stored on the incompatible card may be corrupted.

- 1. Remove the back cover of the phone.
- 2. Insert the card into the microSD card slot with the gold-colored contact surface facing down, and press it until it locks into place.
- 3. Close the back cover of the phone.

# <span id="page-13-1"></span>**B** Remove the microSD card

**Important:** Do not remove the microSD card in the middle of an operation when the card is being accessed. Removing the card in the middle of an operation may damage the memory card as well as the device, and data stored on the card may be corrupted.

You can remove or replace the microSD card during phone operation without switching the phone off.

- 1. Make sure that no application is accessing the microSD memory card.
- 2. Remove the back cover of the phone.
- 3. Press the microSD card slightly in to release the lock.
- 4. Remove the microSD card from the slot.

## <span id="page-13-2"></span>■ **Charge the battery**

Check the model number of any charger before use with this device. This device is intended for use when supplied with power from an AC-3 or AC-4 charger.

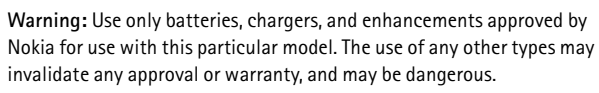

For availability of approved enhancements, please check with your dealer. When you disconnect the power cord of any enhancement, grasp and pull the plug, not the cord.

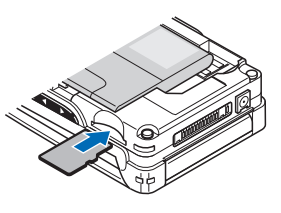

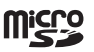

#### **Get started**

- 1. Connect the charger to a wall socket.
- 2. Connect the plug from the charger to the jack on the top of your phone.

If the battery is completely discharged, it may take a few minutes before the charging indicator appears on the display  $\leq$ or before any calls can be made.

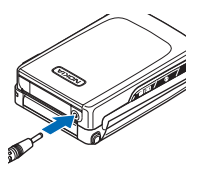

The charging time depends on the charger used. Charging a BL-4C battery with the AC-3 charger takes approximately 2 hours and 20 minutes while the phone is in the standby mode.

## <span id="page-14-0"></span>■ **Open and close the phone**

To open the phone, press the fold release button (1). The fold opens automatically (2).

To close the phone, turn the fold manually in its closed position.

To switch off a tone that sounds when you open and close the phone, see ["Tones," p. 38.](#page-38-3)

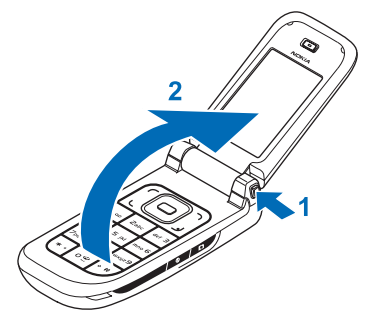

## <span id="page-14-1"></span>■ Switch the phone on and off

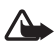

**Warning:** Do not switch the phone on when wireless phone use is prohibited or when it may cause interference or danger.

To switch the phone on or off, press and hold the power key. See ["Keys and parts," p. 16.](#page-16-1)

If the phone prompts for a PIN or a UPIN code, enter the code (displayed as \*\*\*\*), and select **OK**.

### <span id="page-14-2"></span>**Set the time and date**

Enter the local time, select the time zone of your location in terms of the time difference with respect to Greenwich Mean Time (GMT), and enter the date. See ["Time and date," p. 40](#page-40-0).

## <span id="page-15-0"></span>■ **Antenna**

Your device has an internal antenna.

**Note:** As with any other radio transmitting device, do not touch the antenna unnecessarily when the device is switched on. Contact with the antenna affects call quality and may cause the device to operate at a higher power level than otherwise needed. Avoiding contact with the antenna area when operating the device optimizes the antenna performance and the battery life.

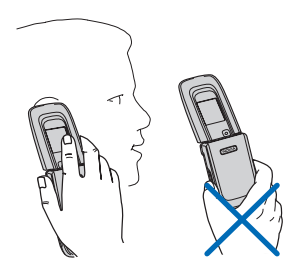

### <span id="page-15-1"></span>■ **Phone strap**

Thread the strap through the eyelet of the phone as shown in the picture, and tighten it.

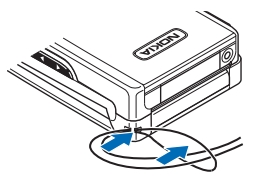

# <span id="page-16-0"></span>**2. Your phone**

## <span id="page-16-1"></span>■ **Keys and parts**

Earpiece (1) Main display (2) Left and right selection keys (3) Middle selection key (4) Call key (5) Keypad (6) Fold release button (7) 4-way scroll key (8) End key (9) Loudspeaker (10) Phone strap eyelet (11) Pop-Port™ connector flap (12) Charger connector (13) Camera lens (14) Volume up and down key,

and zoom in and out key (15)

Mini display (16)

Camera key (17)

Power key (18)

## <span id="page-16-2"></span>**Connector flap**

To connect enhancements, open the Pop-Port™ connector flap.

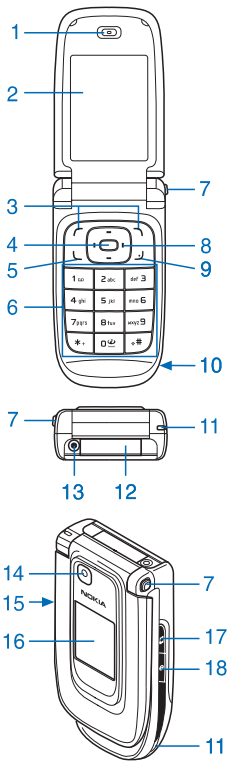

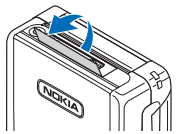

## <span id="page-17-0"></span>■ **Standby mode**

When the phone is ready for use, and you have not entered any characters, the phone is in the standby mode.

## <span id="page-17-1"></span>**Main display**

Signal strength of the cellular network (1) Battery charge status (2) Indicators (3) Network name or the operator logo (4) Clock (5) Main screen (6) Left selection key — **Go to** or a shortcut to another function (7). See ["Left selection key," p. 40.](#page-40-2) Middle selection key — **Menu** (8)

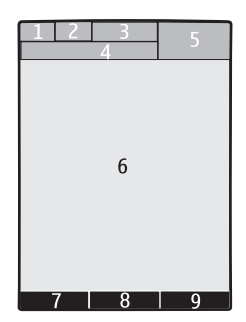

Right selection key — **Names** or a shortcut to

another function (9). See ["Right selection key," p. 40.](#page-40-3) Operator variants may have an operator-specific name to access an operator-specific Web site.

## <span id="page-17-2"></span>**Active standby**

In the active standby mode, you can use the main display for fast access to frequently used applications. To switch on the mode, select **Menu** > *Settings* > *Main display* > *Standby mode settings* > *Active standby* > *My active standby*.

In the active standby mode, scroll to the feature on the navigation bar in the main display. To start the feature, select **Select**; or to display the information, select **View**. Left and right arrows at the beginning and end of a line indicate that further information is available by scrolling left or right. To end the active standby mode, select **Exit**.

To organize and change the active standby mode, activate the mode, and select **Options** > *Active standby* > *My active standby* > **Options** and the following options:

*Personalize* — Assign or change phone features in the standby mode.

*Organize* — Move the position of features in the standby mode.

*Enabling active standby* — Select keys to activate the standby mode. To change the settings, see ["Standby mode settings," p. 39](#page-39-1).

To switch off the active standby mode select **Options** > *Active standby* > *Off*; or select **Menu** > *Settings* > *Main display* > *Standby mode settings* >*Active standby* > *Off*.

### <span id="page-18-0"></span>**Shortcuts in the standby mode**

- To access the list of dialed numbers, press the call key once. Scroll to the number or name that you want. To call the number, press the call key.
- To open the Web browser, press and hold 0.
- To call your voice mailbox, press and hold 1.
- Use the scroll key as a shortcut. See ["My shortcuts," p. 40.](#page-40-1)
- Press the camera key to start the camera (still photo).
- Press and hold the camera key to start a video recording.
- In camera mode, press the volume keys to zoom in or out.
- Press a volume key to mute the ringing tone of an incoming call when the phone is closed.
- Press the power key to access the profiles menu on the main display.

### <span id="page-18-1"></span>**Indicators**

- You have unread messages in the *Inbox* folder.  $\check{}$
- You have unsent, canceled, or failed messages in the *Outbox* folder.  $\mathcal{L}$
- The phone logged a missed call.  $\rightarrow$
- **2. •** Your phone is connected to the instant messaging service, and the availability status is online or offline.
- You received one or several instant messages, and you are connected ⊜ to the instant messaging service.
- The keypad is locked.  $= 0$
- The phone does not ring for an incoming call or text message. Y
- The alarm clock is set to *On*.  $\mathcal{P}$
- The countdown timer is running. ô
- The stopwatch is running in the background. Ø
- **G**, **E** The phone is registered to the GPRS or EGPRS network.
- $\Box$   $\Box$  A GPRS or EGPRS connection is established.
- **K**  $\leq$  The GPRS or EGPRS connection is suspended (on hold), for example, if there is an incoming or outgoing call during an EGPRS dial-up connection.
- A Bluetooth connection is active. 露
- If you have two phone lines, the second phone line is selected.  $\supset$
- All incoming calls are forwarded to another number. 一个
- The loudspeakers are activated, or the music stand is connected  $\blacksquare$ to the phone.
- Calls are limited to a closed user group. 'n.
- $\mathbb{C}$ The timed profile is selected.
- **O**,  $\spadesuit$ ,  $\Box$ , or  $\spadesuit$ ) A headset, hands-free, loopset, or music stand enhancement is connected to the phone.

## <span id="page-19-0"></span>■ **Keypad lock (keyguard)**

To prevent accidental key presses, select **Menu**, and press \* within 3.5 seconds to lock the keypad.

To unlock the keypad, select **Unlock**, and press \* within 1.5 seconds. If the *Security keyguard* is set *On*, enter the security code if requested.

To answer a call when the keyguard is on, press the call key. When you end or decline the call, the keypad automatically locks.

For *Security keyguard*, see ["Phone," p. 46.](#page-46-0)

When the keyguard is on, calls still may be possible to the official emergency number programmed into your device.

## <span id="page-19-1"></span>**Functions without a SIM card**

Several functions of your phone may be used without installing a SIM card (for example, the data transfer with a compatible PC or another compatible device). Note that when you use the phone without a SIM card, some functions appear dimmed in the menus and cannot be used. Synchronizing with a remote Internet server is not possible without a SIM card.

For an emergency call, some networks may require that a valid SIM card is properly inserted in the device.

**Call functions**

# <span id="page-20-0"></span>**3. Call functions**

## <span id="page-20-1"></span>■ **Make a call**

1. Enter the phone number, including the area code.

For international calls, press  $*$  twice for the international prefix (the  $+$ character replaces the international access code); enter the country code, the area code without the leading 0, if necessary, and the phone number.

- 2. To call the number, press the call key.
- 3. To end the call or to cancel the call attempt, press the end key, or close the phone.

To search for a name or phone number that you have saved in *Contacts*, see ["Search for a contact," p. 34.](#page-34-1) Press the call key to call the number.

To access the list of dialed numbers, press the call key once in the standby mode. To call the number, select a number or name, and press the call key.

## <span id="page-20-2"></span>**1-touch dialing**

Assign a phone number to one of the 1-touch-dialing keys, 2 to 9. See ["1-touch](#page-36-2)  [dials," p. 36](#page-36-2). Call the number in either of the following ways:

- Press a 1-touch-dialing key, then the call key.
- If *1-touch dialing* is set to *On*, press and hold a 1-touch-dialing key until the call begins. See *1-touch dialing* in ["Call," p. 45](#page-45-1).

## <span id="page-20-3"></span>**Enhanced voice dialing**

To make a phone call, say the name that is saved in the contact list of the phone. A voice command is added automatically to all entries in the contact list of the phone.

If an application is sending or receiving data using a packet data connection, end the application before you use voice dialing.

Voice commands are language-dependent. To set the language, see *Voice playback language* in ["Phone," p. 46](#page-46-0).

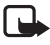

**Note:** Using voice tags may be difficult in a noisy environment or during an emergency, so you should not rely solely upon voice dialing in all circumstances.

1. In the standby mode, press and hold the right selection key, or press and hold the volume down key. A short tone sounds, and *Speak now* is displayed.

If you are using a compatible headset with the headset key, press and hold the headset key to start the voice dialing.

2. Say the voice command clearly. If voice recognition is successful, a list with matches is displayed. The phone plays the voice command of the match on the top of the list. After about 1.5 seconds, the phone dials the number; or if the result is not the correct one, scroll to another entry, and select to dial the entry.

Using voice commands to carry out a selected phone function is similar to voice dialing. See *Voice commands* in ["My shortcuts," p. 40](#page-40-1).

## <span id="page-21-0"></span>■ **Answer or decline a call**

To answer an incoming call, press the call key, or open the phone. To end the call, press the end key, or close the phone.

To decline an incoming call if the phone is open, press the end key. To decline an incoming call when the phone is closed, press and hold a volume key.

To mute the ringing tone, press a volume key when the phone is closed, or select **Silence** when the phone is open.

If the *Forward if busy* function is activated to forward the calls (for example, to your voice mailbox), declining an incoming call also forwards the call. See ["Call," p. 45.](#page-45-1)

If a compatible headset (supplied with the headset key) is connected to the phone, to answer and end a call, press the headset key.

## <span id="page-21-1"></span>**Call waiting**

To answer the waiting call during an active call, press the call key. The first call is put on hold. To end the active call, press the end key.

To activate the *Call waiting* function, see ["Call," p. 45](#page-45-1).

**Call functions**

## <span id="page-22-0"></span>■ **Options during a call**

Many of the options that you can use during a call are network services. For availability, contact your service provider.

During a call, select **Options** and from the following options:

*Mute* or *Unmute*, *Contacts*, *Menu*, *Lock keypad*, *Record*, *Loudspeaker* or *Handset*.

Network services options are *Answer* or *Decline*, *Hold* or *Unhold*, *New call*, *Add to conference*, *End call*, *End all calls*, and the following:

*Touch tones* — to send tone strings

*Swap* — to switch between the active call and the call on hold

*Transfer calls* — to connect a call on hold to an active call and disconnect yourself

*Conference* — to make a conference call that allows up to five persons to take part in a conference call

*Private call* —to discuss privately in a conference call

To change the volume during a call, press the volume up key or the volume down key.

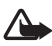

**Warning:** Do not hold the device near your ear when the loudspeaker is in use, because the volume may be extremely loud.

# <span id="page-23-0"></span>**4. Write text**

To enter text (for example, when writing messages), use traditional or predictive text input. When you write text, text input indicators appear at the top of the display. indicates traditional text input.  $\implies$  indicates predictive text input. Predictive text input allows you to write text quickly using the phone keypad and a built-in dictionary. You can enter a letter with a single keypress.  $\equiv$  indicates predictive text input with *Word suggestions*. The phone predicts and completes the word before you enter all the characters.

Abd, abd, or **ABC** appears next to the text input indicator, indicating the character case. To change the character case, press #.

**123** indicates number mode. To change from the letter to number mode, press and hold #, and select *Number mode*.

To set the writing language while writing text, select **Options** > *Writing language*.

## <span id="page-23-1"></span>■ **Predictive text input**

To set predictive text input on, select **Options** > *Prediction on*.

To quickly set predictive text input on or off when writing text, press # twice, or select and hold **Options**.

1. To start writing a word, use keys, 2 to 9. Press each key only once for one letter. The entered letters are displayed underlined.

To insert a special character, press and hold \* , or select **Options** > *Insert symbol*. Scroll to a character, and select **Insert**.

To write compounds words, enter the first part of the word; to confirm it, press the right scroll key. Write the next part of the word, and confirm the word.

To enter a full stop, press 1.

2. When you finish writing the word and it is correct, to confirm it, press 0 to add space.

If the word is not correct, press \* repeatedly, or select **Options** <sup>&</sup>gt;*Matches*. When the word that you want appears, select the word and press the scroll key.

If the ? character is displayed after the word, the word you intended to write is not in the dictionary. To add the word to the dictionary, select **Spell**. Complete the word (traditional text input is used), and select **Save**.

## <span id="page-24-0"></span>■ **Traditional text input**

To set traditional text input on, select **Options** > *Prediction off*.

Press a number key, 1 to 9, repeatedly until the desired character appears. Not all characters available under a number key are printed on the key. The characters available depend on the selected writing language.

If the next letter you want is located on the same key as the present one, wait until the cursor appears, or briefly press any of the scroll keys, and enter the letter.

The most common punctuation marks and special characters are available under the 1 key. For more characters, press \*.

# <span id="page-25-0"></span>**5. Menus**

The phone offers you an extensive range of functions, which are grouped into menus.

1. To access the menu, select **Menu**.

To change the menu view, select **Options** > *Main menu view* > *Grid*, *Grid with labels*, or *Tab*.

To rearrange the menu, scroll to the menu you want to move, and select **Options** > *Organize* > **Move**. Scroll to where you want to move the menu, and select **OK**. To save the change, select **Done** > **Yes**.

- 2. Scroll through the menu, and select an option (for example, *Settings*).
- 3. If the selected menu contains further submenus, select the one that you want (for example, *Call*).
- 4. If the selected menu contains further submenus, repeat step 3.
- 5. Select the setting of your choice.
- 6. To return to the previous menu level, select **Back**. To exit the menu, select **Exit**.

# <span id="page-26-0"></span>**6. Messaging**

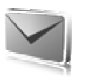

You can read, write, send, and save text, multimedia, audio, and flash messages. All messages are organized into folders.

## <span id="page-26-1"></span>■ **Text messages**

Use the short message service (SMS) to send and receive text messages, and receive messages that can contain pictures (network service).

Before you can send any text or SMS e-mail message, you must save your message center number. See ["Message settings," p. 31.](#page-31-3)

To check SMS e-mail service availability and to subscribe to the service, contact your service provider. To save an e-mail address in *Contacts*, see ["Save details," p. 34.](#page-34-3)

Your device supports the sending of text messages beyond the character limit for a single message. Longer messages will be sent as a series of two or more messages. Your service provider may charge accordingly. Characters that use accents or other marks, and characters from some language options like Chinese, take up more space, limiting the number of characters that can be sent in a single message.

The message length indicator at the top of the display shows the total number of characters left and the number of messages needed for sending. For example, 673/2 means that there are 673 characters left and that the message will be sent as a series of two messages.

## <span id="page-26-2"></span>**Write and send a message**

- 1. Select **Menu** > *Messaging* > *Create message* > *Text message*.
- 2. Enter the recipient's phone number or e-mail address in the *To:* field. To retrieve a phone number or e-mail address from *Contacts*, select **Add** > *Contact*. To send the message to multiple recipients, add the desired contacts one by one. To send the message to persons in a group, select *Contact group* and the desired group. To retrieve the contacts to which you recently sent messages, select **Add** > *Recently used*. To retrieve contacts from previously incoming calls, select **Add** > *Open Log*.
- 3. For a SMS e-mail, enter a subject in the *Subject:* field.
- 4. Write your message in the *Message:* field. See ["Write text," p. 23](#page-23-0). To insert a template into the message, select **Options** > *Use template*. To see how the message will look to the recipient, select **Options** > *Preview*.
- 5. To send the message, select **Send**.

### <span id="page-27-0"></span>**Read and reply to a message**

When you receive a message, *1 message received* or the number of new messages with *N messages received* are displayed.

1. To view a new message, select **Show**. To view it later, select **Exit**.

To read the message later, select **Menu** > *Messaging* > *Inbox*. If more than one message is received, select the message you want to read.  $\Box$  is displayed if you have unread messages in *Inbox*.

- 2. To view the list of available options while reading a message, select **Options**.
- 3. To reply to a message, select **Reply** > *Text message*, *Multimedia*, *Flash message*, or *Audio message*.

To send a text message to an e-mail address, enter the e-mail address in the *To:* field.

Scroll down, and write your message in the *Message:* field. See ["Write text," p. 23](#page-23-0). If you want to change the message type for your reply message, select **Options** > *Change message type*.

4. To send the message, select **Send**.

## <span id="page-27-1"></span>■ **SIM messages**

SIM messages are text messages that are saved to your SIM card. You can copy or move those messages to the phone memory, but not vice versa. Received messages are saved to the phone memory.

To read SIM messages, select **Menu** > *Messaging* > Options > *SIM messages*.

## <span id="page-27-2"></span>■ **Multimedia messaging service**

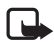

**Note:** Only devices that have compatible features can receive and display multimedia messages. The appearance of a message may vary depending on the receiving device.

To check availability and to subscribe to the multimedia messaging service (MMS), contact your service provider. See ["Multimedia messages," p. 32](#page-32-1).

A multimedia message can contain text, sound, images, video clips, a business card, and a calendar note. If the message is too large, the phone may not be able to receive it. Some networks allow text messages that include an Internet address where you can view the multimedia message.

You cannot receive multimedia messages during a call or an active browsing session over GSM data. Because delivery of multimedia messages can fail for various reasons, do not rely solely upon them for essential communications.

### <span id="page-28-0"></span>**Write and send a message**

The wireless network may limit the size of MMS messages. If the inserted image exceeds this limit, the device may make it smaller so that it can be sent by MMS.

- 1. Select **Menu** > *Messaging* > *Create message* > *Multimedia*.
- 2. Enter your message.

Your phone supports multimedia messages that contain several pages (slides). A message can contain a calendar note and a business card as attachments. A slide can contain text, one image, and one sound clip; or text and a video clip. To insert a slide in the message, select **New**; or select **Options** > *Insert* > *Slide*.

To insert a file in the message, select **Insert**; or select **Options** > *Insert*.

- 3. To view the message before sending it, select **Options** > *Preview*.
- 4. To send the message, select **Send**.
- 5. Enter the recipient's phone number in the *To:* field. To retrieve a phone number from *Contacts*, select **Add** > *Contact*. To send the message to multiple recipients, add the desired contacts one by one. To send the message to persons in a group, select *Contact group* and the desired group. To retrieve the contacts to which you recently sent messages, select **Add** > *Recently used*.

Copyright protections may prevent some images, music (including ringing tones), and other content from being copied, modified, transferred, or forwarded.

When you finish writing your message, to send the message, select **Send**. The phone saves the message in the *Outbox* folder, and the sending starts. If you select *Save sent messages* > *Yes*, the sent message is saved in the *Sent items* folder. See ["General settings," p. 31](#page-31-4).

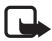

**Note:** When the phone is sending the message, the animated is displayed. This is an indication that the message has been sent by your device to the message center number programmed into your device. This is not an indication that the message has been received at the intended destination. For more details about messaging services, check with your service provider.

It takes more time to send a multimedia message than to send a text message. While the message is being sent, you can use other functions on the phone. If an interruption occurs while the message is being sent, the phone tries to resend the message a few times. If these attempts fail, the message remains in the *Outbox* folder. You can try to resend it later.

### <span id="page-29-0"></span>**Cancel message sending**

To cancel the sending of the messages in the *Outbox* folder, scroll to the desired message, and select **Options** > *Cancel sending*.

### <span id="page-29-1"></span>**Read and reply to a message**

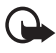

**Important:** Exercise caution when opening messages. Multimedia message objects may contain malicious software or otherwise be harmful to your device or PC.

When you receive a new multimedia message, *Multimedia message received* or the number of new messages with *N messages received* is displayed.

1. To read the message, select **Show**. To view it later, select **Exit**.

To read the message later, select **Menu** > *Messaging* > *Inbox*. Scroll to the message that you want to view, and select it. **If you have** if you have unread messages in *Inbox*.

- 2. To view the whole message if the received message contains a presentation, select **Play**.
- 3. To view the files in the presentation or the attachments, select **Options** > *Objects* or *Attachments*.
- 4. To reply to the message, select **Options** > *Reply* > *Text message*, *Multimedia*, *Flash message*, or *Audio message*. Write the reply message.

If you want to change the message type for your reply message, select **Options** > *Change message type*. The new message type may not support all the content that you have added.

5. To send the message, select **Send**. See ["Write and send a message," p. 28](#page-28-0).

## <span id="page-29-2"></span>■ **Memory full**

When you receive a message, and the memory for the messages is full, *Memory full. Unable to receive messages.* is displayed. To first delete old messages, select **OK** > **Yes** and the folder. Scroll to the desired message, and select **Delete**. If more messages are to be deleted, select **Mark**. Mark all the messages you want to delete, and select **Options** > *Delete marked*.

## <span id="page-29-3"></span>■ **Folders**

The phone saves received messages in the *Inbox* folder.

Messages that have not yet been sent are saved in the *Outbox* folder.

To set the phone to save the sent messages in the *Sent items* folder, see *Save sent messages* in ["General settings," p. 31.](#page-31-4)

To save the message that you write and want to send later in the *Drafts* folder, select **Options** > *Save message* > *Drafts*.

You can move your messages to the *Saved items* folder. To organize your *Saved items* subfolders, select **Menu** > *Messaging* > *Saved items*. To add a folder, select **Options** > *Add folder*. To delete or rename a folder, scroll to the desired folder, and select **Options** > *Delete folder* or *Rename folder*.

Your phone has templates. To create a new template, save a message as a template. To access the template list, select **Menu** > *Messaging* > *Saved items* > *Templates*.

## <span id="page-30-0"></span>■ **Flash messages**

Flash messages are text messages that are instantly displayed upon reception. Flash messages are not automatically saved.

## <span id="page-30-1"></span>**Write a flash message**

Select **Menu** > *Messaging* > *Create message* > *Flash message*. Enter the recipient's phone number in the *To:* field. Scroll down, and write your message in the *Message:* field. The maximum length of a flash message is 70 characters. To insert a blinking text into the message, select **Options** > *Insert blink character* to set a marker. The text behind the marker blinks until a second marker is inserted.

## <span id="page-30-2"></span>**Receive a flash message**

A received flash message is indicated with *Message:* and a few words from the beginning of the message. To read the message, select **Read**. To extract phone numbers, e-mail addresses, and Web site addresses from the current message, select **Options** > *Use detail*. To save the message, select **Save** and the folder in which you want to save it.

## <span id="page-30-3"></span>■ **Voice messages**

The voice mailbox is a network service, and you may need to subscribe to it. For more information and for your voice mailbox number, contact your service provider.

To call your voice mailbox, select **Menu** > *Messaging* > *Voice messages* > *Listen to voice messages*. To enter, search for, or edit your voice mailbox number, select *Voice mailbox number*.

If supported by the network,  $QQ$  indicates new voice messages. To call your voice mailbox number, select **Listen**.

## <span id="page-31-0"></span>■ **Info messages**

With *Info messages* (network service), you can receive messages on various topics from your service provider. To check availability, topics, and the relevant topic numbers, contact your service provider.

## <span id="page-31-1"></span>■ **Service commands**

Select **Menu** > *Messaging* > *Service commands*. Write and send service requests (also known as USSD commands), such as activation commands for network services, to your service provider.

## <span id="page-31-2"></span>■ **Delete messages**

To delete messages, select **Menu** > *Messaging* > *Delete messages* > *By message* to delete single messages, *By folder* to delete all messages from a folder, or *All messages*. If a folder contains unread messages, the phone prompts whether you want to delete them also.

## <span id="page-31-3"></span>■ **Message settings**

### <span id="page-31-4"></span>**General settings**

General settings are common for text and multimedia messages.

Select **Menu** > *Messaging* > *Message settings* > *General settings* and from the following options:

*Save sent messages* > *Yes* — to set the phone to save the sent messages in the *Sent items* folder

*Overwriting in Sent items* > *Allowed* — to set the phone to overwrite the old sent messages with the new ones when the message memory is full. This setting is displayed only if you set *Save sent messages* > *Yes*.

*Font size* — to select the font size used in messages

*Graphical smileys* > *Yes* — to set the phone to replace character-based smileys with graphical ones

**Messaging**

#### <span id="page-32-0"></span>**Text messages**

The text message settings affect the sending, receiving, and viewing of text and SMS e-mail messages.

Select **Menu** > *Messaging* > *Message settings* > *Text messages* and from the following options:

*Delivery reports* > *On* — to ask the network to send delivery reports about your messages (network service)

*Message centers* > *Add center* — to set the phone number and name of the message center that is required for sending text messages. You receive this number from your service provider.

*Message center in use* — to select the message center in use

*E-mail message centers* > *Add center* — to set the phone numbers and name of the e-mail center for sending SMS e-mails.

*E-mail center in use* — to select the SMS e-mail message center in use

*Message validity* — to select the length of time for which the network attempts to deliver your message

*Messages sent via* — to select the format of the messages to be sent: *Text*, *Page*, or *Fax* (network service)

*Use packet data* > *Yes* — to set GPRS as the preferred SMS bearer

*Character support* > *Full* — to select all characters in the messages to be sent as viewed. If you select *Reduced*, characters with accents and other marks may be converted to other characters. You can preview a message before sending it, to see how it will look to the recipient. See ["Write and send a message," p. 26](#page-26-2).

*Reply via same center* > *Yes* — to allow the recipient of your message to send you a reply using your message center (network service)

### <span id="page-32-1"></span>**Multimedia messages**

The message settings affect the sending, receiving, and viewing of multimedia messages.

You may receive the configuration settings for multimedia messaging as a configuration message. See ["Configuration settings service," p. 11](#page-11-1). You can also enter the settings manually. See ["Configuration," p. 47.](#page-47-0)

Select **Menu** > *Messaging* > *Message settings* > *Multimedia messages* and from the following options:

*Delivery reports* > *On* — to ask the network to send delivery reports about your messages (network service)

*Image size (multimedia)* — to set the image size in multimedia messages. Before sending, images will be reduced to the selected size.

*Default slide timing* — to define the default time between slides in multimedia messages

*Allow multimedia recept.* — to receive or block the multimedia message, select *Yes* or *No*. If you select *In home network*, you cannot receive multimedia messages when outside your home network. The default setting of the MMS is generally *In home network*. The availability of this menu depends on your phone.

*Incoming multim. msgs.* — to allow the reception of multimedia messages automatically, manually after being prompted, or to decline the reception. This setting is not displayed if *Allow multimedia recept.* is set to *No*.

*Allow advertisements* — to receive or decline advertisements. This setting is not displayed if *Allow multimedia recept.* is set to *No*, or *Incoming multim. msgs.* is set to *Reject*.

*Configuration settings* > *Configuration* — only the configurations that support multimedia messaging are displayed. Select a service provider, *Default*, or *Personal configuration* for multimedia messaging. Select *Account* and an MMS account contained in the active configuration settings.

# <span id="page-34-0"></span>**7. Contacts**

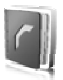

You can save names and phone numbers (contacts) in the phone memory and in the SIM card memory.

The phone memory may save contacts with additional details, such as various phone numbers and text items. You can also save an image for a limited number of contacts.

The SIM card memory can save names with one phone number attached to them. The contacts saved in the SIM card memory are indicated by  $\blacksquare$ .

## <span id="page-34-1"></span>■ **Search for a contact**

Select **Menu** > *Contacts* > *Names*. Scroll through the list of contacts, or enter the first characters of the name you are searching for.

## <span id="page-34-2"></span>■ Save names and phone numbers

Names and numbers are saved in the used memory. To save a name and phone number, select **Menu** > *Contacts* > *Names* > Options > *Add new contact*. Enter the last name, first name, the phone number; and select *Save*.

## <span id="page-34-3"></span>■ Save details

In the phone memory for contacts you can save different types of phone numbers, and short text items per name. You can also select a tone or a video clip for a contact.

The first number you save is automatically set as the default number, and it is indicated with a frame around the number type indicator (for example,  $\left| \frac{1}{\sqrt{2}} \right|$ ). When you select a name from contacts (for example, to make a call), the default number is used unless you select another number.

- 1. Make sure that the memory in use is *Phone* or *Phone and SIM*. See ["Settings," p. 36.](#page-36-0)
- 2. Search for the contact to which you want to add a detail, and select **Details** > Options > *Add detail*. Select from the available options.

## <span id="page-35-0"></span>■ **Copy or move contacts**

To copy names and phone numbers from the phone contact memory to the SIM card memory, or vice versa, select **Menu** > *Contacts* > *Names* > Options > *Copy*. The SIM card memory can save names with one phone number attached to them.

To copy or move all contacts from the phone contact memory to the SIM card memory, or vice versa, select **Menu** > *Contacts* > *Copy contacts* or *Move contacts*.

## <span id="page-35-1"></span>■ **Edit contact details**

Search for the contact you want to edit, and select **Details**. To edit a name, number, text item, or to change the image, select **Options** > *Edit*. To change the number type, scroll to the desired number, and select Options > *Change type*. To set the selected number as the default number, select *Set as default*.

## <span id="page-35-2"></span>■ **Synchronize all**

Synchronize your calendar, contacts data, and notes with a remote Internet server (network service). For details see ["Synchronize from a server," p. 44](#page-44-0).

## <span id="page-35-3"></span>■ **Delete contacts**

To delete all the contacts and the details attached to them from the phone or SIM card memory, select **Menu** > *Contacts* > *Delete all contacts* > *From phone memory* or *From SIM card*. Confirm with the security code.

To delete a contact, search for the desired contact, and select **Options** > *Delete contact*.

To delete a number, text item, or an image attached to the contact, search for the contact, and select **Details**. Scroll to the desired detail, and select **Options** > *Delete* and from the available options. To delete an image or video clip from contacts does not delete it from *Gallery*.

## <span id="page-35-4"></span>■ **Business cards**

You can send and receive a person's contact information from a compatible device that supports the vCard standard as a business card.

To send a business card, search for the contact whose information you want to send, and select **Details** > **Options** > *Send business card* > *Via multimedia*, *Via text message*, or *Via Bluetooth*.

When you have received a business card, select **Show** > **Save** to save the business card in the phone memory. To discard the business card, select **Exit** > **Yes**.
# ■ **Settings**

Select **Menu** > *Contacts* > *Settings* and from the following options:

*Memory in use* — to select the SIM card or phone memory for your contacts. Select *Phone and SIM* to recall names and number from both memories. In that case, when you save names and numbers, they are saved in the phone memory. *Contacts view* — to select how the names and numbers in *Contacts* are displayed *Name display* — to select whether the contact's first or last name is displayed first *Font size* — to set the font size for the list of contacts *Memory status* — to view the free and used memory capacity

# ■ **Groups**

Select **Menu** > *Contacts* > *Groups* to arrange the names and phone numbers saved in the memory into caller groups with different ringing tones and group images.

# ■ **1-touch dials**

To assign a number to a 1-touch-dialing key, select **Menu** > *Contacts* > *1-touch dialing*, and scroll to the 1-touch-dialing number that you want.

Select Assign, or if a number has already been assigned to the key, select **Options** > *Change*. Select Find and the contact you want to assign. If the *1-touch dialing* function is off, the phone asks whether you want to activate it. See also *1-touch dialing* in ["Call," p. 45.](#page-45-0)

To make a call using the 1-touch-dialing keys, see ["1-touch dialing," p. 20](#page-20-0).

# ■ **Info, service, and my numbers**

Select **Menu** > *Contacts* and from one of these submenus:

*Info numbers* — to call the information numbers of your service provider if the numbers are included on your SIM card (network service)

*Service numbers* — to call the service numbers of your service provider if the numbers are included on your SIM card (network service)

*My numbers* — to view the phone numbers assigned to your SIM card if the numbers are included on your SIM card

# **8. Call log**

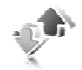

The phone logs your missed, received, and dialed calls if the network supports it and the phone is switched on and within the network service area.

To view the information on your calls, select **Menu** > *Log* > *Missed calls*, *Received calls*, or *Dialed numbers*. To view your recent missed and received calls and the dialed numbers chronologically, select *Call log*. To view the contacts to whom you most recently sent messages, select *Message recipients*.

To view the approximate information on your recent communications, select **Menu** > *Log* > *Call timers*, *Packet data counter*, or *Packet data timer*.

To view how many text and multimedia messages you have sent and received, select **Menu** > *Log* > *Message log*.

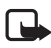

**Note:** The actual invoice for calls and services from your service provider may vary, depending on network features, rounding off for billing, taxes, and so forth.

Some timers may be reset during service or software upgrades.

# ■ **Location information**

The network may send you a location request. You can ensure that the network will deliver location information of your phone only if you approve it (network service). Contact your service provider to subscribe and to agree upon the delivery of location information.

To accept or decline the location request, select **Accept** or **Reject**. If you miss the request, the phone automatically accepts or rejects it according to what you have agreed with your network operator or service provider. The phone displays *1 missed position request*. To view the missed location request, select **Show**.

To view the information on the 10 most recent privacy notifications and requests or to delete them, select **Menu** > *Log* > *Positioning* > *Position log* > *Open folder* or *Delete all*.

# **9. Settings**

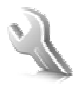

# <span id="page-38-0"></span>■ **Profiles**

Your phone has various setting groups called profiles, for which you can customize the phone tones for different events and environments.

Select **Menu** > *Settings* > *Profiles*, the desired profile, and from the following options:

*Activate* — to activate the selected profile

*Customize* — to personalize the profile. Select the setting you want to change, and make the changes.

*Timed* — to set the profile to be active until a certain time up to 24 hours, and set the end time. When the time set for the profile expires, the previous profile that was not timed becomes active.

# ■ **Themes**

A theme contains many elements for personalizing your phone, such as wallpaper, screen savers, color schemes, and a ringing tones.

Select **Menu** > *Settings* > *Themes* and from the following options:

*Select theme* — to set a theme in your phone. A list of folders in *Gallery* opens. Open the *Themes* folder, and select a theme.

*Theme downloads* — to open a list of links to download more themes

# ■ **Tones**

You can change the tone settings of the selected active profile.

Select **Menu** > *Settings* > *Tones*. You can find the same settings in the *Profiles* menu. See *Customize* in ["Profiles," p. 38.](#page-38-0)

To set the phone to ring only for calls from phone numbers that belong to a selected caller group, select *Alert for*. Scroll to the caller group you want or *All calls*, and select **Mark**.

Select **Options** > *Save* to save the settings or *Cancel* to leave the settings unchanged.

If you select the highest ringing tone level, the ringing tone reaches its highest level after a few seconds.

A theme may contain a tone that sounds when you open and close the phone. To switch off the tone, change the setting in *Other tones:*. Please note that this setting also switches off the warning tones.

# ■ **Main display**

Select **Menu** > *Settings* > *Main display* and from the available options.

### **Standby mode settings**

Select *Standby mode settings* and from the following options:

*Active standby* — to switch the active standby mode on or off and to organize and personalize the active standby mode. See ["Active standby," p. 17](#page-17-0).

*Wallpaper* — to add the background image to the display in the standby mode

*Fold animation* — to set your phone to display an animation when you open and close the phone

*Standby font color* — to select the color for the texts on the display in the standby mode

*Navigation key icons* — to display the icons of the current scroll key shortcuts in the standby mode when active standby is off

*Operator logo* — to set your phone to display or hide the operator logo. The menu is dimmed if you have not saved the operator logo. For more information on availability of an operator logo, contact your network operator.

*Cell info display*  $> 0n -$  to display the cell identity if available from the network

#### **Screen saver**

Select *Screen saver* and from the following options:

 $On -$  to activate the screen saver for the main display

*Screen savers* > *Image* — to choose an image or a graphic from the *Gallery*

*Screen savers* > *Slide set* and a folder in *Gallery* — to use the images in the folder as a slide set

*Screen savers* > *Video clip* and a video clip from *Gallery* — to run a video clip as the screen saver (only on the main display)

*Screen savers* > *Open camera* — to take a new photo as the screen saver *Screen savers.* > *Analog clock* or *Digital clock* — to use a clock as the screen saver *Graphic downloads* — to download more images for the screen saver *Time-out* — to set the time after which the screen saver is activated

# ■ **Mini display**

Select **Menu** > *Settings* > *Mini display*. You can change the settings for *Wallpaper*, *Screen saver*, and *Fold animation*.

# ■ **Time and date**

To change the time, time zone, and date settings, select **Menu** > *Settings* > *Time and date* > *Clock*, *Date*, or *Auto-update of date/time* (network service).

When traveling to a different time zone, select **Menu** > *Settings* > *Time and date* > *Clock* > *Time zone* and the time zone of your location in terms of the time difference with respect to Greenwich Mean Time (GMT) or Universal Time Coordinated (UTC). The time and date are set according to the time zone and enable your phone to display the correct sending time of received text or multimedia messages. For example, GMT -5 denotes the time zone for New York (USA), 5 hours west of Greenwich, London (UK).

# <span id="page-40-0"></span>■ My shortcuts

With personal shortcuts, you get quick access to often used functions of the phone.

### **Left selection key**

To select a function from the list for the left selection key, select **Menu** > *Settings* > *My shortcuts* > *Left selection key*. See also ["Standby mode," p. 17.](#page-17-1)

If the left selection key is **Go to** to activate a function, in the standby mode, select **Go to** > **Options** and from the following options:

*Select options* — to add a function to the shortcut list or to remove one. Scroll to the function, and select Mark or Unmark.

*Organize* — to rearrange the functions on your personal shortcut list. Scroll to the function you want to move, and select Move. Scroll to where you want to move the function, and select OK.

### **Right selection key**

To select a function from the list for the right selection key, select **Menu** > *Settings* > *My shortcuts* > *Right selection key*. See also ["Standby mode," p. 17](#page-17-1).

# **Shortcut bar**

To choose and reorder applications displayed by the shortcut bar in the active standby mode, select **Menu** > *Settings* > *My shortcuts* > *Shortcut bar*. Select *Select links*, and mark the desired application in the list or in a folder. Select *Done* > *Yes* to confirm the selection. Select *Organize links* to reorder the applications in the shortcut bar. Select an application, *Move*, and move it to an other position. Select *OK* to confirm. Select *Done* > *Yes* to save the shortcut sequence.

#### **Scroll keys**

To select shortcut functions for the navigation key (scroll keys), select **Menu** > *Settings* > *My shortcuts* > *Navigation key*. Scroll to the desired key, and select Change and a function from the list. To remove a shortcut function from the key, select *(empty)*. To reassign a function for the key, select **Assign**. See ["Shortcuts in](#page-18-0)  [the standby mode," p. 18](#page-18-0).

### **Voice commands**

To call contacts and carry out phone functions, say the voice commands. Voice commands are language-dependent. To set the language, see *Voice playback language* in ["Phone," p. 46](#page-46-0).

To select the phone functions to activate with a voice commands, select **Menu** > *Settings* > *My shortcuts* > *Voice commands* and a folder. Scroll to a function.  $\bigcirc$  indicates that the voice tag is activated. To activate the voice tag, select Add. To play the activated voice command, select **Play**. To use voice commands, see ["Enhanced voice dialing," p. 20.](#page-20-1)

To manage the voice commands, scroll to a phone function, and select from the following options:

*Edit* or *Remove* — to change or deactivate the voice command of the selected function

*Add all* or *Remove all* — to activate or deactivate voice commands to all functions in the voice commands list

# <span id="page-41-0"></span>■ **Connectivity**

You can connect the phone to a compatible device using a Bluetooth wireless technology or a USB data cable connection. You can also define the settings for EGPRS dial-up connections.

### **Bluetooth wireless technology**

This device is compliant with Bluetooth Specification 2.0 + EDR supporting the following profiles: generic access, generic object exchange, hands-free, headset, object push, file transfer, dial-up networking, SIM access, and serial port. To ensure interoperability between other devices supporting Bluetooth technology, use Nokia approved enhancements for this model. Check with the manufacturers of other devices to determine their compatibility with this device.

There may be restrictions on using Bluetooth technology in some locations. Check with your local authorities or service provider.

#### **Settings**

Features using Bluetooth technology or allowing such features to run in the background while using other features, increase the demand on battery power and reduce the battery life.

Bluetooth technology allows you to connect the phone to a compatible Bluetooth device within 10 meters (32 feet). Since devices using Bluetooth technology communicate using radio waves, your phone and the other devices do not need to be in direct line-of-sight, although the connection can be subject to interference from obstructions such as walls or from other electronic devices.

#### <span id="page-42-0"></span>**Set up a Bluetooth connection**

Select **Menu** > *Settings* > *Connectivity* > *Bluetooth* and from the following options:

*Bluetooth* > *On* or *Off* — to activate or deactivate the Bluetooth function. **B** indicates that Bluetooth is activated.

*Search for audio enhanc.* — to search for compatible Bluetooth audio devices. Select the device that you want to connect to the phone.

*Paired devices* — to search for any Bluetooth device in range. Select **New** to list any Bluetooth device in range. Scroll to a device, and select **Pair**. Enter an agreed Bluetooth passcode of the device (up to 16 characters) to associate (pair) the device to your phone. You must only give this passcode when you connect to the device for the first time. Your phone connects to the device, and you can start data transfer.

#### **Bluetooth wireless connection**

Select **Menu** > *Settings* > *Connectivity* > *Bluetooth*. To check which Bluetooth connection is currently active, select *Active devices*. To view a list of Bluetooth devices that are currently paired with the phone, select *Paired devices*.

Select **Options** to access available options depending on the status of the device and the Bluetooth connection.

#### **Bluetooth settings**

To define how your phone is shown to other Bluetooth devices, select **Menu** > *Settings* > *Connectivity* > *Bluetooth* > *My phone's visibility* or *My phone's name*.

If you are concerned about security, turn off the Bluetooth function, or set **My phone's visibility** to **Hidden**. Always accept only Bluetooth communication from others with whom you agree.

#### **Packet data**

General packet radio service (GPRS) is a network service that allows mobile phones to send and receive data over an Internet protocol (IP)-based network. It enables wireless access to data networks such as the Internet.

The applications that may use packet data are MMS, video streaming, browsing sessions, remote SyncML, Java application downloading, and the PC dial-up.

To define how to use the service, select **Menu** > *Settings* > *Connectivity* > *Packet data* > *Packet data connection* and from the following options:

*When needed* — to set the packet data connection to established when an application needs it. The connection will be closed when the application is terminated.

*Always online* — to set the phone to automatically connect to a packet data network when you switch the phone on.  $\bf{G}$  or  $\bf{E}$  indicates that the GPRS or EGPRS service is available. If you receive a call or a text message or make a call during a packet data connection,  $\mathbb Q$  or  $\mathbb Z$  indicates that the GPRS or EGPRS connection is suspended (on hold).

#### <span id="page-43-0"></span>**Modem settings**

To connect the phone, use Bluetooth wireless technology or a USB data cable connection to a compatible PC, and use the phone as a modem to enable EGPRS connectivity from the PC.

To define the settings for EGPRS connections from your PC, select **Menu** > *Settings* > *Connectivity* > *Packet data* > *Packet data settings* > *Active access point*, and activate the access point you want to use. Select *Edit active access point* > *Alias for access point*, enter a name to change the access point settings, and select **OK**. Select *Packet data access point*, enter the access point name (APN) to establish a connection to an EGPRS network, and select **OK**.

To set the EGPRS dial-up service settings (access point name) on your PC, use the Nokia Modem Options software. See ["Nokia PC Suite," p. 71.](#page-71-0) If you have set the settings both on your PC and on your phone, the PC settings are used.

# **Data transfer**

Synchronize your calendar, contacts data, and notes with another compatible device (for example, a mobile phone), a compatible PC, or a remote Internet server (network service).

Your phone allows data transfer with a compatible PC or another compatible device when using the phone without a SIM card. Note that when you use the phone without a SIM card, some functions appear dimmed in the menus and cannot be used. Synchronizing with a remote Internet server is not possible without a SIM card.

#### **Settings**

#### **Transfer contact list**

To copy or synchronize data from your phone, the name of the device and the settings must be in the list of transfer contacts. If you receive data from another device (for example, a compatible mobile phone), the corresponding transfer contact is automatically added to the list, using the contact data from the other device. *Server synchronization* and *PC synchronization* are the original items in the list.

To add a new transfer contact to the list (for example, a mobile phone), select **Menu** > *Settings* > *Connectivity* > *Data transfer* > Options > *Add transfer contact* > *Phone synchronization* or *Phone copy*, and enter the settings according to the transfer type.

To edit the copy and synchronize settings, select a contact from the transfer contact list and **Options** > *Edit*.

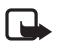

**Note:** Every individual device must have its own entry in the transfer contact list. Using one transfer contact for several devices is not possible.

To delete a transfer contact, select it from the transfer contact list, select **Options** > *Delete*, and confirm *Delete transfer contact?* . You cannot delete *Server synchronization* or *PC synchronization*.

#### **Data transfer with a device**

For synchronization, Bluetooth wireless technology or a cable connection is used. The other device is in the standby mode.

To start data transfer, select **Menu** > *Settings* > *Connectivity* > *Data transfer* and the transfer contact from the list, other than *Server synchronization* or *PC synchronization*. According to the settings, the selected data is copied or synchronized. The other device also must be activated for receiving data.

#### **Synchronize from a PC**

Before you synchronize data from calendar, notes, and contacts from a compatible PC, you must install the Nokia PC Suite software of your phone on the PC. Use Bluetooth wireless technology or a USB data cable for the synchronization, and start the synchronization from the PC.

#### **Synchronize from a server**

To use a remote Internet server, you must subscribe to a synchronization service. For more information and the settings required for this service, contact your service provider. You may receive the settings as a configuration message. See ["Configuration settings service," p. 11](#page-11-0) and ["Configuration," p. 47](#page-47-0).

If you have saved data on the remote Internet server, to synchronize your phone, start the synchronization from your phone.

Select **Menu** > *Settings* > *Connectivity* > *Data transfer* > *Server synchronization*. Depending on the settings, select *Initializing synchronization* or *Initializing copy*.

Synchronizing for the first time or after an interrupted synchronization may take up to 30 minutes to complete, if the contacts or calendar are full.

# **USB data cable**

You can use the USB data cable to transfer data between the phone and a compatible PC or a printer supporting PictBridge. You can also use the USB data cable with Nokia PC Suite.

To activate the phone for data transfer or image printing, connect the data cable; when the phone displays *USB data cable connected. Select mode.*, select **OK**. Select from the following modes:

*Default mode* — to use the cable for PC Suite

*Printing* — to print images directly from the phone using a compatible printer To change the USB mode, select **Menu** > *Settings* > *Connectivity* > *USB data cable* > *Default mode*, *Printing*, or *Data storage*.

# <span id="page-45-0"></span>■ **Call**

Select **Menu** > *Settings* > *Call* and from the following options:

*Call forwarding* — to forward your incoming calls (network service). You may not be able to forward your calls if some call restricting functions are active. See *Call restrictions* in ["Security," p. 48.](#page-48-0)

*Anykey answer* > *On* — to answer an incoming call by briefly pressing any key except the power key, the camera key, the left and right selection keys, or the end key *Automatic redial* > *On* — to make a maximum of 10 attempts to connect the call after an unsuccessful call attempt

*1-touch dialing* > *On* — to dial the names and phone numbers assigned to the 1-touch-dialing keys 2 to 9 by pressing and holding the corresponding number key

*Call waiting* > *Activate* — to have the network notify you of an incoming call while you have a call in progress (network service). See ["Call waiting," p. 21.](#page-21-0)

*Summary after call* >  $On -$  to briefly display the approximate duration and cost (network service) of the call after each call

*Send my caller ID* > *Yes* — to show your phone number to the person you are calling (network service). To use the setting agreed upon with your service provider, select *Set by network*.

*Line for outgoing calls* — to select the phone line 1 or 2 for making calls if supported by your SIM card (network service).

#### <span id="page-46-0"></span>■ **Phone**

Select **Menu** > *Settings* > *Phone* and from the following options:

*Language settings* — to set the display language of your phone, select *Phone language*. If you select *Automatic*, the phone selects the language according to the information on the SIM card.

To select the USIM card language, select *SIM language*.

To set a language for the voice playback, select *Voice playback language*. See ["Enhanced voice dialing," p. 20](#page-20-1) and *Voice commands* in ["My shortcuts," p. 40](#page-40-0).

*Security keyguard* — to set the phone to ask for the security code when you unlock the keyguard. Enter the security code, and select *On*.

*Welcome note* — to write the note you would like to have briefly displayed when the phone is switched on

*Flight query* > *On* — the phone asks every time when it is switched on whether the flight profile shall be used. With flight profile all radio connections are switched off. The flight profile should be used in areas sensitive to radio emissions.

*Phone updates* — to receive phone software updates from your service provider (network service). This option may not be available, depending on your phone. See ["Phone software updates," p. 48](#page-48-1).

*Operator selection* > *Automatic* — to set the phone to automatically select one of the cellular networks available in your area. With *Manual* you can select a network that has a roaming agreement with your service operator.

*Confirm SIM serv. actions* — See ["SIM services," p. 64.](#page-64-0)

*Help text activation* — to select whether the phone shows help texts

*Start-up tone* > *On*— the phone plays a tone when it is switched on

# ■ **Enhancements**

This menu or the following options are displayed only if the phone is or has been connected to a compatible mobile enhancement.

Select **Menu** > *Settings* > *Enhancements*. Select an enhancement, and depending on the enhancement, from the following options:

*Default profile* — to select the profile that you want to be automatically activated when you connect to the selected enhancement

*Automatic answer* — to set the phone to answer an incoming call automatically after 5 seconds. If *Incoming call alert* is set to *Beep once* or *Off*, automatic answer is off.

*Lights* — to set the lights permanently *On*. Select *Automatic* to set the lights on for 15 seconds after a key press.

*TTY/TDD* > *Use TTY* > *Yes* — to use the text phone settings instead of headset or loopset settings

If your phone is provided with a hearing aid coil, select *Hearing aid* > *T-coil hearing aid mode* > *On* to optimize the sound quality when using a T-coil hearing aid. The **induced** is displayed when the *T-coil hearing aid mode* is active.

# <span id="page-47-0"></span>■ **Configuration**

You can configure your phone with settings that are required for certain services to function correctly. The services are multimedia messaging, IM, synchronization, streaming, and browser. Your service provider may also send you these settings. See ["Configuration settings service," p. 11](#page-11-0).

Select **Menu** > *Settings* > *Configuration* and from the following options:

*Default config. settings* — to view the service providers saved in the phone. Scroll to a service provider, and select **Details** to view the applications that the configuration settings of this service provider support. To set the configuration settings of the service provider as default settings, select **Options** > *Set as default*. To delete configuration settings, select *Delete*.

*Activ. default in all apps.* — to activate the default configuration settings for supported applications

*Preferred access point* — to view the saved access points. Scroll to an access point, and select **Options** > *Details* to view the name of the service provider, data bearer, and packet data access point or GSM dial-up number.

*Connect to serv. support* — to download the configuration settings from your service provider

*Device manager settings* — to allow or prevent the phone from receiving phone software updates. This option may not be available, depending on your phone. See ["Phone software updates," p. 48](#page-48-1).

*Personal config. settings* — to add new personal accounts for various services manually and to activate or delete them. To add a new personal account if you have not added any, select **Add new**; otherwise, select **Options** > *Add new*. Select the service type, and select and enter each of the required parameters. The parameters differ according to the selected service type. To delete or activate a personal account, scroll to it, and select **Options** > *Delete* or *Activate*.

# <span id="page-48-0"></span>■ **Security**

When security features that restrict calls are in use (such as call restricting, closed user group, and fixed dialing), calls may be possible to the official emergency number programmed into your device.

Select **Menu** > *Settings* > *Security* and from the following options:

*PIN code request* and *UPIN code request* — to set the phone to ask for your PIN or UPIN code every time the phone is switched on. Some SIM cards do not allow the code request to be turned off.

*PIN2 code request* — to select whether the PIN2 code is required when using a specific phone feature which is protected by the PIN2 code. Some SIM cards do not allow the code request to be turned off.

*Call restrictions* — to restrict calls to and from your phone (network service). A restricting password is required.

*Fixed dialing* — to restrict your outgoing calls to selected phone numbers if this function is supported by your SIM card

*Closed user group* — to specify a group of people whom you can call and who can call you (network service)

*Security level* > *Phone* — to set the phone to ask for the security code whenever a new SIM card is inserted into the phone. If you select *Memory*, the phone asks for the security code when the SIM card memory is selected, and you want to change the memory in use.

*Access codes* — to change the security code, PIN code, UPIN code, PIN2 code, or restricting password

*Code in use* — to select whether the PIN code or UPIN code should be active

*Authority certificates* or *User certificates* — to view the list of the authority or user certificates downloaded into your phone. See ["Certificates," p. 69.](#page-69-0)

*Security module settings* — to view *Security module details*, activate *Module PIN request*, or change the module PIN and signing PIN. See also ["Access codes," p. 10](#page-10-0).

# <span id="page-48-1"></span>■ **Phone software updates**

Your service provider may send phone software updates over the air directly to your device. This option may not be available, depending on your phone.

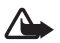

**Warning:** If you install a software update, you cannot use the device, even to make emergency calls, until the update is completed and the device is restarted. Be sure to backup data before accepting a software update.

#### **Settings**

To allowed or disallow phone software updates, select **Menu** > *Settings* > *Configuration* > *Device manager settings* > *Service prov. sw updates* and from the following options:

*Always allow* — to perform all software downloads and updates automatically

*Confirm first* — to perform software downloads and updates only after your confirmation (default setting)

*Always reject* — to decline all software updates

Depending on your settings you will be notified that a software update is available for download or has been downloaded and installed automatically.

## **Request a software update**

Select **Menu** > *Settings* > *Phone* > *Phone updates* to request available phone software updates from your service provider. Select *Current software details* to display the current software version and check whether an update is needed. Select *Download phone softw.* to download and install a phone software update. Follow the instructions on the display.

## **Install a software update**

Select *Install software update* to start the installation when the installation is cancelled after the download.

The software update may take several minutes. If there are problems with the installation, contact your service provider.

# ■ **Restore factory settings**

To reset some of the menu settings to their original values, select **Menu** > *Settings* > *Restore factory sett.*. Enter the security code. The names and phone numbers saved in *Contacts*, are not deleted.

**Audio message**

# **10. Audio message**

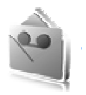

You can use the multimedia message service to create and send an audio message in a convenient way. MMS must be activated before you can use audio messages.

### ■ **Create an audio message**

- 1. Select **Menu** > *Audio message*. The recorder opens.
- 2. To use the graphical keys  $\bigcirc$ ,  $\blacksquare$ , or  $\blacksquare$  on the display, scroll left or right to the desired key, and select it.
- 3. To start the recording, select  $\bigcirc$  and speak your message.
- 4. To pause the recording, select  $\blacksquare$ .
- 5. To end the recording, select  $\blacksquare$ .
- 6. Enter the recipient's phone number in the *To:* field. To retrieve a phone number from *Contacts*, select **Add** > *Contact*. To send the message to multiple recipients, add the desired contacts one by one. To send the message to persons in a group, select *Contact group* and the desired group. To retrieve the contacts to which you recently sent messages, select **Add** > *Recently used*.
- 7. To send the message, select **Send**.

### ■ **Receive an audio message**

When your phone receives an audio message, *1 audio message received* is displayed. To open the message, select **Play**; or if more than one message is received, select **Show** > **Play**. To listen to the message later, select **Exit**. To see the available options, select **Options**.

# **11. My files**

*My files* includes *Gallery*, *Media*, and *Organizer*.

See ["Gallery," p. 52](#page-52-0), ["Media," p. 54,](#page-54-0) and ["Organizer," p. 58.](#page-58-0)

# <span id="page-52-0"></span>**12. Gallery**

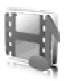

In *Gallery* you can manage images, video clips, music files, themes, graphics, tones, recordings, and received files. These files are stored in the phone memory or an attached microSD memory card and may be arranged in folders.

Your phone supports an activation key system to protect acquired content. Always check the delivery terms of any content and activation key before acquiring them, as they may be subject to a fee.

Copyright protections may prevent some images, music (including ringing tones), and other content from being copied, modified, transferred, or forwarded.

To see the list of folders, select **Menu** > *My files* > *Gallery*.

To see the available options of a folder, select a folder > **Options**.

To view the list of files in a folder, select a folder > **Open**.

To see the available options of a file, select a file > **Options**.

# ■ **Print images**

### **XpressPrint**

Your device supports Nokia XpressPrint. To connect it to a compatible printer use a data cable or send the image using Bluetooth to a printer supporting Bluetooth technology. See ["Connectivity," p. 41.](#page-41-0)

You can print images that are in the JPEG format. The images taken with the camera are automatically saved in the JPEG format. Select the image you want to print and **Options** > *Print*.

# <span id="page-52-1"></span>■ **Memory card**

Keep all memory cards out of the reach of small children.

You can use the microSD memory card to store your multimedia files such as video clips, music tracks, and sound files, photos, and messaging data, and to back up information from phone memory.

Details of how you can use the memory card with other features and applications of your phone are given in the sections describing these features and applications. To insert and remove the microSD memory card, see ["Insert a microSD card," p. 13](#page-13-0) and ["Remove the microSD card," p. 13](#page-13-1). The following options may can also be accessed from *Gallery*.

#### **Format the memory card**

When a memory card is formatted, all data on the card is permanently lost.

Some memory cards are supplied preformatted and others require formatting. Consult your retailer to find out if you must format the memory card before you can use it.

- 1. Select **Menu** > *Applications* and the memory card folder .
- 2. Select **Options** > *Format memory card* > **Yes** (to confirm).
- 3. When formatting is complete, enter a name for the memory card (up to 11 letters or numbers).

#### **Lock the memory card**

To set a password to lock your memory card to help prevent unauthorized use, select **Options** > *Set password*.

You are asked to enter and confirm your password. The password can be up to eight characters long.

The password is stored in your phone and you do not have to enter it again while you are using the memory card on the same phone. If you want to use the memory card on another phone, you are asked for the password.

#### **Unlock a memory card**

If you insert another password-protected memory card into your phone, you are prompted to enter the password of the card. To unlock the card, select **Options** > *Delete password*.

Once the password is removed, the memory card is unlocked and can be used on another phone without a password.

### **Check memory consumption**

To check the memory consumption of different data groups and the available memory for installing new applications or software on your memory card, select **Options** > *Details*.

# <span id="page-54-0"></span>**13. Media**

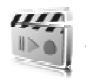

When taking and using images or video clips, obey all laws and respect local customs as well as privacy and legitimate rights of others.

# ■ **Camera**

You can take photos or record video clips with the built-in camera.

# **Take a photo**

To start the camera, press the camera key in the standby mode, or select **Menu** > *My files* > *Media* > *Camera*.

To take an image in landscape format, hold the phone in a horizontal position. Scroll left or right to change between the camera **Capture** mode and the video **Record** mode. To zoom in and out in the camera mode, scroll up and down, or press the volume up and down keys.

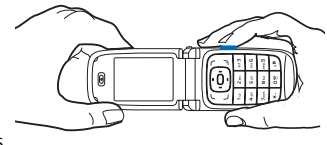

To take a photo, press the camera key. The phone saves the photo in *Gallery* > *Images*.

To take a self-portrait, close the fold, and use the mini display as a view finder. Press the camera key.

Select **Options** to set *Night mode on* if the lighting is dim, *Self-timer on* to activate the self-timer, or *Img. sequence on* to take photos in a fast sequence. With the highest image size setting, three photos can be taken in a sequence; with other size settings, five photos can be taken.

Select **Options** > *Settings* > *Image preview time* and a preview time to display the photo on the display. During the preview time, select **Back** to take another photo or **Send** to send the photo as a multimedia message.

Your device supports an image capture resolution of 960 x 1280 pixels. The image resolution in these materials may appear different.

# **Record a video clip**

To select the video mode, scroll left or right, or select **Options** > *Video*. To start the video recording, select **Record**. To pause the recording, select **Pause**; to resume the recording, select **Continue**. To stop the recording, select **Stop**. The phone saves the recording in *Gallery* > *Video clips*.

#### **Camera options**

To use a filter with the camera, select **Options** > *Effects* > *False colors*, *Grayscale*, *Sepia*, *Negative*, or *Solarize*.

To change the camera settings, select **Options** > *Settings*.

# ■ **Media player**

With the media player you can view, play, and download files, such as images, audio, video, and animated images. You can also view compatible streaming videos from a network server (network service).

Select **Menu** > *My files* > *Media* > *Media player* > *Open gallery*, *Bookmarks*, *Go to address*, or *Media downloads* to select or download media.

Select **Menu** > *My files* > *Media* > *Media player* > *FF/Rew interval* to set the step width for fast forward or rewind.

# **Configuration for streaming**

You may receive the configuration settings required for streaming as a configuration message from the service provider. See ["Configuration settings service," p. 11](#page-11-0). You can also enter the settings manually. See ["Configuration," p. 47](#page-47-0). To activate the settings, do the following:

- 1. Select **Menu** > *My files* > *Media* > *Media player* > *Streaming settings* > *Configuration*. Only the configurations that support streaming are displayed.
- 2. Select a service provider, *Default*, or *Personal configuration* for streaming.
- 3. Select *Account* and a streaming service account contained in the active configuration settings.

# ■ **Music player**

Your phone includes a music player for listening to music tracks, recordings, or other MP3 or AAC sound files that you have transferred to the phone with the Nokia Audio Manager application, which is part of Nokia PC Suite. See ["Nokia PC Suite," p. 71.](#page-71-0)

Music files stored in a folder in the phone memory or in a folder of the multimedia card are automatically detected and added to the default track list.

To open the music player, select **Menu** > *My files* > *Media* > *Music player*.

#### **Play music tracks**

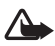

**Warning!** Listen to music at a moderate level. Continuous exposure to high volume may damage your hearing.

When you open the *Music player* menu, the details of the first track on the default track list are displayed. To play, select  $\quad \blacksquare$ .

To adjust the volume level, use the volume keys on the side of the phone.

To stop the playing, select  $\Box$ .

To skip to the next track, select . To skip to the beginning of the previous track, select . wiii...

To rewind the current track, select and hold **Notifyll** . To fast forward the current track, select and hold  $\mathbf{u}$ . Release the key at the position you want.

#### **Music player settings**

In the *Music player* menu, the following options may be available:

*Track list* — View all the tracks available on the track list, and play the desired track. To play a track, scroll to the desired track, and select **Play**.

If you select Options, you can refresh the track list (for example, after adding new tracks to the list) and change the track list that is displayed when you open the *Music player* menu if several track lists are available in the phone. You also may send a track to another phone.

*Play options* — Select *Random* to play the tracks on the track list in random order. Select *Repeat* to play the current track or the entire track list repeatedly. Select *Music source* and a folder with music tracks.

*Media equalizer* — Select or define an equalizer setting. See ["Equalizer," p. 57](#page-57-0).

*Loudspeaker* or *Headset*— Listen to the music player using the phone loudspeaker or headset. (Only if a headset is attached)

When using a headset, press the headset key to skip to the next track.

*Web page* — Access a Web page associated with the currently played track. Dimmed if no Web page is available.

*Music downloads*— Connect to a browser service related to the current track. This function is only available when the address of the service is included in the track.

# ■ **Voice recorder**

You can record pieces of speech, sound, or an active call, and save them in *Gallery*. This is useful when recording a name and phone number to write down later.

The recorder cannot be used when a data call or GPRS connection is active.

#### **Record sound**

1. Select **Menu** > *My files* > *Media* > *Voice recorder*.

To use the graphical keys  $\blacksquare$ ,  $\blacksquare$ , or  $\blacksquare$  on the display, scroll left or right to the desired key, and select it.

- 2. To start the recording, select  $\bigcirc$  . To start the recording during a call, select **Options** > *Record*. While recording a call, all parties to the call hear a faint beeping sound. When recording a call, hold the phone in the normal position near your ear.
- 3. To pause the recording, select  $\blacksquare$ .
- 4. To end the recording, select . The recording is saved in *Gallery* > *Recordings*.
- 5. To listen to the latest recording, select **Options** > *Play last recorded*.
- 6. To send the last recording, select **Options** > *Send last recorded*.
- 7. To see the list of recordings in *Gallery*, select **Options** > *Recordings list* > *Recordings*.

# <span id="page-57-0"></span>■ **Equalizer**

To control the sound quality when using the music player, amplify or diminish frequency bands.

Select **Menu** > *My files* > *Media* > *Equalizer*.

To activate an equalizer set, scroll to it, and select **Activate**.

To view, edit, or rename a selected set, select **Options** > *View*, *Edit*, or *Rename*. Not all sets can be edited or renamed.

# ■ **Stereo widening**

Stereo widening enhances the audio output of the music player by enabling a wider stereo sound effect. To change the setting, select **Menu** > *My files* > *Media* > *Stereo widening*.

**Organizer**

# <span id="page-58-0"></span>**14. Organizer**

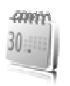

# ■ **Alarm clock**

You can set the phone to alarm at a desired time. Select **Menu** > *My files* > *Organizer* > *Alarm clock*.

To set the alarm, select *Alarm time*, and enter the alarm time. To change the alarm time when the alarm time is set, select *On*.

To set the phone to alert you on selected days of the week, select *Repeat alarm*.

To select the alarm tone as the alarm tone, select *Alarm tone*.

To set a snooze time-out, select *Snooze time-out* and the time.

### **Stop the alarm**

The phone sounds an alert tone, flashes *Alarm!*, and the current time is displayed, even if the phone is switched off. To stop the alarm, select **Stop**. If you let the phone continue to sound the alarm for a minute or select **Snooze**, the alarm stops for the time you set in *Snooze time-out*, then resumes.

If the alarm time is reached while the device is switched off, the device switches itself on and starts sounding the alarm tone. If you select **Stop**, the device asks whether you want to activate the device for calls. Select **No** to switch off the device or **Yes** to make and receive calls. Do not select **Yes** when wireless phone use may cause interference or danger.

# ■ **Calendar**

#### Select **Menu** > *My files* > *Organizer* > *Calendar*.

The current day is indicated by a frame. If there are any notes set for the day, the day is in bold type, and the beginning of the note is displayed below the calendar. To view the day notes, select **View**. To view a week, select **Options** > *Week view*. To delete all notes in the calendar, select the month or week view, and **Options** > *Delete all notes*.

Other options for the day view may be to make a note; delete, edit, move, or repeat a note; copy a note to another day; send a note with Bluetooth technology; or send a note to the calendar of another compatible phone as a text message or multimedia message. In *Settings* you can set the date, time, time zone, date or time format, date separator, default view, or the first day of the week. In *Auto-delete notes* you can set the phone to delete old notes automatically after a specified time.

#### **Make a calendar note**

Select **Menu** > *My files* > *Organizer* > *Calendar*. Scroll to the date, and select **Options** > *Make a note* and one of the following note types: *Meeting*, *Call*, **Birthday,** *Memo*, or *Reminder*. Fill in the fields.

### **Note alarm**

The phone displays the note, and if an alarm is set, sounds a tone. With a call note on the display, to call the displayed number, press the call key. To stop the alarm and to view the note, select **View**. To stop the alarm for 10 minutes, select **Snooze**.

To stop the alarm without viewing the note, select **Exit**.

# ■ **To-do list**

To save a note for a task that you must do, select **Menu** > *My files* > *Organizer* > *To-do list*.

To make a note if no note is added, select **Add**; otherwise, select **Options** > *Add*. Fill in the fields, and select **Save**.

To view a note, scroll to it, and select **View**. While viewing a note, you can also select an option to edit the attributes. You can also select an option to delete the selected note and delete all the notes that you have marked as done.

You can sort the notes by priority or by deadline, send a note to another phone as a text message or a multimedia message, save a note as a calendar note, or access the calendar.

# ■ **Notes**

To write and send notes, select **Menu** > *My files* > *Organizer* > *Notes*.

To make a note if no note is added, select **Add**; otherwise, select **Options** > *Make a note*. Write the note, and select **Save**.

Other options include deleting and editing a note. While editing a note, you can also exit the text editor without saving the changes. You can send the note to compatible devices by Bluetooth wireless technology, text message, or a multimedia message.

#### **Organizer**

### ■ **Calculator**

The calculator in your phone provides basic arithmetic and trigonometric functions, calculates the square and the square root, the inverse of a number, and converts currency values.

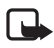

**Note:** This calculator has limited accuracy and is designed for simple calculations.

Select **Menu** > *My files* > *Organizer* > *Calculator*. When 0 is displayed on the screen, enter the first number in the calculation. Press # for a decimal point. Scroll to the desired operation or function, or select it from the **Options**. Enter the second number. Repeat this sequence as many times as it is necessary. To start a new calculation, select and hold **Clear**.

To perform a currency conversion, select **Menu** > *My files* > *Organizer* > *Calculator*. To save the exchange rate, select **Options** > *Exchange rate*. Select either of the displayed options. Enter the exchange rate, press # for a decimal point, and select **OK**. The exchange rate remains in the memory until you replace it with another one. To perform the currency conversion, enter the amount to be converted, and select **Options** > *To home* or *To foreign*.

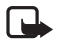

**Note:** When you change base currency, you must enter new exchange rates because all previously set exchange rates are cleared.

# ■ **Countdown timer**

Select **Menu** > *My files* > *Organizer* > *Countdown timer*. Enter the alarm time in hours, minutes, and seconds, and select **OK**. If you wish, write your own note text that is displayed when the time expires. To start the countdown timer, select **Start**. To change the countdown time, select *Change time*. To stop the timer, select *Stop timer*.

If the alarm time is reached when the phone is in the standby mode, the phone sounds a tone and flashes the note text if it is set or *Countdown completed*. To stop the alarm, press any key. If no key is pressed, the alarm automatically stops within 60 seconds. To stop the alarm and delete the note text, select **Exit**. To restart the countdown timer, select **Restart**.

## ■ **Stopwatch**

You can measure time, take intermediate times, or take lap times using the stopwatch. During timing, the other functions of the phone can be used. To set the stopwatch timing in the background, press the end key.

Using the stopwatch or allowing it to run in the background when using other features increases the demand on battery power and reduces the battery life.

Select **Menu** > *My files* > *Organizer* > *Stopwatch* and from the following options:

*Split timing* — to take intermediate times. To start the time observation, select **Start**. Select **Split** each time you want to take an intermediate time. To stop the time observation, select **Stop**.

To save the measured time, select **Save**.

To start the time observation again, select **Options** > *Start*. The new time is added to the previous time. To reset the time without saving it, select *Reset*.

*Lap timing* — to take lap times

*Show last time* — to view the most recently measured time if the stopwatch is not reset

*View times* or *Delete times* — to view or delete the saved times

# **15. Applications**

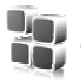

In this menu you can manage applications and games. These files are stored in the phone memory or a attached microSD memory card and may be arranged in folders.

For options to format or lock and unlock the memory card, see ["Memory card," p. 52.](#page-52-1)

# ■ **Launch a game**

Your phone software includes some games.

Select **Menu** > *Applications* > *Games*. Scroll to the desired game, and select **Open**.

# ■ **Launch an application**

Your phone software includes some Java applications.

Select **Menu** > *Applications* > *Collection*. Scroll to an application, and select **Open**.

# ■ **Download an application**

Your phone supports J2ME Java applications. Make sure that the application is compatible with your phone before downloading it.

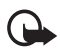

**Important:** Only install and use applications and other software from sources that offer adequate security and protection against harmful software.

You can download new Java applications and games in different ways.

Use the Nokia Application Installer from PC Suite to download the applications to your phone, or select **Menu** > *Applications* > Options > *Downloads* > *Application downloads*; the list of available bookmarks is displayed. See ["Bookmarks," p. 66.](#page-66-0)

For the availability of different services, pricing, and tariffs, contact your service provider.

Your device may have some bookmarks loaded for sites not affiliated with Nokia. Nokia does not warrant or endorse these sites. If you choose to access them, you should take the same precautions, for security or content, as you would with any Internet site.

## ■ **Presenter**

The Nokia Presenter PC application enables you to control slide presentations (compatible with Microsoft Office PowerPoint), a software DVD, an MP3 player, or other PC applications remotely from your device.

To use applications other than slide presentations and desktop mode, you must create a corresponding custom profile on the PC application.

Before you can use the application you must do the following:

- 1. Install the Nokia Presenter PC application on your PC. This component is available for download on the Nokia Web site.
- 2. Launch and configure the PC component. Make sure that the selected incoming Bluetooth serial port (COM port) corresponds to the one defined in the Bluetooth software settings on the Bluetooth device of your PC. For details, refer to the PC component documentation and ["Set up a](#page-42-0)  [Bluetooth connection," p. 42.](#page-42-0)
- 3. Open the slide presentation, or start the application you want to control remotely from your phone.

Select *Applications* > *Collection* > *Presenter* > **Connect** and the device you want to connect to.

When the Bluetooth Connection Successful dialog appears on your PC screen, you must click on it to confirm the Bluetooth connection.

The list of available application types is displayed. Select **Open** to access the desired application. Select **Options** > *Settings* to set the *Font* size for the speaker notes, and *Timer (in minutes)* to optimize the slide presentation time available. To save the settings, select **Options** > *Back*.

After you select the slide presentation, to browse or skip slide, or jump ahead, use the 4-way scroll key. To view your speaker notes, select **Notes**. To use the pointer, select *Pointer* to activate a small black round marker that you control with the scroll key. Select **Options** > *Slide list* to return to the slide list. Select **Options** > *Applications list* to return to the list of applications.

To control the mouse pointer (the cursor) remotely from the phone, select the desktop mode. After you open the desktop, the phone automatically controls your mouse pointer. To return to the list of applications, select **Options** > *Applications list*.

To quit the presenter, select **Options** > *Exit*.

**SIM services**

# <span id="page-64-0"></span>**16. SIM services**

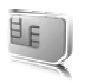

Your SIM card may provide additional services. You can access this menu only if it is supported by your SIM card. The name and contents of the menu depend on the available services.

For availability and information on using SIM card services, contact your SIM card vendor. This may be the service provider, network operator, or other vendor.

To set the phone to show you the confirmation messages sent between your phone and the network when you are using the SIM services, select **Menu** > *Settings* > *Phone* > *Confirm SIM serv. actions* > *Yes*.

Accessing these services may involve sending messages or making a phone call for which you may be charged.

# **17. Web**

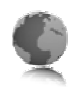

You can access various mobile Internet services with your phone browser.

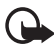

**Important:** Use only services that you trust and that offer adequate security and protection against harmful software.

Check the availability of these services, pricing, tariffs, and instructions with your service provider.

With the phone browser you can view the services that use wireless markup language (WML) or extensible hypertext markup language (XHTML) on their pages. Appearance may vary due to screen size. You may not be able to view all details of the Internet pages.

# <span id="page-65-0"></span>■ Set up browsing

You may receive the configuration settings required for browsing as a configuration message from the service provider that offers the service that you want to use. See ["Configuration settings service," p. 11](#page-11-0). You can also enter all the configuration settings manually. See ["Configuration," p. 47.](#page-47-0)

# ■ **Connect to a service**

Ensure that the correct configuration settings of the service are activated.

- 1. To select the settings for connecting to the service, select **Menu** > *Web* > *Settings* > *Configuration settings*.
- 2. Select *Configuration*. Only the configurations that support a browsing service are displayed. Select a service provider, *Default*, or *Personal configuration* for browsing. See ["Set up browsing," p. 65](#page-65-0).
- 3. Select *Account* and a browsing service account contained in the active configuration settings.
- 4. Select *Display terminal window* > *Yes* to perform manual user authentication for intranet connections.

Make a connection to the service in one of the following ways:

- Select **Menu** > *Web* > *Home*; or in the standby mode, press and hold 0.
- To select a bookmark of the service, select **Menu** > *Web* > *Bookmarks*.
- To select the last URL, select **Menu** > *Web* > *Last web address*.
- To enter the address of the service, select **Menu** > *Web* > *Go to address*. Enter the address of the service, and select **OK**.

## ■ **Browse pages**

After you make a connection to the service, you can start browsing its pages. The function of the phone keys may vary in different services. Follow the text guides on the phone display. For more information, contact your service provider.

#### **Browse with phone keys**

To browse through the page, scroll in any direction.

To select a highlighted item, press the call key, or select **Select**.

To enter letters and numbers, press the 0 to 9 keys. To enter special characters, press \*.

# **Options while browsing**

Select from the following options: *Home* — to return to your start page *Shortcuts* — to open a new list of options that are specific to the page. This option is only available if the page contains shortcuts. *Add bookmark* — to save the page as a bookmark *Bookmarks* — to access the list of bookmarks. See ["Bookmarks," p. 66](#page-66-0). *Page options* — to show the list of options for the active page *History* — to get a list showing the last visited URLs *Downloads* — to show the list of bookmarks for downloading *Other options* — to show a list of other options *Reload* — to reload and update the current page The service provider may also offer other options.

# **Direct calling**

While browsing, you can make a phone call and save a name and a phone number from a page.

# <span id="page-66-0"></span>■ **Bookmarks**

You can save page addresses as bookmarks in the phone memory.

- 1. While browsing, select **Options** > *Bookmarks*; or in the standby mode, select **Menu** > *Web* > *Bookmarks*.
- 2. Scroll to a bookmark, and select it, or press the call key to make a connection to the page associated with the bookmark.
- 3. Select **Options** to view, edit, delete, or send the bookmark; to create a new bookmark; or to save the bookmark to a folder.

Your device may have some bookmarks loaded for sites not affiliated with Nokia. Nokia does not warrant or endorse these sites. If you choose to access them, you should take the same precautions, for security or content, as you would with any Internet site.

#### **Receive a bookmark**

When you have received a bookmark that is sent as a bookmark, *1 bookmark received* is displayed. To view the bookmark, select **Show**.

# ■ **Appearance settings**

While browsing, select **Options** > *Other options* > *Appearance settings*; or in the standby mode, select **Menu** > *Web* > *Settings* > *Appearance settings* and from the following options:

*Text wrapping* > *On* — to set the text to continue on the next line on the display. If you select *Off*, the text is abbreviated.

*Font size* — to set the font size

*Show images* > *No* — to hide images on the page. This can speed up the browsing of pages that contain a lot of images.

*Alerts* > *Alert for unsecure conn.* > *Yes* — to set the phone to alert when a secure connection changes to an unsecure one during browsing

*Alerts* > *Alert for unsecure items* > *Yes* — to set the phone to alert when a secure page contains an unsecure item. These alerts do not guarantee a secure connection. For more information, see ["Browser security," p. 69](#page-69-1).

*Character encoding* > *Content encoding* — to select the encoding for the browser page content

*Character encoding* > *Unicode (UTF-8) web add.* > *On* — to set the phone to send a URL as a UTF-8 encoding. You may need this setting when you access a Web page created in foreign language.

*Screen size* > *Full* or *Small*— to set the screen layout

*JavaScript* > *Enable* — to enable the Java scripts

# ■ **Security settings**

# **Cookies**

A cookie is data that a site saves in the cache memory of your phone. Cookies are saved until you clear the cache memory. See ["Cache memory," p. 69.](#page-69-2)

While browsing, select **Options** > *Other options* > *Security* > *Cookie settings*; or in the standby mode, select **Menu** > *Web* > *Settings* > *Security settings* > *Cookies*. To allow or prevent the phone from receiving cookies, select *Allow* or *Reject*.

#### **Scripts over secure connection**

You can select whether to allow the running of scripts from a secure page. The phone supports WML scripts.

While browsing, to allow the scripts, select **Options** > *Other options* > *Security* > *WMLScript settings*; or in the standby mode, select **Menu** > *Web* > *Settings* > *Security settings* > *WMLScripts in sec. conn.* > *Allow*.

# ■ **Download settings**

To automatically save all downloaded files in *Gallery*, select **Menu** > *Web* > *Settings* > *Downloading settings* > *Automatic saving* > *On*.

# ■ **Service inbox**

The phone is able to receive service messages sent by your service provider (network service). Service messages are notifications (for example, news headlines), and they may contain a text message or an address of a service.

To access the *Service inbox* in the standby mode when you have received a service message, select **Show**. If you select **Exit**, the message is moved to the *Service inbox*. To access the *Service inbox* later, select **Menu** > *Web* > *Service inbox*.

To access the *Service inbox* while browsing, select **Options** > *Other options* > *Service inbox*. Scroll to the message you want, and to activate the browser and download the marked content, select **Retrieve**. To display detailed information on the service notification or to delete the message, select **Options** > *Details* or *Delete*.

# **Service inbox settings**

Select **Menu** > *Web* > *Settings* > *Service inbox settings*.

To set whether you want to receive service messages, select *Service messages* > *On* or *Off*.

To set the phone to receive service messages only from content authors approved by the service provider, select *Message filter* > *On*. To view the list of the approved content authors, select *Trusted channels*.

To set the phone to automatically activate the browser from the standby mode when the phone has received a service message, select *Automatic connection* > *On*. If you select *Off*, the phone activates the browser only after you select **Retrieve** when the phone has received a service message.

# <span id="page-69-2"></span>■ **Cache memory**

A cache is a memory location that is used to store data temporarily. If you have tried to access or have accessed confidential information requiring passwords, empty the cache after each use. The information or services you have accessed is stored in the cache.

To empty the cache while browsing, select **Options** > *Other options* > *Clear the cache*; in the standby mode, select **Menu** > *Web* > *Clear the cache*.

# <span id="page-69-1"></span>■ **Browser security**

Security features may be required for some services, such as online banking or shopping. For such connections you need security certificates and possibly a security module, which may be available on your SIM card. For more information, contact your service provider.

# **Security module**

The security module improves security services for applications requiring a browser connection, and allows you to use a digital signature. The security module may contain certificates as well as private and public keys. The certificates are saved in the security module by the service provider.

To view or change the security module settings, select **Menu** > *Settings* > *Security* > *Security module settings*.

# <span id="page-69-0"></span>**Certificates**

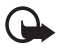

**Important:** Even if the use of certificates makes the risks involved in remote connections and software installation considerably smaller, they must be used correctly in order to benefit from increased security. The existence of a certificate does not offer any protection by itself; the certificate manager must contain correct, authentic, or trusted certificates for increased security to be available. Certificates have a restricted lifetime. If Expired certificate or Certificate not valid yet is shown even if the certificate should be valid, check that the current date and time in your device are correct.

Before changing any certificate settings, you must make sure that you really trust the owner of the certificate and that the certificate really belongs to the listed owner.

There are three kinds of certificates: server certificates, authority certificates, and user certificates. You may receive these certificates from your service provider. Authority certificates and user certificates may also be saved in the security module by the service provider.

**Web**

To view the list of the authority or user certificates downloaded into your phone, select **Menu** > *Settings* > *Security* > *Authority certificates* or *User certificates*.

 $\bigcirc$  is displayed during a connection, if the data transmission between the phone and the content server is encrypted.

The security icon does not indicate that the data transmission between the gateway and the content server (or place where the requested resource is stored) is secure. The service provider secures the data transmission between the gateway and the content server.

# **Digital signature**

You can make digital signatures with your phone if your SIM card has a security module. Using the digital signature can be the same as signing your name to a paper bill, contract, or other document.

To make a digital signature, select a link on a page, for example, the title of the book you want to buy and its price. The text to sign is displayed, which may include the amount and date.

Check that the header text is *Read* and that the digital signature icon  $\mathbb{B}$ is displayed.

If the digital signature icon does not appear, there is a security breach, and you should not enter any personal data such as your signing PIN.

To sign the text, read all of the text first, and select **Sign**.

The text may not fit within a single screen. Therefore, make sure to scroll through and read all of the text before signing.

Select the user certificate you want to use. Enter the signing PIN (see ["Access](#page-10-0)  [codes," p. 10\)](#page-10-0), and select **OK**. The digital signature icon disappears, and the service may display a confirmation of your purchase.

# **18. PC connectivity**

You can send and receive e-mail, and access the Internet when your phone is connected to a compatible PC through a Bluetooth or a data cable connection. You can use your phone with a variety of PC connectivity and data communications applications.

## <span id="page-71-0"></span>■ **Nokia PC Suite**

With Nokia PC Suite you can synchronize contacts, calendar, notes, and to-do notes between your phone and the compatible PC or a remote Internet server (network service). You may find more information and PC Suite on the Nokia Web site at **<www.nokia.com/support>**.

# ■ **EGPRS, HSCSD, and CSD**

With your phone you can use the enhanced GPRS (EGPRS), general packet radio service (GPRS), high-speed circuit switched data (HSCSD), and circuit-switched data (CSD, *GSM data*) data services.

For availability and subscription to data services, contact your network operator or service provider.

The use of HSCSD services consumes the phone battery faster than normal voice or data calls. You may need to connect the phone to a charger for the duration of data transfer.

See ["Modem settings," p. 43.](#page-43-0)

### **Data communication applications**

For information on using a data communication application, refer to the documentation provided with it.

Making or answering phone calls during a computer connection is not recommended, as it might disrupt the operation.

For better performance during data calls, place the phone on a stationary surface with the keypad facing downward. Do not move the phone by holding it in your hand during a data call.
## **19. Battery information**

## <span id="page-72-0"></span>■ **Charging and discharging**

Your device is powered by a rechargeable battery. The full performance of a new battery is achieved only after two or three complete charge and discharge cycles. The battery can be charged and discharged hundreds of times, but it will eventually wear out. When the talk and standby times are noticeably shorter than normal, replace the battery. Use only Nokia approved batteries, and recharge your battery only with Nokia approved chargers designated for this device.

If a replacement battery is being used for the first time or if the battery has not been used for a prolonged period, it may be necessary to connect the charger and then disconnect and reconnect it to start the charging.

Unplug the charger from the electrical plug and the device when not in use. Do not leave fully charged battery connected to a charger, since overcharging may shorten its lifetime. If left unused, a fully charged battery will lose its charge over time.

If the battery is completely discharged, it may take a few minutes before the charging indicator appears on the display or before any calls can be made.

Use the battery only for its intended purpose. Never use any charger or battery that is damaged.

Do not short-circuit the battery. Accidental short-circuiting can occur when a metallic object such as a coin, clip, or pen causes direct connection of the positive (+) and negative (-) terminals of the battery. (These look like metal strips on the battery.) This might happen, for example, when you carry a spare battery in your pocket or purse. Short-circuiting the terminals may damage the battery or the connecting object.

Leaving the battery in hot or cold places, such as in a closed car in summer or winter conditions, will reduce the capacity and lifetime of the battery. Always try to keep the battery between 15°C and 25°C (59°F and 77°F). A device with a hot or cold battery may not work temporarily, even when the battery is fully charged. Battery performance is particularly limited in temperatures well below freezing.

Do not dispose of batteries in a fire as they may explode. Batteries may also explode if damaged. Dispose of batteries according to local regulations. Please recycle when possible. Do not dispose as household waste.

## <span id="page-73-0"></span>■ **Nokia battery authentication**

Always use original Nokia batteries for your safety. To check that you are getting an original Nokia battery, purchase it from an authorized Nokia dealer, look for the Nokia Original Enhancements logo on the packaging, and inspect the hologram label using the following steps:

Successful completion of the four steps is not a total assurance of the authenticity of the battery. If you have any reason to believe that your battery is not an authentic original Nokia battery, you should refrain from using it, and take it to the nearest authorized Nokia service point or dealer for assistance. Your authorized Nokia service point or dealer will inspect the battery for authenticity. If authenticity cannot be verified, return the battery to the place of purchase.

#### **Authenticate hologram**

- 1. When looking at the hologram on the label, you should see the Nokia connecting hands symbol from one angle and the Nokia Original Enhancements logo when looking from another angle.
- 2. When you angle the hologram left, right, down, and up, you should see 1, 2, 3, and 4 dots on each side respectively.
- 3. Scratch the side of the label to reveal a 20-digit code, for example, 12345678919876543210. Turn the battery so that the numbers are facing upwards. The 20-digit code reads starting from the number at the top row followed by the bottom row.
- 4. Confirm that the 20-digit code is valid by following the instructions at **www.nokia.com/batterycheck**.

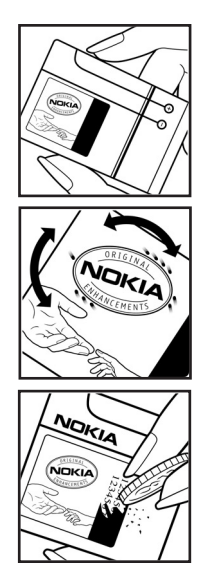

#### **What if your battery is not authentic?**

If you cannot confirm that your Nokia battery with the hologram on the label is an authentic Nokia battery, please do not use the battery. Take it to the nearest authorized Nokia service point or dealer for assistance. The use of a battery that is not approved by the manufacturer may be dangerous and may result in poor performance and damage to your device and its enhancements. It may also invalidate any approval or warranty applying to the device.

To find out more about original Nokia batteries, visit**www.nokia.com/battery**.

## <span id="page-74-0"></span>■ **Hearing aid compatibility**

Your mobile device model complies with FCC rules governing hearing aid compatibility. These rules require an M3 microphone or higher value. The M-value, shown on the device box , refers to lower radio frequency (RF) emissions. A higher M-value generally indicates that a device model has a lower RF emissions level, which may improve the likelihood that the device will operate with certain hearing aids. Some hearing aids are more immune than others to interference. Please consult your hearing health professional to determine the M-rating of your hearing aid and whether your hearing aid will work with this device. More information on accessibility can be found at **www.nokiaaccessibility.com**.

## <span id="page-75-0"></span>**Care and maintenance**

Your device is a product of superior design and craftsmanship and should be treated with care. The suggestions below will help you protect your warranty coverage.

- Keep the device dry. Precipitation, humidity and all types of liquids or moisture can contain minerals that will corrode electronic circuits. If your device does get wet, remove the battery and allow the device to dry completely before replacing it.
- Do not use or store the device in dusty, dirty areas. Its moving parts and electronic components can be damaged.
- Do not store the device in hot areas. High temperatures can shorten the life of electronic devices, damage batteries, and warp or melt certain plastics.
- Do not store the device in cold areas. When the device returns to its normal temperature, moisture can form inside the device and damage electronic circuit boards.
- Do not attempt to open the device other than as instructed in this guide.
- Do not drop, knock, or shake the device. Rough handling can break internal circuit boards and fine mechanics.
- Do not use harsh chemicals, cleaning solvents, or strong detergents to clean the device.
- Do not paint the device. Paint can clog the moving parts and prevent proper operation.
- Do not touch the main display with hard or angular materials. Objects like earrings or jewelry may scratch the display.
- Use a soft, clean, dry cloth to clean any lenses (such as camera, proximity sensor, and light sensor lenses).
- Use only the supplied or an approved replacement antenna. Unauthorized antennas, modifications, or attachments could damage the device and may violate regulations governing radio devices.
- Use chargers indoors.
- Always create a backup of data you want to keep (such as contacts and calendar notes) before sending your device to a service facility.

All of the above suggestions apply equally to your device, battery, charger, or any enhancement. If any device is not working properly, take it to the nearest authorized service facility for service.

## <span id="page-76-2"></span>**Additional safety information**

Your device and its enhancements may contain small parts. Keep them out of the reach of small children.

## <span id="page-76-3"></span>**Operating environment**

Remember to follow any special regulations in force in any area, and always switch off your device when its use is prohibited or when it may cause interference or danger. Use the device only in its normal operating positions. This device meets RF exposure guidelines when used either in the normal use position against the ear or when positioned at least 2.2 centimeters (7/8 inch) away from the body. When a carry case, belt clip or holder is used for body-worn operation, it should not contain metal and should position the device the above-stated distance from your body.

To transmit data files or messages, this device requires a quality connection to the network. In some cases, transmission of data files or messages may be delayed until such a connection is available. Ensure that the above separation distance instructions are followed until the transmission is completed.

Parts of the device are magnetic. Metallic materials may be attracted to the device. Do not place credit cards or other magnetic storage media near the device, because information stored on them may be erased.

## <span id="page-76-0"></span>■ **Medical devices**

Operation of any radio transmitting equipment, including wireless phones, may interfere with the functionality of inadequately protected medical devices. Consult a physician or the manufacturer of the medical device to determine if they are adequately shielded from external RF energy or if you have any questions. Switch off your device in health care facilities when any regulations posted in these areas instruct you to do so. Hospitals or health care facilities may be using equipment that could be sensitive to external RF energy.

#### <span id="page-76-1"></span>**Pacemakers**

Pacemaker manufacturers recommend that a minimum separation of 15.3 centimeters (6 inches) be maintained between a wireless phone and a pacemaker to avoid potential interference with the pacemaker. These recommendations are consistent with the independent research by and recommendations of Wireless Technology Research. Persons with pacemakers should do the following:

- Always keep the device more than 15.3 centimeters (6 inches) from the pacemaker
- Not carry the device in a breast pocket
- Hold the device to the ear opposite the pacemaker to minimize the potential for interference.

If you suspect interference, switch off your device, and move the device away.

#### <span id="page-77-0"></span>**Hearing aids**

Some digital wireless devices may interfere with some hearing aids. If interference occurs, consult your service provider.

## <span id="page-77-1"></span>■ **Vehicles**

RF signals may affect improperly installed or inadequately shielded electronic systems in motor vehicles such as electronic fuel injection systems, electronic antiskid (antilock) braking systems, electronic speed control systems, and air bag systems. For more information, check with the manufacturer or its representative of your vehicle or any equipment that has been added.

Only qualified personnel should service the device, or install the device in a vehicle. Faulty installation or service may be dangerous and may invalidate any warranty that may apply to the device. Check regularly that all wireless device equipment in your vehicle is mounted and operating properly. Do not store or carry flammable liquids, gases, or explosive materials in the same compartment as the device, its parts, or enhancements. For vehicles equipped with an air bag, remember that air bags inflate with great force. Do not place objects, including installed or portable wireless equipment in the area over the air bag or in the air bag deployment area. If in-vehicle wireless equipment is improperly installed and the air bag inflates, serious injury could result.

Using your device while flying in aircraft is prohibited. Switch off your device before boarding an aircraft. The use of wireless teledevices in an aircraft may be dangerous to the operation of the aircraft, disrupt the wireless telephone network, and may be illegal.

## <span id="page-78-1"></span>■ **Potentially explosive environments**

Switch off your device when in any area with a potentially explosive atmosphere and obey all signs and instructions. Potentially explosive atmospheres include areas where you would normally be advised to turn off your vehicle engine. Sparks in such areas could cause an explosion or fire resulting in bodily injury or even death. Switch off the device at refueling points such as near gas pumps at service stations. Observe restrictions on the use of radio equipment in fuel depots, storage, and distribution areas; chemical plants; or where blasting operations are in progress. Areas with a potentially explosive atmosphere are often but not always clearly marked. They include below deck on boats, chemical transfer or storage facilities, vehicles using liquefied petroleum gas (such as propane or butane), and areas where the air contains chemicals or particles such as grain, dust, or metal powders.

## <span id="page-78-0"></span>■ **Emergency calls**

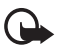

**Important:** Wireless phones, including this device, operate using radio signals, wireless networks, landline networks, and user-programmed functions. Because of this, connections in all conditions cannot be guaranteed. You should never rely solely on any wireless device for essential communications like medical emergencies.

#### **To make an emergency call:**

1. If the device is not on, switch it on. Check for adequate signal strength.

Some networks may require that a valid SIM card is properly inserted in the device.

- 2. Press the end key as many times as needed to clear the display and ready the device for calls.
- 3. Enter the official emergency number for your present location. Emergency numbers vary by location.
- 4. Press the call key.

If certain features are in use, you may first need to turn those features off before you can make an emergency call. Consult this guide or your service provider for more information.

When making an emergency call, give all the necessary information as accurately as possible. Your wireless device may be the only means of communication at the scene of an accident. Do not end the call until given permission to do so.

## <span id="page-79-0"></span>■ **Certification information (SAR)**

This mobile device meets guidelines for exposure to radio waves

Your mobile device is a radio transmitter and receiver. It is designed not to exceed the limits for exposure to radio waves recommended by international guidelines. These guidelines were developed by the independent scientific organization ICNIRP and include safety margins designed to assure the protection of all persons, regardless of age and health.

The exposure guidelines for mobile devices employ a unit of measurement known as the Specific Absorption Rate or SAR. The SAR limit stated in the ICNIRP guidelines is 2.0 watts/kilogram (W/kg) averaged over 10 grams of tissue. Tests for SAR are conducted using standard operating positions with the device transmitting at its highest certified power level in all tested frequency bands. The actual SAR level of an operating device can be below the maximum value because the device is designed to use only the power required to reach the network. That amount changes depending on a number of factors such as how close you are to a network base station. The highest SAR value under the ICNIRP guidelines for use at the ear for device type RM-126 is 0.76 W/kg and for device type RM-126H is 0.70 W/kg.

Use of device accessories and enhancements may result in different SAR values. SAR values may vary depending on national reporting and testing requirements and the network band. Additional SAR information may be provided under product information at **<www.nokia.com>**.

Your mobile device is also designed to meet the requirements for exposure to radio waves established by the Federal Communications Commission (USA) and Industry Canada. These requirements set a SAR limit of 1.6 W/kg averaged over 1 gram of tissue. The highest SAR value reported under this standard during product certification for use at the ear and when properly worn on the body are:

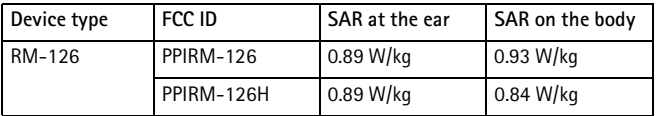

Information about these device models can be found at

**http://www.fcc.gov/oet/ fccid** by searching the equipment authorization system using FCC ID: PPIRM-126 and PPIRM-126H.

Your device FCC ID is listed on the label located under the battery.

## ■ **Technical Information**

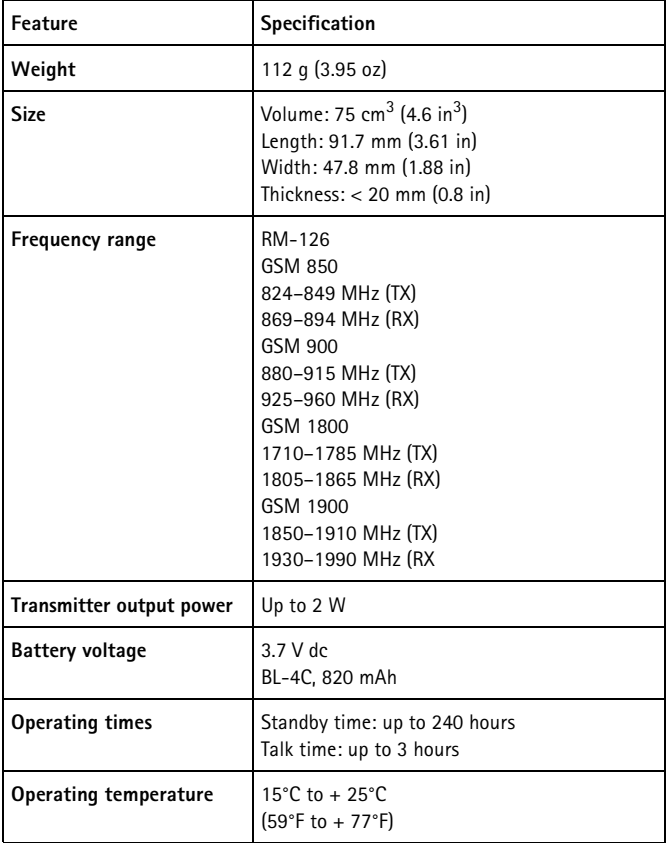

## **Index**

## **NUMERICS**

1-touch dialing [20,](#page-20-0) [36](#page-36-0)

## **A**

access codes [10](#page-10-0) [accessories. See enhancements.](#page-9-0) active standby [17,](#page-17-0) [39](#page-39-0) alarm clock [58](#page-58-0) antenna [15](#page-15-0) [applications](#page-62-0) collection [62](#page-62-1) download [11](#page-11-0) audio message [50](#page-50-0)

## **B**

battery authentication [73](#page-73-0) charging [13](#page-13-0), [72](#page-72-0) discharging [72](#page-72-0) installation [12](#page-12-0) Bluetooth [41](#page-41-0) bookmarks [66](#page-66-0) [browser](#page-65-0) appearance settings [67](#page-67-0) bookmarks [66](#page-66-0) browsing pages [66](#page-66-1) cache memory [69](#page-69-0) certificates [69](#page-69-1) cookies [67](#page-67-1) digital signature [70](#page-70-0) security [67](#page-67-2) security module [69](#page-69-2) set up [65](#page-65-1) business cards [35](#page-35-0)

## **C**

cache memory [69](#page-69-0) calculator [60](#page-60-0) calendar [58](#page-58-1) call functions [20](#page-20-1) key [16](#page-16-0) log [37](#page-37-0) options [22](#page-22-0) [register. See call log.](#page-37-0) settings [45](#page-45-0) waiting [21](#page-21-0) calls 1-touch dialing [20](#page-20-0) answer [21](#page-21-1) international [20](#page-20-2) making of [20](#page-20-2) reject [21](#page-21-1) voice dialing [20](#page-20-3) [camera](#page-54-0) key [16](#page-16-1) record a video clip [54](#page-54-1) settings [55](#page-55-0) take a photo [54](#page-54-2) zoom [16](#page-16-2) care [75](#page-75-0) certificates [69](#page-69-1) certification information [79](#page-79-0) character case [23](#page-23-0) charge the battery [13](#page-13-0) charger connector [16](#page-16-3) circuit switched data [71](#page-71-0) clock settings [40](#page-40-0) codes [10](#page-10-0)

#### configuration [47](#page-47-0) setting service [11](#page-11-1) contacts copy [35](#page-35-1) delete [35](#page-35-2) edit [35](#page-35-3) groups [36](#page-36-1) my numbers [36](#page-36-2) save [34](#page-34-0) search [34](#page-34-1) service numbers [36](#page-36-2) settings [36](#page-36-3) speed dialing [36](#page-36-0) cookies [67](#page-67-1) countdown timer [60](#page-60-1) [CSD. See circuit switched data.](#page-71-1)

## **D**

data cable [45](#page-45-1) communication [71](#page-71-2) transfer [43](#page-43-0) date settings [40](#page-40-0) delete messages [31](#page-31-0) digital signature [70](#page-70-0) display [16](#page-16-4), [17](#page-17-1) downloads applications [11](#page-11-0) content [11](#page-11-0) settings [68](#page-68-0)

## **E**

earpiece [16](#page-16-5) [EGPRS. See packet data.](#page-71-1) emergency calls [78](#page-78-0) end call [20](#page-20-2) key [16](#page-16-6) enhancements [9](#page-9-0), [46](#page-46-0) equalizer [57](#page-57-0) explosive environments [78](#page-78-1)

## **F**

factory settings [49](#page-49-0) flash messages [30](#page-30-0)

## **G**

games [62](#page-62-2) GPRS [43](#page-43-1)

## **H**

[handsfree. See loudspeaker.](#page-22-0) hearing aid [47,](#page-47-1) [74](#page-74-0), [77](#page-77-0) high-speed circuit switched data [71](#page-71-0) [HSCSD. See high-speed circuit](#page-71-1)  switched data.

## **I**

indicators [18](#page-18-0) info messages [31](#page-31-1) installation battery [12](#page-12-0) SIM card [12](#page-12-0) [Internet](#page-65-2)

### **K**

keyguard [19](#page-19-0) keypad [16](#page-16-7) keypad lock [19](#page-19-0) [keys](#page-16-8) call key [16](#page-16-0) end key [16](#page-16-6) keyguard [19](#page-19-0) keypad [16](#page-16-7) keypad lock [19](#page-19-0) power on/off [16](#page-16-9) scroll key [16](#page-16-10) selection keys [16](#page-16-11), [17](#page-17-2)

## **L**

language settings [46](#page-46-1) lights [47](#page-47-2) location information [37](#page-37-1) log [37](#page-37-0) loudspeaker [16,](#page-16-12) [22](#page-22-0)

## **M**

main display [16,](#page-16-4) [17,](#page-17-1) [39](#page-39-1) maintenance [75](#page-75-0) [media player](#page-55-1) [55](#page-55-1) medical devices [76](#page-76-0) memory card [52](#page-52-0), [53](#page-53-0) memory consumption [53](#page-53-1) memory full [29](#page-29-0) menu [25](#page-25-0) message center number [26](#page-26-0) message folders [29](#page-29-1) message settings general settings [31](#page-31-2) multimedia messages [32](#page-32-0) text messages [32](#page-32-1) messages cancel sending [29](#page-29-2) delete [31](#page-31-0) flash message [30](#page-30-0) info messages [31](#page-31-1) length indicator [26](#page-26-1) message settings [31](#page-31-3) service commands [31](#page-31-4) text [26](#page-26-2) voice message [30](#page-30-1) write text message [26](#page-26-3) microphone [16](#page-16-13) mini display [39](#page-39-2) [MMS. See multimedia messages.](#page-27-0) [multimedia messages](#page-27-0) [28](#page-28-0), [29](#page-29-3) music player [55](#page-55-2) my files [51](#page-51-0)

#### **N**

navigation key [25](#page-25-0) network name on display [17](#page-17-3) services [8](#page-8-0) notes [59](#page-59-0) numbers [36](#page-36-2)

### **O**

offline mode [19](#page-19-1) organizer [58](#page-58-2) overview functions [10](#page-10-1)

#### **P**

pacemakers [76](#page-76-1) packet data [43](#page-43-1), [71](#page-71-1) parts [16](#page-16-8) PC connectivity [71](#page-71-3) PC Suite [71](#page-71-4) phone care [75](#page-75-0) configuration [47](#page-47-0) keys [16](#page-16-8) maintenance [75](#page-75-0) open [14](#page-14-0) parts [16](#page-16-8) settings [46](#page-46-2) updates [46](#page-46-3), [49](#page-49-1) [phone lock. See keypad lock.](#page-19-0) PictBridge [45](#page-45-1) PIN codes [10](#page-10-2), [14](#page-14-1) Pop-Port connector [16](#page-16-14) power key [16](#page-16-9) predictive text input [23](#page-23-1) presenter [63](#page-63-0) print images [52](#page-52-1) profiles [38](#page-38-0) PUK codes [10](#page-10-3) pushed messages [68](#page-68-1)

## R

record sound [57](#page-57-1) recorder [57](#page-57-2) restricting password [11](#page-11-2) ringing tones [38](#page-38-1)

## **S**

**R**<br>Precenting<br>Saata Scandiscript<br>SA<br>SA<br>SA<br>Servicenting<br>Servicenting safety additional information [76](#page-76-2) certification information [79](#page-79-0) emergency calls [78](#page-78-0) explosive e[nvironments](#page-7-0) [78](#page-78-1) guidelines 7 hearing aid [77](#page-77-0) medical devices [76](#page-76-0) operating environment [76](#page-76-3) pacemakers [76](#page-76-1) SAR [79](#page-79-0) vehicles [77](#page-77-1) SAR [79](#page-79-0) screen saver [39](#page-39-3) scroll key [16,](#page-16-10) [41](#page-41-1) [scroll key. See navigation key.](#page-16-6) scrolling [25](#page-25-0) security codes [10](#page-10-4) module [69](#page-69-2) settings [48](#page-48-0) selection keys [16](#page-16-11), [17](#page-17-2) service commands [31](#page-31-4) inbox [68](#page-68-1) messages [68](#page-68-1) numbers [36](#page-36-2) [services, connect to](#page-65-2) settings active standby [39](#page-39-0) call [45](#page-45-0) camera [55](#page-55-0) clock [40](#page-40-0) configuration [47](#page-47-0) connectivity [41](#page-41-2)

data transfer [43](#page-43-0) date [40](#page-40-0) downloads [68](#page-68-0) enhancements [46](#page-46-0) fold animation [39](#page-39-4) GPRS, EGPRS [43](#page-43-1) main display [39](#page-39-1) messages [31](#page-31-3) mini display [39](#page-39-2) my shortcuts [40](#page-40-1) phone [46](#page-46-2) profiles [38](#page-38-0) restore factory settings [49](#page-49-0) screen saver [39](#page-39-3) security [48](#page-48-0) service inbox [68](#page-68-2) standby mode [39](#page-39-5) themes [38](#page-38-2) time [40](#page-40-0) tones [38](#page-38-1) USB data cable [45](#page-45-1) wallpaper [39](#page-39-6) shared memory [9](#page-9-1) shortcuts [18,](#page-18-1) [40](#page-40-1) signal strength [17](#page-17-4) SIM card [19](#page-19-1) card installation [12](#page-12-0) messages [27](#page-27-1) services [64](#page-64-0) [SMS. See text messages](#page-26-2) software updates [46,](#page-46-3) [49](#page-49-1) speaker phone [16](#page-16-12) standby mode [17](#page-17-2), [40](#page-40-1) status indicators [17](#page-17-1) stereo widening [57](#page-57-3) stopwatch [61](#page-61-0) strap [15](#page-15-1) streaming service [55](#page-55-3) switch on and off [14](#page-14-2) swivel [39](#page-39-4) synchronization [43](#page-43-0)

## **T**

text character case [23](#page-23-0) message [26](#page-26-2) phone [47](#page-47-3) predictive text input [23](#page-23-1) traditional text input [24](#page-24-0) writing [23](#page-23-0) themes [38](#page-38-2) time settings [40](#page-40-0) to-do list [59](#page-59-1) tones [38](#page-38-1) traditional text input [24](#page-24-0) TTY [47](#page-47-3)

## **U**

unlock keypad [19](#page-19-0) UPIN [14](#page-14-1)

## **V**

vehicles [77](#page-77-1) video clip [54](#page-54-1) voice commands [41](#page-41-3) dialing [20](#page-20-3) messages [30](#page-30-1) recorder [57](#page-57-2) volume key [16](#page-16-15)

### **W**

wallpaper [39](#page-39-6) [Web](#page-65-2) bookmarks [66](#page-66-0) connect [65](#page-65-3) wireless markup language [65](#page-65-0) wrist strap [15](#page-15-1) write text [23](#page-23-0)

## **X**

XHTML [65](#page-65-0) XpressPrint [52](#page-52-1)

## **Z**

zoom key 16

Notes

## **Nokia 6126 y Nokia 6133 Manual del Usuario**

**Importante:** Para prevenir cualquier malfuncionamiento y evitar daños, lea detalladamente este manual de instrucciones antes de conectar y operar este aparato. Conserve el manual para referencias futuras.

#### DECLARACIÓN DE CONFORMIDAD

Por este medio, NOKIA CORPORATION, declara que este producto RM-126 se adapta a las condiciones dispuestas y otras provisiones relevantes de la Directiva 1999/5/EC. Existe una copia de la Declaración de Conformidad disponible en la dirección **[http://www.nokia.com/phones/declaration\\_of\\_conformity/](http://www.nokia.com/phones/declaration_of_conformity/)**.

# $C \in 0434$

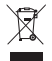

Este símbolo significa que dentro de la Unión Europea el producto debe entregarse en un local especial para su eliminación luego de finalizada su vida útil. Este reglamento se aplica tanto a su dispositivo como a cualquier accesorio marcado con este símbolo. No deseche estos productos junto con los demás desperdicios domésticos. Para obtener más información, consulte la Declaración-Eco del producto o información específica del país en **<www.nokia.com>**.

PARTE Nº 9249002, Edición Nº 2 Copyright © 2006 Nokia. Todos los derechos reservados.

Se prohíbe la duplicación, desvío, distribución o almacenamiento parcial o de todo el contenido de este documento en ninguna forma sin previo permiso escrito por Nokia.

Nokia, Nokia Connecting People, Xpress-On y Pop-Port son marcas, registradas o no, de Nokia Corporation. Otros nombres de productos y compañías aquí mencionados podrían ser marcas o nombres, registradas o no, de sus respectivos propietarios.

Nokia Tune es una marca de sonido registrada de Nokia Corporation.

Nº Patente de EE.UU.5818437 y otras patentes pendientes. Software Ingreso de Texto T9 Copyright (C) 1997-2006. Tegic Communications, Inc. Todos los derechos reservados.

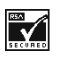

Se incluye el software de protocolo de seguridad o criptográfico RSA BSAFE de RSA Security.

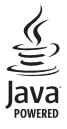

Java es marca registrada de Sun Microsystems, Inc.

Este producto está autorizado bajo la Licencia en Cartera de Patentes Visual MPEG-4 (i) para uso personal y no comercial en relación con la información que ha sido codificado de acuerdo con el Estándar Visual MPEG-4 por un consumidor que se dedica a una actividad personal y no comercial y (ii) para su uso en relación con el video MPEG-4 provisto por un proveedor autorizado de video. Ningún permiso es concedido o será implícito para cualquier otro uso. Más información incluso lo relacionado a los usos comerciales, internos y de promoción podrían obtenerse de MPEG LA, LLC. Ver **<http://www.mpegla.com>**.

This product is licensed under the MPEG-4 Visual Patent Portfolio License (i) for personal and noncommercial use in connection with information which has been encoded in compliance with the MPEG-4 Visual Standard by a consumer engaged in a personal and noncommercial activity and (ii) for use in connection with MPEG-4 video provided by a licensed video provider. No licence is granted or shall be implied for any other use. Additional information including that relating to promotional, internal and commercial uses may be obtained from MPEG LA, LLC. See **http://www.mpgla.com**.

Nokia opera bajo un sistema de desarrollo continuo. Nokia se reserva el derecho de hacer cambios y mejoras en cualquier producto descrito en este manual sin previo aviso.

Este dispositivo cumple con la Directiva 2002/95/EC sobre la restricción del uso de ciertas substancias peligrosas en equipos eléctricos y electrónicos.

Bajo ningún concepto Nokia será responsable por cualquier pérdida de datos o ganancias o por cualquier otro daño especial o incidental, por cualquier causa directa o indirecta.

El contenido de este documento está provisto "tal cual". Además de las exigidas por las leyes, no se emite ninguna otra garantía de ningún tipo, sea expresa o implícita, incluyendo, pero sin limitarse a, garantías implícitas de mercadeo y de capacidad para un propósito particular, en cuanto a la precisión y fiabilidad o contenido de este documento. Nokia se reserva el derecho de revisar este documento o descontinuar su uso en cualquier momento sin previo aviso.

#### **CONTROL DE EXPORTACIONES**

Este dispositivo podría contener bienes, tecnología o software sujeto a las leyes y regulaciones de exportación de los Estados Unidos y otros países. Se prohíbe su desvío contraviniendo las leyes.

#### **AVISO FCC/INDUSTRIA CANADIENSE**

Su dispositivo puede causar interferencias radioeléctricas y televisivas (ej., cuando usted usa su teléfono muy próximo a equipos receptores electrónicos). La FCC/Industria Canadiense puede exigirle que deje de usar su teléfono si tales interferencias no se pueden eliminar. Si necesita ayuda, póngase en contacto con su centro de servicio local. Este aparato cumple con la sección 15 de los reglamentos de la FCC. El funcionamiento de este dispositivo está sujeto a las siguientes condiciones: (1) el dispositivo no debe causar interferencia perjudicial, y (2) este dispositivo debe aceptar cualquier interferencia recibida, incluso interferencia que pueda causar un funcionamiento no deseado. Cualquier cambio o modificación que no haya sido expresamente aprobado por Nokia puede anular la autoridad del usuario para operar este equipo.

La disponibilidad de ciertos productos y servicios puede variar según la región. Consulte a su distribuidor local de Nokia.

## **Contenido**

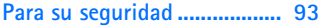

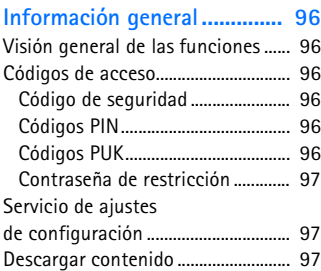

**[1. Introducción.................... 98](#page-98-0)**

#### Instalación de la tarjeta

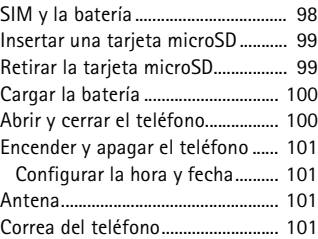

#### **[2. Su teléfono.................... 102](#page-102-0)**

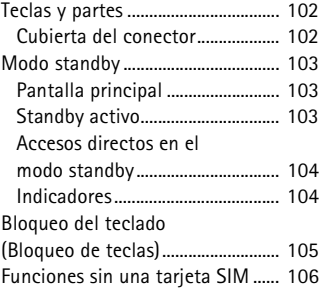

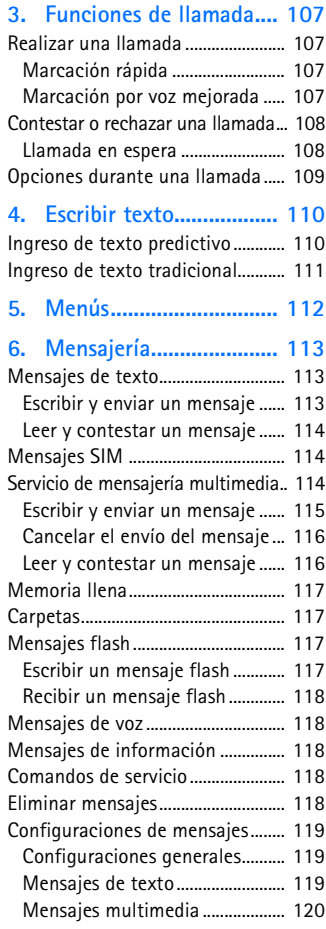

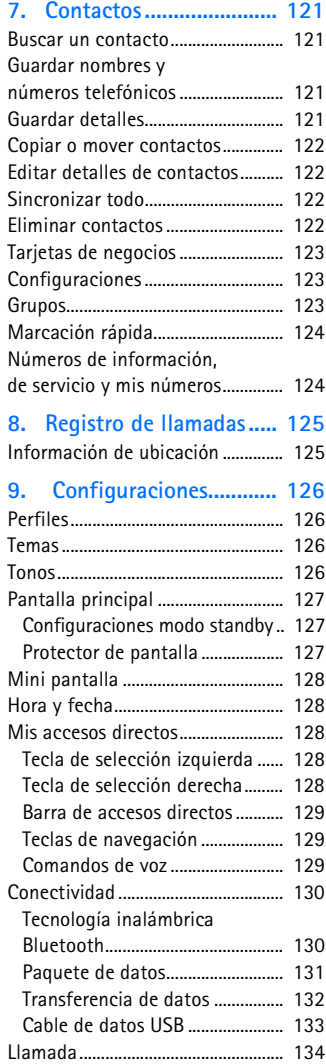

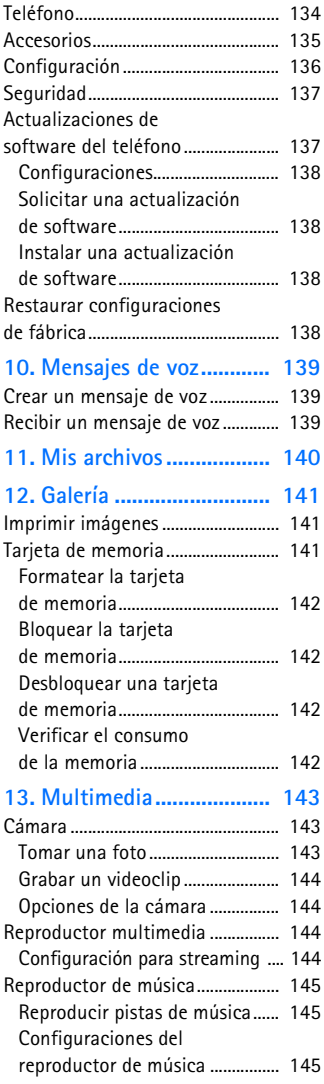

#### **Contenido**

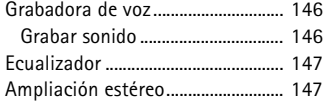

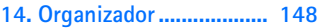

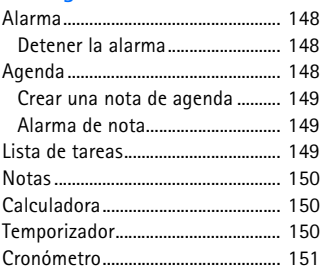

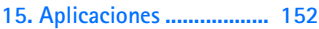

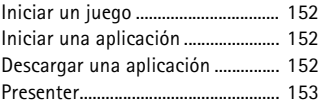

- **[16. Servicios SIM ................ 154](#page-154-0)**
- **[17. Web................................ 155](#page-155-0)**

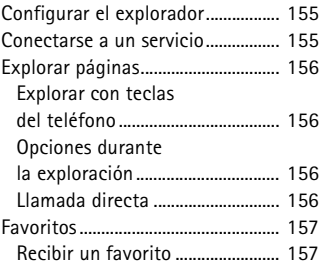

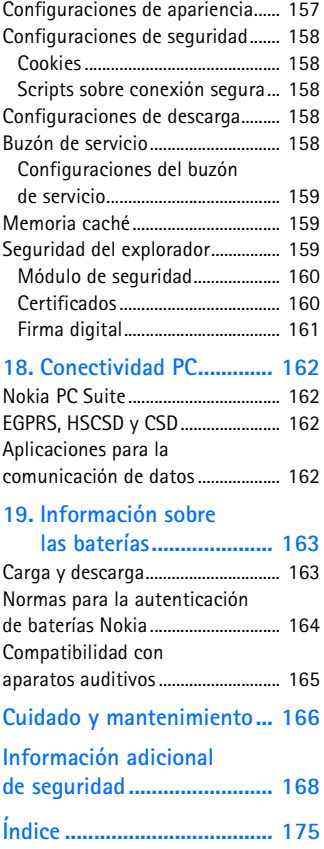

## <span id="page-93-0"></span>**Para su seguridad**

Lea estas sencillas normas. El incumplimiento de ellas puede ser peligroso o ilegal. Lea el manual del usuario completo para obtener más información.

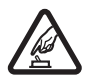

#### **ENCIENDA EL TELÉFONO EN FORMA SEGURA**

No encienda el teléfono donde el uso de teléfonos móviles esté prohibido o pueda causar interferencia o peligro.

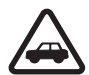

#### **LA SEGURIDAD VIAL ANTE TODO**

Obedezca todas las leyes locales. Mantenga siempre las manos libres para maniobrar el vehículo mientras conduce. Su prioridad cuando conduce debe ser la seguridad vial.

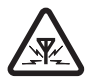

#### **INTERFERENCIAS**

Todos los teléfonos móviles pueden ser susceptibles a interferencias que pueden afectar a su rendimiento.

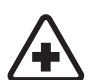

### **APAGUE EL TELÉFONO EN LOS HOSPITALES**

Respete todas las restricciones existentes. Apague el teléfono cuando se encuentre cerca de equipo médico.

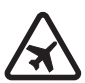

### **APAGUE EL TELÉFONO EN LOS AVIONES**

Respete todas las restricciones existentes. Los dispositivos celulares pueden causar interferencias en los aviones.

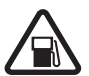

#### **APAGUE EL TELÉFONO CUANDO CARGUE COMBUSTIBLE**

No utilice el teléfono en las estaciones de servicio. Tampoco cerca de combustibles ni elementos químicos.

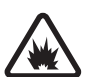

**APAGUE EL TELÉFONO CERCA DE DONDE SE REALIZAN EXPLOSIONES** Respete todas las restricciones existentes. No utilice su teléfono donde se estén realizando explosiones.

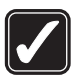

#### **ÚSELO CORRECTAMENTE**

Use el dispositivo sólo en la posición normal como se explica en la documentación del producto. Evite el contacto innecesario con la antena.

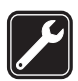

#### **SERVICIO TÉCNICO CALIFICADO**

Sólo personal de servicio técnico calificado puede instalar o reparar este producto.

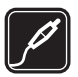

#### **ACCESORIOS Y BATERÍAS**

Utilice sólo baterías y accesorios aprobados. No conecte productos incompatibles.

#### **Para su seguridad**

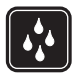

**NO MOJE EL TELÉFONO** Su teléfono no es resistente al agua. Manténgalo seco.

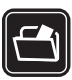

#### **COPIAS DE SEGURIDAD**

Recuerde hacer copias de seguridad o llevar un registro por escrito de toda la información importante que guarda en el teléfono.

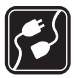

#### **CONEXIÓN CON OTROS DISPOSITIVOS**

Antes de conectar el teléfono con otro dispositivo, lea el manual del usuario para obtener instrucciones detalladas de seguridad. No conecte productos incompatibles.

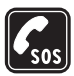

#### **LLAMADAS DE EMERGENCIA**

Asegúrese de que el teléfono se encuentre encendido y funcionando. Pulse la tecla Finalizar tantas veces como sea necesario para borrar lo que aparece en pantalla y regresar a la pantalla de inicio. Ingrese el número de emergencia y luego pulse la tecla Llamar. Indique su ubicación. No finalice la llamada hasta que reciba instrucciones de hacerlo.

## ■ **Acerca de su dispositivo**

El dispositivo móvil descrito en este manual está aprobado para su uso en las redes GSM 850, 900, 1800 y 1900. Comuníquese con su proveedor de servicios para obtener más información sobre redes.

Cuando use las funciones de este dispositivo, obedezca todas las leyes y respete la privacidad y los derechos legítimos de los demás.

Al tomar y usar imágenes o videoclips, obedezca todas las leyes y respete las costumbres locales tanto como los derechos legítimos y la privacidad de otros.

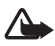

**Advertencia:** Para poder usar cualquiera de las funciones de este dispositivo, con la excepción de la alarma, es preciso encender el dispositivo. No lo encienda donde el uso de dispositivos móviles pueda causar interferencia o peligro.

## ■ **Servicios de red**

Para utilizar el teléfono debe contratar los servicios de un proveedor de servicios móviles. Muchas de las funciones de este dispositivo dependen de las funciones de la red inalámbrica para su funcionamiento. Es posible que estos servicios de red no estén disponibles en todas las redes o bien deberá hacer arreglos específicos con su proveedor de servicios antes de utilizar los servicios de red. Es posible que el proveedor de servicios le entregue instrucciones adicionales sobre cómo utilizarlos y

le indique qué cargos son aplicables. Algunas redes pueden tener limitaciones que inciden en el uso de los servicios de red. Por ejemplo, es posible que algunas redes no admitan todos los servicios y caracteres que dependen del idioma.

Su proveedor de servicios puede haber pedido que ciertas funciones de su dispositivo sean inhabilitadas o no activadas. De ser así, éstas no aparecerán en el menú. Es posible que su dispositivo también haya sido configurado especialmente para su proveedor de red. Esta configuración puede incluir cambios en nombres de menús, orden de menús e iconos. Comuníquese con su proveedor de servicios para obtener más información.

Este dispositivo admite los protocolos WAP 2.0 (HTTP y SSL) que se ejecutan en los protocolos TCP/IP. Algunas funciones de este dispositivo, como mensajería multimedia (MMS), exploración, sincronización remota y descarga de contenido usando el explorador o MSS, requieren soporte de red para estas tecnologías.

## ■ **Memoria compartida**

Las siguientes funciones de este dispositivo pueden compartir memoria: galería, contactos, mensajes de texto, mensajes multimedia, mensajería instantánea, agenda, notas de tareas, juegos y aplicaciones JavaTM y aplicación de notas. El uso de una o más de estas funciones puede reducir la memoria disponible para el resto de las funciones que comparten memoria. Por ejemplo, guardar muchas aplicaciones Java podría utilizar toda la memoria disponible. Su dispositivo puede mostrar un mensaje avisando que la memoria está llena cuando trata de usar una función de memoria compartida. En ese caso, borre parte de la información o entradas almacenadas en las funciones que comparten memoria antes de continuar. Algunas funciones, como mensajes de texto, pueden tener una cantidad de memoria asignada especialmente para ellas, además de la memoria compartida con otras funciones.

## ■ **Accesorios**

Algunas normas prácticas sobre los accesorios:

- Mantenga todos los accesorios fuera del alcance de los niños.
- Cuando desconecte el cable de alimentación de cualquier accesorio, sujete y tire del enchufe, no del cable.
- Verifique con regularidad que los accesorios instalados en un vehículo estén bien montados y funcionando correctamente.
- Sólo personal calificado debe instalar accesorios complejos para automóvil.

## <span id="page-96-0"></span>**Información general**

## <span id="page-96-1"></span>■ **Visión general de las funciones**

Su teléfono proporciona muchas funciones prácticas para el uso diario, como mensajería de texto y multimedia, una agenda, un reloj, una alarma, un reproductor de música y una cámara incorporada. Su teléfono también admite las siguientes funciones:

- Una tarjeta de memoria microSD para aumentar la capacidad de memoria del teléfono. Consulte ["Tarjeta de memoria", pág. 141](#page-141-2).
- Standby activo. Consulte ["Standby activo", pág. 103](#page-103-2).
- Mensajería de voz. Consulte ["Mensajes de voz", pág. 118](#page-118-1).
- Marcación por voz mejorada. Consulte ["Marcación por voz mejorada", pág. 107](#page-107-3) y ["Comandos de voz", pág. 129](#page-129-2).
- Plataforma Java 2, Edición Micro (J2ME™). Consulte ["Aplicaciones", pág. 152.](#page-152-0)

## <span id="page-96-2"></span>■ **Códigos de acceso**

## <span id="page-96-3"></span>**Código de seguridad**

El código de seguridad (de cinco a diez dígitos) le ayuda a evitar el uso no autorizado de su teléfono. El código preconfigurado es 12345. Para cambiar el código y para configurar el teléfono para que solicite el código, consulte ["Seguridad", pág. 137](#page-137-0).

## <span id="page-96-4"></span>**Códigos PIN**

El código de número de identificación personal (PIN) y el código de número de identificación personal universal (UPIN) (de cuatro a ocho dígitos) ayudan a proteger su tarjeta SIM contra su uso no autorizado. Consulte ["Seguridad", pág. 137.](#page-137-0)

El código PIN2 (de cuatro a ocho dígitos) se puede proporcionar con la tarjeta SIM y es necesario para algunas funciones.

El PIN de módulo es necesario para acceder a la información en el módulo de seguridad. Consulte ["Módulo de seguridad", pág. 160.](#page-160-0)

El PIN de firma es necesario para la firma digital. Consulte ["Firma digital", pág. 161](#page-161-0).

## <span id="page-96-5"></span>**Códigos PUK**

El código de clave de desbloqueo personal (PUK) y el código de clave de desbloqueo universal personal (UPUK) (de ocho dígitos) son necesarios para cambiar un código PIN y UPIN bloqueado, respectivamente. El código PUK2 (de ocho dígitos) es necesario para cambiar un código PIN2 bloqueado. Si los códigos no se proporcionan con la tarjeta SIM, comuníquese con su proveedor de servicios local para solicitarlos.

## <span id="page-97-0"></span>**Contraseña de restricción**

La contraseña de restricción (de cuatro dígitos) es necesaria para usar la función *Restricción de llamadas*. Consulte ["Seguridad", pág. 137.](#page-137-0)

## <span id="page-97-1"></span>■ **Servicio de ajustes de configuración**

Para utilizar algunos de los servicios de red, como servicios de Internet móvil, MMS, mensajería de voz Nokia Xpress o sincronización con el servidor de Internet remoto, su teléfono necesita los ajustes de configuración correctos. Puede recibir las configuraciones directamente como un mensaje de configuración. Después de recibir las configuraciones, debe guardarlas en su teléfono. El proveedor de servicios puede proporcionar un PIN que se necesita para guardar las configuraciones. Para obtener mayor información sobre disponibilidad, comuníquese con su operador de red, proveedor de servicios, al representante autorizado de Nokia más cercano o visite el área de soporte en la página Web de Nokia.

Cuando reciba las configuraciones como un mensaje de configuración y éstas no se guardan y activan automáticamente, *Ajustes de configuración recibidos*  aparece en la pantalla.

Para guardar las configuraciones, seleccione **Mostrar** > **Guardar**. Si el teléfono solicita *Escribir PIN de configuraciones:*, ingrese el código PIN para las configuraciones y seleccione **OK**. Para recibir el código PIN, comuníquese con el proveedor de servicios que proporciona las configuraciones. Si no se ha guardado ninguna configuración, las configuraciones recibidas se guardan y programan como ajustes de configuración predeterminados. De lo contrario, el teléfono pregunta *¿Activar ajustes de configuración guardados?*.

Para eliminar las configuraciones recibidas, seleccione **Salir** o **Mostrar** > **Descartar**.

## <span id="page-97-2"></span>■ **Descargar contenido**

Es posible que pueda descargar nuevo contenido (por ejemplo, temas) al teléfono (servicio de red). Seleccione la función de descarga (por ejemplo, en *Galería*). Para acceder a la función de descarga, consulte las descripciones respectivas del menú.

Es posible que pueda descargar actualizaciones de software de teléfono (servicio de red). Consulte ["Teléfono", pág. 134](#page-134-1), *Actualizaciones teléfono*.

Para obtener más información sobre disponibilidad de diferentes servicios, precios y tarifas, comuníquese con su proveedor de servicios.

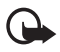

**Importante:** Use sólo los servicios fiables y que ofrecen seguridad adecuada y protección contra software perjudicial.

**Introducción**

## <span id="page-98-0"></span>**1. Introducción**

## <span id="page-98-1"></span>■ **Instalación de la tarjeta SIM y la batería**

Siempre apague el dispositivo y desconecte el cargador antes de retirar la batería.

Mantenga todas las tarjetas SIM fuera del alcance de los niños.

Para obtener más información sobre disponibilidad y uso de los servicios de tarjetas SIM, comuníquese con el proveedor de su tarjeta SIM. Puede ser su proveedor de servicios, operador de red u otro proveedor.

Este dispositivo está diseñado para su uso con la batería BL-4C. Utilice siempre baterías originales Nokia. Consulte ["Normas para la autenticación de baterías](#page-164-0)  [Nokia", pág. 164](#page-164-0).

La tarjeta SIM y sus contactos pueden dañarse fácilmente al rayarse o doblarse, así que tenga cuidado al instalar o retirar la tarjeta.

Para retirar la cubierta posterior, pulse suavemente (1) y deslice la cubierta para retirarla (2). Retire la batería como se muestra (3).

Abra el soporte de la tarjeta SIM (4) e ingrese la tarjeta SIM correctamente en el soporte (5). Cierre el soporte de la tarjeta SIM (6).

Vuelva a colocar la batería (7). Deslice la cubierta posterior en su sitio (8, 9).

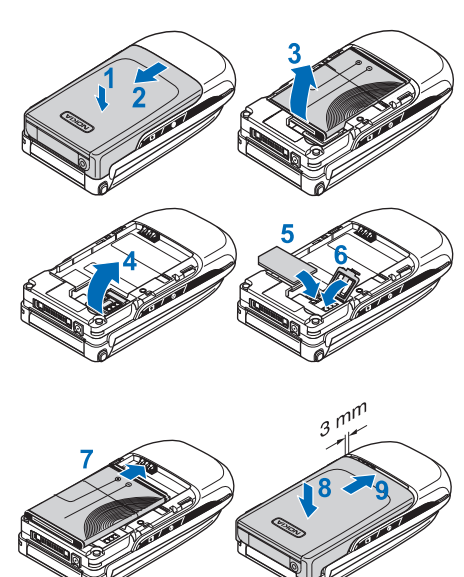

## <span id="page-99-0"></span>■ **Insertar una tarjeta microSD**

Mantenga las tarjetas microSD fuera del alcance de los niños.

Use sólo tarjetas microSD aprobadas por Nokia para su uso con este dispositivo. Nokia usa los estándares aprobados de la industria para tarjetas de memoria pero no todas las marcas pueden funcionar correctamente o son compatibles en su totalidad con este dispositivo.

Utilice sólo tarjetas microSD compatibles con este dispositivo. Otras tarjetas de memoria, como las tarjetas multimedia de tamaño reducido, no caben en la ranura para la tarjeta microSD y no son compatibles con este dispositivo. El uso de una tarjeta de memoria no compatible puede dañar la tarjeta de memoria y el dispositivo, además de alterar los datos almacenados en ella.

- 1. Retire la cubierta posterior del teléfono.
- 2. Inserte la tarjeta microSD en la ranura con los contactos dorados hacia abajo y presiónela hasta que encaje en su sitio.
- 3. Vuelva a colocar la cubierta posterior del teléfono.

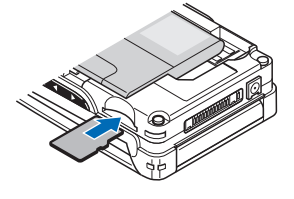

## <span id="page-99-1"></span>■ **Retirar la tarjeta microSD**

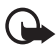

**Importante:** No retire la tarjeta microSD en medio de una operación al acceder la tarjeta. Retirar la tarjeta en medio de una operación puede dañar la tarjeta de memoria y el dispositivo, además de alterar los datos almacenados en ella.

Puede retirar o cambiar la tarjeta microSD durante una operación del teléfono sin apagarlo.

- 1. Asegúrese que no haya ninguna aplicación accediendo la tarjeta de memoria microSD.
- 2. Retire la cubierta posterior del teléfono.
- 3. Pulse suavemente la tarjeta microSD para liberarla.
- 4. Retire la tarjeta microSD de la ranura.

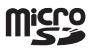

**Introducción**

## <span id="page-100-0"></span>■ **Cargar la batería**

Verifique el modelo del cargador antes de usarlo con este dispositivo. Este dispositivo está diseñado para su uso con un cargador AC-3 o AC-4.

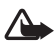

**Advertencia:** Utilice sólo baterías, cargadores y accesorios aprobados por Nokia para este modelo particular de teléfono. El uso de cualquier otro tipo de batería, cargador o accesorio puede anular toda aprobación o garantía y podría resultar peligroso.

Para obtener más información sobre disponibilidad de accesorios aprobados, consulte a su proveedor. Cuando desconecte el cable de alimentación de cualquier accesorio, sujete y tire del enchufe, no del cable.

- 1. Conecte el cargador a un enchufe de pared.
- 2. Conecte el cable del cargador al puerto de salida en la parte superior del teléfono.

Si la batería está completamente descargada, podrían pasar unos pocos minutos antes de que el indicador de carga aparezca en la pantalla o antes de poder realizar alguna llamada.

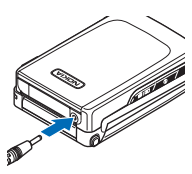

El tiempo de carga depende del cargador que se usa. Por ejemplo, cargar una batería BL-4C con el cargador AC-3 tarda aproximadamente 2 horas y 20 minutos con el teléfono en el modo standby.

## <span id="page-100-1"></span>■ **Abrir y cerrar el teléfono**

Para abrir el teléfono, presione el botón de liberación de la tapa (1). La tapa se abre automáticamente (2).

Para cerrar el teléfono, cierre la tapa manualmente.

Para desactivar un tono que suena al abrir y cerrar la tapa, consulte ["Tonos", pág. 126](#page-126-3).

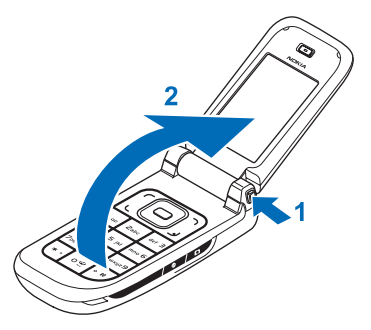

## <span id="page-101-0"></span>■ **Encender y apagar el teléfono**

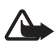

**Advertencia:** No encienda el teléfono donde el uso de teléfonos móviles esté prohibido o pueda causar interferencia o peligro.

Para apagar o encender el teléfono, mantenga pulsada la tecla Encender/Apagar. Consulte ["Teclas y partes", pág. 102](#page-102-1).

Si el teléfono solicita un código PIN o un código UPIN, ingrese el código (aparece como \*\*\*\*) y seleccione **OK**.

## <span id="page-101-1"></span>**Configurar la hora y fecha**

Ingrese la hora local, seleccione la zona horaria de su ubicación en términos de la diferencia de tiempo con la hora del meridiano de (GMT) e ingrese la fecha. Consulte ["Hora y fecha", pág. 128](#page-128-1).

## <span id="page-101-2"></span>■ **Antena**

Su dispositivo tiene una antena interior.

**Nota:** Al igual que al usar otros dispositivos de transmisión por radio, no toque la antena si no es necesario mientras el dispositivo esté encendido. El contacto del cuerpo con la antena afecta la calidad de la llamada y puede hacer que el dispositivo funcione con una potencia más alta de la necesaria. No tocar el área que rodea la antena durante el uso del dispositivo optimiza el rendimiento de la antena y la vida útil de la batería.

## <span id="page-101-3"></span>■ **Correa del teléfono**

Pase la correa por el agujero del teléfono como se muestra en la ilustración y apriétela.

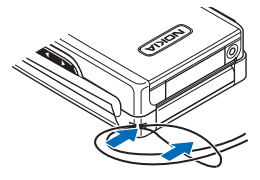

## <span id="page-102-0"></span>**2. Su teléfono**

## <span id="page-102-1"></span>■ **Teclas y partes**

Audífono (1) Pantalla principal (2) Teclas de selección izquierda y derecha (3) Tecla de selección central (4) Tecla Llamar (5) Teclado (6) Botón de liberación de la tapa (7) Tecla de desplazamiento de cuatro sentidos (8) Tecla Finalizar (9) Altavoz (10) Agujero para la correa del teléfono (11) Cubierta del conector Pop-Port™ (12) Conector del cargador (13) Lentes de cámara (14) Tecla de aumento y disminución de volumen, y tecla acercar y alejar (15)

Mini pantalla (16)

Tecla cámara (17)

Tecla Encender/Apagar (18)

## <span id="page-102-2"></span>**Cubierta del conector**

Para conectar accesorios, abra la cubierta del conector Pop-Port™.

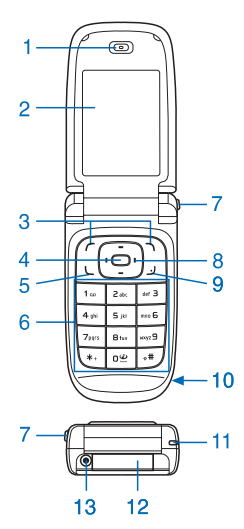

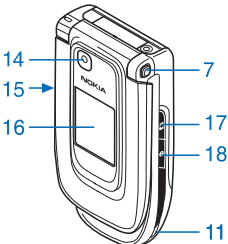

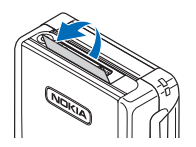

## <span id="page-103-0"></span>■ **Modo standby**

El teléfono está en modo standby cuando está encendido, listo y no se ha ingresado ningún carácter.

## <span id="page-103-1"></span>**Pantalla principal**

Intensidad de la señal de la red móvil (1) Estado de carga de batería (2) Indicadores (3) El nombre de la red o logotipo del operador (4) Reloj (5) Pantalla principal (6) Tecla de selección izquierda: **Ir a** o un acceso directo a otra función (7). Consulte ["Tecla de selección](#page-128-3)  [izquierda", pág. 128](#page-128-3).

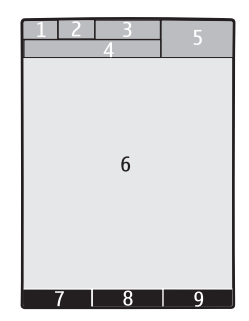

Tecla de selección central: **Menú**

Tecla de selección derecha: **Nombres** o un acceso directo a otra función (9). Consulte ["Tecla de selección derecha", pág. 128](#page-128-4). Las variantes de operador pueden tener un nombre específico de operador para acceder al sitio Web específico de un operador.

## <span id="page-103-2"></span>**Standby activo**

En el modo standby activo, puede usar la pantalla principal para acceder rápidamente a las aplicaciones de uso frecuente. Para activar el modo, seleccione **Menú** > *Configuraciones* > *Pantalla principal* > *Config. modo en espera* > *Espera activa* > *Mi espera activa*.

En el modo standby activo, desplácese a la función en la barra de navegación en la pantalla principal. Para iniciar la función, seleccione **Selec.** o para mostrar la información, seleccione **Ver**. Las flechas izquierda y derecha al principio y final de un renglón indican que existe más información al desplazarse a la izquierda o derecha. Para finalizar el modo standby activo, seleccione **Salir**.

Para organizar y cambiar el modo standby activo, active el modo y seleccione **Opciones** > *Espera activa* > *Mi espera activa* > **Opciones** y alguna de las siguientes opciones:

*Personalizar*: para asignar o cambiar las funciones del teléfono en el modo standby.

*Organizar*: para mover la ubicación de las funciones en el modo standby.

#### **Su teléfono**

*Activación espera activa*: para seleccionar las teclas para activar el modo standby. Para cambiar las configuraciones, consulte ["Configuraciones modo standby", pág. 127.](#page-127-1)

Para desactivar el modo standby activo seleccione **Opciones** > *Espera activa* > *Desactivado* o seleccione **Menú** > *Configuraciones* > *Pantalla principal* > *Config. modo en espera* > *Espera activa* > *Desactivado*.

## <span id="page-104-0"></span>**Accesos directos en el modo standby**

- Para acceder a la lista de números marcados, pulse la tecla Llamar una vez. Desplácese al número o nombre que desea. Para llamar al número, pulse la tecla Llamar.
- Para abrir el explorador Web, mantenga pulsada la tecla 0.
- Para llamar a su buzón de voz, mantenga pulsada la tecla 1.
- Use la tecla de desplazamiento como un acceso directo. Consulte ["Mis accesos directos", pág. 128](#page-128-2).
- Pulse la tecla cámara para iniciar la cámara (imagen fija).
- Mantenga pulsada la tecla cámara para iniciar una grabación de video.
- En modo cámara, pulse las teclas de volumen para acercar o alejar la imagen.
- Pulse una tecla de volumen para silenciar el tono de timbre de una llamada entrante cuando el teléfono está cerrado.
- Pulse la tecla Encender/Apagar para acceder al menú de perfiles en la pantalla principal.

### <span id="page-104-1"></span>**Indicadores**

 $\checkmark$ 

Tiene mensajes no leídos en la carpeta *Buzón de entrada*.

Tiene mensajes sin enviar, cancelados o que no se logró su envío  $\mathcal{F}_1$ en la carpeta *Buzón de salida*.

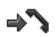

El teléfono registró una llamada perdida.

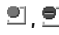

**ョ,** • Su teléfono está conectado al servicio de mensajería instantánea y el estado de disponibilidad es conectado o desconectado.

- Recibió uno o varios mensajes instantáneos y está conectado al servicio ⊜ de mensajería instantánea.
- El teclado está bloqueado. $\equiv 0$
- El teléfono no suena para una llamada entrante o mensaje de texto. Y.
- La alarma está programada en *Activar*.  $\mathcal{P}$
- El temporizador está funcionando. Ô
- El cronómetro está funcionando en segundo plano. ß
- **,** El teléfono está registrado en la red GPRS o EGPRS.
- **同, 目 Se estableció una conexión GPRS o EGPRS.**
- **,** La conexión GPRS o EGPRS está suspendida (retenida), por ejemplo, si hay una llamada entrante o saliente durante la conexión de marcación EGPRS.
- Una conexión Bluetooth está activa. 露
- Si tiene dos líneas telefónicas, la segunda línea está seleccionada.  $\overline{z}$
- Todas las llamadas entrantes se desvían a otro número. 一个
- El altavoz está activado o el soporte musical está conectado al teléfono.  $\blacksquare$
- Las llamadas se restringen a un grupo de usuarios cerrado. ÷.
- Se ha seleccionado un perfil programado. ⊕
- **(i)**,  $\oplus$ ,  $\oplus$  **o**  $\Box$ ) Un auricular, accesorio manos libres, dispositivo auditivo o soporte musical está conectado al teléfono.

## <span id="page-105-0"></span>■ **Bloqueo del teclado (Bloqueo de teclas)**

Para evitar la pulsación accidental de teclas, seleccione Menú y pulse la tecla \* por 3,5 segundos para bloquear el teclado.

Para desbloquear el teclado, seleccione **Desbloq.** y pulse la tecla \* por 1,5 segundos. Si el *Bloqueo de seguridad* está programado en *Activar*, ingrese el código de seguridad si se le solicita.

Para contestar una llamada cuando la función de bloqueo del teclado se encuentra activada, pulse la tecla Llamar. Cuando finaliza o rechaza la llamada, el teclado se bloquea automáticamente.

Para *Bloqueo de seguridad*, consulte ["Teléfono", pág. 134.](#page-134-1)

Cuando el bloqueo del teclado está activado, pueden realizarse llamadas al número de emergencia oficial programado en su dispositivo.

## <span id="page-106-0"></span>■ **Funciones sin una tarjeta SIM**

Su teléfono cuenta con una variedad de funciones que puede usar sin instalar una tarjeta SIM (por ejemplo, la transferencia de datos con una PC compatible u otro dispositivo compatible).Tenga presente que cuando utiliza el teléfono sin una tarjeta SIM, algunas funciones aparecen oscurecidas en los menús y no se pueden usar. La sincronización con un servidor de Internet remoto no es posible sin una tarjeta SIM.

Para una llamada de emergencia, algunas redes pueden requerir que una tarjeta SIM válida esté debidamente instalada en el dispositivo.

## <span id="page-107-0"></span>**3. Funciones de llamada**

## <span id="page-107-1"></span>■ **Realizar una llamada**

1. Ingrese el número telefónico, incluyendo el código de área.

Para las llamadas internacionales, pulse la tecla \* dos veces para el prefijo internacional (el carácter + reemplaza el código de acceso internacional), luego ingrese el código del país, el código de área sin anteponer el 0, si es necesario y el número telefónico.

- 2. Para llamar al número, pulse la tecla Llamar.
- 3. Para finalizar una llamada o para cancelar el intento de llamada, pulse la tecla Finalizar o cierre el teléfono.

Para buscar un nombre o número telefónico guardado en *Contactos*, consulte ["Buscar un contacto", pág. 121](#page-121-1). Pulse la tecla Llamar para llamar al número.

Para acceder a la lista de números marcados, pulse la tecla Llamar una vez en el modo standby. Para llamar al número, seleccione un número o nombre y pulse la tecla Llamar.

## <span id="page-107-2"></span>**Marcación rápida**

Asigne un número telefónico a una tecla de marcación rápida, de la 2 a la 9. Consulte ["Marcación rápida", pág. 124.](#page-124-0) Llame al número siguiendo cualquiera de los siguientes pasos:

- Pulse una tecla de marcación rápida y luego la tecla Llamar.
- Si *Marcación rápida* está en *Activar*, mantenga pulsada una tecla de marcación rápida hasta que empiece la llamada. Consulte *Marcación rápida* en ["Llamada", pág. 134](#page-134-0).

### <span id="page-107-3"></span>**Marcación por voz mejorada**

Para realizar una llamada telefónica, pronuncie el nombre que está guardado en la lista de contactos del teléfono. Un comando de voz se agrega automáticamente a todas las entradas en la lista de contactos del teléfono.

Si una aplicación envía o recibe datos mediante una conexión de paquete de datos, finalice la aplicación antes de usar la marcación por voz.

Los comandos de voz dependen del idioma. Para configurar el idioma, consulte *Idioma reproducción voz* en ["Teléfono", pág. 134](#page-134-1).
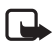

**Nota:** El uso de etiquetas de voz puede resultar difícil en un entorno ruidoso o durante una situación de emergencia, por lo que no debe confiar únicamente en la marcación por voz en todos los casos.

1. En el modo standby, mantenga pulsada la tecla de selección derecha o mantenga pulsada la tecla de disminución de volumen. Se emite un tono corto y *Hable ahora* aparece en la pantalla.

Si está usando un auricular compatible con botón, mantenga pulsado este botón para iniciar la marcación por voz.

2. Pronuncie bien el comando de voz. Si el tono de voz se reconoce, aparece una lista de coincidencias. El teléfono reproduce el comando de voz de la coincidencia en la parte superior de la lista. Tras aproximadamente 1,5 segundos, el teléfono marca el número o en caso de que el resultado no sea el correcto, desplácese a otra entrada y selecciónela para marcar la entrada.

El uso de comandos de voz para desempeñar una función del teléfono es similar a la marcación por voz. Consulte *Comandos de voz* en ["Mis accesos](#page-128-0)  [directos", pág. 128](#page-128-0).

## ■ **Contestar o rechazar una llamada**

Para contestar una llamada entrante, pulse la tecla Llamar o abra el teléfono. Para finalizar la llamada, pulse la tecla Finalizar o cierre el teléfono.

Para rechazar una llamada entrante con el teléfono abierto, pulse la tecla Finalizar. Para rechazar una llamada entrante con el teléfono cerrado, mantenga pulsada una tecla de volumen.

Para silenciar el tono de timbre, pulse una tecla de volumen con el teléfono cerrado o seleccione **Silencio** con el teléfono abierto.

Si la función *Desviar si ocupado* está activada para desviar las llamadas (por ejemplo, a su buzón de voz) rechazar una llamada entrante también desvía la llamada. Consulte ["Llamada", pág. 134](#page-134-0).

Si un auricular compatible (con botón) está conectado al teléfono, para contestar y finalizar una llamada, pulse el botón del auricular.

#### <span id="page-108-0"></span>**Llamada en espera**

Para contestar la llamada en espera durante una llamada activa, pulse la tecla Llamar. La primera llamada queda retenida. Para finalizar la llamada activa, pulse la tecla Finalizar.

Para activar la función *Llamada en espera*, consulte ["Llamada", pág. 134](#page-134-0).

### ■ **Opciones durante una llamada**

Muchas de las opciones que puede usar durante una llamada son servicios de red. Para obtener más información de disponibilidad, comuníquese con su proveedor de servicios.

Durante una llamada, seleccione **Opciones** y alguna de las siguientes opciones:

*Silenciar micrófono* o *Activar micrófono*, *Contactos*, *Menú*, *Bloquear teclado*, *Grabar*, *Altavoz* o *Teléfono*.

Las opciones de servicios de red son *Contestar* o *Rechazar*, *Retener* o *Atender*, *Llamada nueva*, *Agregar a conferencia*, *Finalizar llamada*, *Finalizar llamadas* y las siguientes:

*Enviar DTMF*: para enviar secuencias de tonos

*Intercambiar*: para alternar entre la llamada activa y la llamada en espera

*Transferir*: para conectar una llamada en espera a una llamada activa y desconectarse uno mismo

*Conferencia*: para realizar una llamada de multiconferencia que permite la participación de hasta cinco personas en la llamada de multiconferencia

*Llamada privada*: para hablar en privado durante una llamada de multiconferencia

Para ajustar el volumen durante una llamada, pulse la tecla de aumento o disminución de volumen.

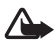

**Advertencia:** No sostenga el dispositivo cerca del oído cuando esté utilizando el altavoz, ya que el volumen puede resultar muy alto.

**Escribir texto**

# <span id="page-110-0"></span>**4. Escribir texto**

Para ingresar texto (por ejemplo, cuando está escribiendo mensajes) use el ingreso de texto tradicional o el ingreso de texto predictivo. Cuando escribe texto, los indicadores de ingreso de texto aparecen en la parte superior de la pantalla. indica el ingreso de texto tradicional.  $\implies$  indica el ingreso de texto predictivo. El ingreso de texto predictivo le permite escribir rápidamente usando el teclado del teléfono y un diccionario incorporado. Puede ingresar una letra con una sola pulsación de tecla.  $\Rightarrow$  indica el ingreso de texto predictivo con *Sugerencia de palabras*. El teléfono adivina y completa la palabra antes de que ingrese todos los caracteres.

Abd, abd o ABC aparecen junto al indicador de ingreso de texto, para indicar si se está escribiendo en mayúsculas o minúsculas Para cambiar entre mayúsculas o minúsculas, pulse #.

123 indica el modo numérico. Para cambiar del modo alfabético al numérico, mantenga pulsada # y seleccione *Modo numérico*.

Para configurar el idioma de escritura mientras está escribiendo, seleccione **Opciones** > *Idioma escritura*.

## ■ **Ingreso de texto predictivo**

Para activar el ingreso de texto predictivo, seleccione **Opciones** > *Predicción activada*.

Para activar o desactivar rápidamente el ingreso de texto predictivo cuando está escribiendo, pulse # dos veces o seleccione y mantenga pulsada **Opciones**.

1. Para comenzar a escribir una palabra, utilice las teclas de la 2 a la 9. Pulse cada tecla sólo una vez por letra. Las letras ingresadas aparecen subrayadas.

Para ingresar un carácter especial, mantenga pulsada la tecla \* o seleccione **Opciones** > *Insertar símbolo*. Desplácese a un carácter y seleccione **Usar**.

Para escribir palabras compuestas, ingrese la primera parte de la palabra, para confirmarla, pulse la tecla de desplazamiento derecha. Escriba la siguiente parte de la palabra y confirme la palabra.

Para ingresar un punto aparte, pulse 1.

2. Cuando finalice de escribir la palabra y sea correcta, para confirmarla pulse 0 para agregar un espacio.

Si la palabra no está correcta, pulse la tecla \* repetidamente o seleccione **Opciones** > *Coincidencias.* Cuando aparece la palabra deseada, seleccione la palabra y pulse la tecla de desplazamiento.

Si el signo ? aparece después de la palabra que trataba de escribir, significa que no está en el diccionario. Para agregar la palabra al diccionario, seleccione **Deletrear**. Complete la palabra (se usa el ingreso de texto tradicional) y seleccione **Guardar**.

# **Ingreso de texto tradicional**

Para activar el ingreso de texto predictivo, seleccione **Opciones** > *Predicción desactivada*.

Pulse repetidamente una tecla numérica de la 1 a la 9, hasta que aparezca el carácter deseado. No todos los caracteres disponibles están impresos en las teclas numéricas. Los caracteres disponibles dependen del idioma de escritura seleccionado.

Si la siguiente letra que desea ingresar está localizada en la misma tecla que está pulsando, espere hasta que el cursor aparezca o pulse brevemente una de las teclas de desplazamiento e ingrese la letra.

Los caracteres especiales y signos de puntuación más comunes están disponibles en la tecla 1. Para más caracteres, pulse la tecla \*.

# **5. Menús**

- El teléfono ofrece una amplia gama de funciones agrupadas en menús.
- 1. Para acceder al menú, seleccione **Menú**.

Para cambiar la vista de menú, seleccione **Opciones** > *Vista menú principal* > *Cuadrícula*, *Cuadrícula con etiquetas* o *Lengüeta*.

Para volver organizar el menú, desplácese al menú que desea mover y seleccione **Opciones** > *Organizar* > **Mover**. Desplácese hacia donde desea mover el menú y seleccione **OK**. Para guardar el cambio, seleccione **Listo** > **Sí**.

- 2. Desplácese por el menú y seleccione un submenú (por ejemplo, *Configuraciones*).
- 3. Si el menú que ha seleccionado tiene más submenús, seleccione el que desea (por ejemplo, *Llamada*).
- 4. Si el menú seleccionado contiene más submenús, repita el paso 3.
- 5. Seleccione la configuración de su preferencia.
- 6. Para regresar al nivel del menú anterior, seleccione **Atrás**. Para salir del menú, seleccione **Salir**.

# **6. Mensajería**

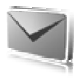

Puede leer, escribir, enviar y guardar mensajes de texto, mensajes multimedia, mensajes de voz y mensajes flash. Todos los mensajes están organizados en carpetas.

# ■ **Mensajes de texto**

Use el servicio de mensajes cortos (SMS) para enviar y recibir mensajes de texto y recibir mensajes que contienen imágenes (servicio de red).

Antes de enviar cualquier mensaje de texto o de e-mail SMS, debe guardar el número de su centro de mensajes. Consulte ["Configuraciones de mensajes", pág. 119](#page-119-0).

Para verificar la disponibilidad del servicio e-mail SMS y para suscribirse al mismo, comuníquese con su proveedor de servicios. Para guardar una dirección de e-mail en *Contactos*, consulte ["Guardar detalles", pág. 121.](#page-121-0)

Su dispositivo puede enviar mensajes de texto que exceden el límite de caracteres para un solo mensaje. Los textos más largos se envían como una serie de dos o más mensajes. Es posible que su proveedor de servicios le cobre los cargos correspondientes. Los caracteres que llevan tilde u otros signos y los caracteres de otros idiomas, como el chino, usan más espacio, de tal manera que se limita la cantidad de caracteres que se puede enviar en un solo mensaje.

El indicador de longitud de mensaje en la parte superior de la pantalla muestra la cantidad total de caracteres restantes y la cantidad de mensajes necesarias para el envío. Por ejemplo, 673/2 significa que hay 673 caracteres disponibles para el ingreso y que el mensaje será enviado en una serie de dos mensajes.

#### <span id="page-113-0"></span>**Escribir y enviar un mensaje**

- 1. Seleccione **Menú** > *Mensajería* > *Crear mensaje* > *Mensaje de texto*.
- 2. Ingrese el número telefónico o dirección de e-mail del destinatario en el campo *Para:*. Para recuperar un número telefónico o dirección de e-mail de *Contactos*, seleccione **Agregar** > *Contacto*. Para enviar el mensaje a varios destinatarios, agregue los contactos deseados uno por uno. Para enviar el mensaje a contactos en un grupo, seleccione *Grupo de contactos* y el grupo deseado. Para recuperar los contactos a los cuales les envió mensajes recientemente, seleccione **Agregar** > *Últimos usados*. Para recuperar contactos de las llamadas entrantes que recibió, seleccione **Agregar** > *Abrir Registro*.
- 3. Para un e-mail SMS, ingrese un asunto en el campo *Asunto:*.

**Mensajería**

- 4. Escriba su mensaje en el campo *Mensaje:*. Consulte ["Escribir texto", pág. 110](#page-110-0). Para insertar una plantilla en el mensaje, seleccione **Opciones** > *Usar plantilla*. Para ver cómo aparecerá el mensaje para el destinatario, seleccione **Opciones** > *Vista previa*.
- 5. Para enviar el mensaje, seleccione **Enviar**.

#### **Leer y contestar un mensaje**

Cuando recibe un mensaje, *1 mensaje recibido* o la cantidad de nuevos mensajes con *N mensajes recibidos* aparece en la pantalla.

1. Para ver un nuevo mensaje, seleccione **Mostrar**. Para verlo en otro momento, seleccione **Salir**.

Para leer el mensaje en otro momento, seleccione **Menú** > *Mensajería* > *Buzón de entrada*. Si ha recibido más de un mensaje, seleccione el mensaje que desea leer. **A** aparece si tiene mensajes no leídos en *Buzón de entrada*.

- 2. Para ver la lista de opciones disponibles mientras lee un mensaje, seleccione **Opciones**.
- 3. Para contestar un mensaje, seleccione **Responder** > *Mensaje de texto*, *Multimedia*, *Mensaje Flash* o *Mensaje de voz*.

Para enviar un mensaje de texto a una dirección de e-mail, ingrese la dirección de e-mail en el campo *Para:*.

Desplácese hacia abajo y escriba su mensaje en el campo *Mensaje:*. Consulte ["Escribir texto", pág. 110](#page-110-0).

Si desea cambiar el tipo de mensaje por su mensaje de respuesta, seleccione **Opciones** > *Cambiar tipo de mensaje*.

4. Para enviar el mensaje, seleccione **Enviar**.

# ■ **Mensajes SIM**

Los mensajes SIM son mensajes de texto que se guardan en su tarjeta SIM. Puede copiar o transferir esos mensajes a la memoria del teléfono pero no viceversa. Los mensajes recibidos se guardan en la memoria del teléfono.

Para leer mensajes SIM, seleccione **Menú** > *Mensajería* > **Opciones** > *Mensajes SIM*.

# ■ **Servicio de mensajería multimedia**

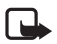

**Nota:** Sólo los dispositivos con funciones compatibles pueden recibir y mostrar mensajes multimedia. La apariencia de un mensaje puede variar según el dispositivo receptor.

Para verificar la disponibilidad y suscribirse al servicio de mensajería multimedia (MMS), comuníquese con su proveedor de servicios. Consulte ["Mensajes](#page-120-0)  [multimedia", pág. 120](#page-120-0).

Un mensaje multimedia puede contener texto, sonido, imágenes, videoclips, una tarjeta de negocios y una nota de agenda. Si el mensaje es muy largo, el teléfono puede no recibirlo. Algunas redes permiten mensajes de texto que incluyen una dirección de Internet en la cual podrá ver el mensaje multimedia.

No puede recibir mensajes multimedia durante una llamada o una sesión de exploración activa por datos GSM. Debido a que la entrega de mensajes multimedia puede no lograrse por varias razones, no dependa solamente de dicha función para comunicaciones importantes.

#### <span id="page-115-0"></span>**Escribir y enviar un mensaje**

La red inalámbrica podría limitar el tamaño de los mensajes MMS. Si la imagen insertada excede este límite, el dispositivo podría reducir el tamaño para enviarla por MMS.

- 1. Seleccione **Menú** > *Mensajería* > *Crear mensaje* > *Multimedia*.
- 2. Ingrese su mensaje.

Su teléfono admite mensajes multimedia que contienen varias páginas (diapositivas). Un mensaje puede tener una nota de agenda y una tarjeta de negocios como archivos adjuntos. Una diapositiva puede contener texto, una imagen y un clip de sonido o texto y un videoclip. Para insertar una diapositiva en el mensaje, seleccione **Nueva** o seleccione **Opciones** > *Insertar* > *Diapositiva*.

Para insertar un archivo en el mensaje, seleccione **Insertar**; o seleccione **Opciones** > *Insertar*.

- 3. Para ver el mensaje antes de enviarlo, seleccione **Opciones** > *Vista previa*.
- 4. Para enviar el mensaje, seleccione **Enviar**.
- 5. Ingrese el número telefónico del destinatario en el campo *Para:*. Para recuperar un número telefónico desde *Contactos*, seleccione **Agregar** > *Contacto*. Para enviar el mensaje a varios destinatarios, agregue los contactos deseados uno por uno. Para enviar el mensaje a contactos en un grupo, seleccione *Grupo de contactos* y el grupo deseado. Para recuperar los contactos a los cuales les envió mensajes recientemente, seleccione **Agregar** > *Últimos usados*.

Las protecciones de copyright pueden impedir la copia, modificación, transferencia o desvío de imágenes, música (incluyendo tonos de timbre) y otro contenido.

#### **Mensajería**

Cuando termine de escribir su mensaje, para enviarlo, seleccione **Enviar**. El teléfono guarda el mensaje en la carpeta *Buzón de salida* y se inicia el envío. Si selecciona *Guardar mens. enviados* > *Sí*, el mensaje enviado se guarda en la carpeta *Elementos enviados*. Consulte ["Configuraciones generales", pág. 119.](#page-119-1)

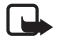

**Nota:** Cuando el teléfono envía el mensaje, aparece el icono animado  $\stackrel{\ast}{\Box}$ . Esto indica que su dispositivo ha enviado el mensaje al número del centro de mensajes en él programado. No significa que el destinatario lo haya recibido. Para obtener información más detallada acerca de los servicios de mensajería, comuníquese con su proveedor de servicios.

El envío de un mensaje multimedia tarda más que un mensaje de texto. Mientras el mensaje se está enviando, puede usar otras funciones en el teléfono. En caso de alguna interrupción durante la transmisión del mensaje, el teléfono trata de volverlo a enviar varias veces. Si el reenvío no se logra, el mensaje permanece en la carpeta *Buzón de salida*. Puede intentar enviarlo en otro momento.

### **Cancelar el envío del mensaje**

Para cancelar el envío de mensajes en la carpeta *Buzón de salida*, desplácese al mensaje deseado y seleccione **Opciones** > *Cancelar envío*.

#### **Leer y contestar un mensaje**

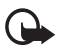

**Importante:** Tenga precaución al abrir los mensajes. Los objetos de los mensajes multimedia pueden contener virus o dañar el dispositivo o la PC.

Cuando recibe un mensaje, aparece *Mensaje multimedia recibido* o la cantidad de nuevos mensajes con *N mensajes recibidos*.

1. Para leer el mensaje, seleccione **Mostrar**. Para verlo en otro momento, seleccione **Salir**.

Para leer el mensaje en otro momento, seleccione **Menú** > *Mensajería* > *Buzón de entrada*. Desplácese al mensaje que desea ver y selecciónelo. aparece si tiene mensajes no leídos en *Buzón de entrada*.

- 2. Para ver todo el mensaje si éste contiene una presentación, seleccione **Reprod.**
- 3. Para ver los archivos en la presentación o los archivos adjuntos, seleccione **Opciones** > *Objetos* o *Archivos adjuntos*.
- 4. Para contestar al mensaje, seleccione **Opciones** > *Responder* > *Mensaje de texto*, *Multimedia*, *Mensaje Flash* o *Mensaje de voz*. Escriba el mensaje de respuesta. Si desea cambiar el tipo de mensaje por su mensaje de respuesta, seleccione **Opciones** > *Cambiar tipo de mensaje*. El tipo de mensaje nuevo puede no admitir todo el contenido que ha agregado.
- 5. Para enviar el mensaje, seleccione **Enviar**. Consulte ["Escribir y enviar un](#page-115-0)  [mensaje", pág. 115](#page-115-0).

# ■ **Memoria llena**

Cuando recibe un mensaje y la memoria para mensajes está llena, *Memoria llena. Imposible recibir mensajes.* aparece en la pantalla. Para eliminar primero los mensajes antiguos, seleccione **OK** > **Sí** y la carpeta. Desplácese al mensaje deseado y seleccione **Eliminar**. Si hay más mensajes que va a borrar, seleccione **Marcar**. Marque todos los mensajes que desea eliminar y seleccione **Opciones** > *Eliminar marcado(s)*.

# ■ **Carpetas**

El teléfono guarda los mensajes recibidos en la carpeta *Buzón de entrada*.

Los mensajes que aún no han sido enviados se guardan en la carpeta *Buzón de salida*.

Para que el teléfono guarde los mensajes enviados en la carpeta *Elementos enviados*, consulte *Guardar mens. enviados* en ["Configuraciones generales", pág. 119](#page-119-1).

Para guardar el mensaje que está escribiendo y que desea enviar en otro momento, en la carpeta *Borradores*, seleccione **Opciones** > *Guardar mensaje* > *Borradores*.

Puede transferir sus mensajes a la carpeta *Elem. guardados*. Para organizar sus subcarpetas en *Elem. guardados*, seleccione **Menú** > *Mensajería* > *Elem. guardados*. Para agregar una carpeta, seleccione **Opciones** > *Agregar carpeta*. Para eliminar o renombrar una carpeta, desplácese a la carpeta deseada y seleccione **Opciones** > *Eliminar carpeta* o *Renombrar carpeta*.

Su teléfono tiene plantillas. Para crear una nueva plantilla, guarde un mensaje como una plantilla. Para acceder a la lista de plantillas, seleccione **Menú** > *Mensajería* > *Elem. guardados* > *Plantillas*.

# ■ **Mensajes flash**

Los mensajes flash son mensajes de texto que aparecen instantáneamente en la pantalla tras su recepción. Los mensajes flash no se guardan automáticamente.

### **Escribir un mensaje flash**

Seleccione **Menú** > *Mensajería* > *Crear mensaje* > *Mensaje Flash*. Ingrese el número telefónico del destinatario en el campo *Para:*. Desplácese hacia abajo y escriba su mensaje en el campo *Mensaje:*. La longitud máxima de un mensaje flash es de setenta caracteres. Para insertar un texto que parpadea en el mensaje, seleccione **Opciones** > *Insertar carácter destello* para configurar un marcador. El texto detrás del marcador parpadea hasta que se inserte un segundo marcador.

### **Recibir un mensaje flash**

Un mensaje flash recibido se indica con *Mensaje: U* y unas pocas palabras del comienzo del mensaje. Para leer el mensaje, seleccione **Leer**. Para extraer números telefónicos, direcciones de e-mail y direcciones de sitios Web del mensaje actual, seleccione **Opciones** > *Usar información*. Para guardar el mensaje, seleccione **Guardar** y la carpeta en la cual desea guardarlo.

# ■ **Mensajes de voz**

El buzón de voz es un servicio de red y puede que necesite suscribirse a dicho servicio. Para obtener más detalles y para solicitar su número del buzón de voz, comuníquese con su proveedor de servicios.

Para llamar a su número del buzón de voz, seleccione **Menú** > *Mensajería* > *Mensajes de voz* > *Escuchar mensajes de voz*. Para acceder, buscar o editar su número del buzón de voz, seleccione *Número del buzón de voz*.

Si su red lo admite, QQ indica nuevos mensajes de voz. Para llamar a su número del buzón de voz, seleccione **Escuchar**.

# ■ **Mensajes de información**

Con *Mensajes de info.* (servicio de red), puede recibir mensajes sobre varios temas de su proveedor de servicios. Comuníquese con su proveedor de servicios para obtener más información sobre disponibilidad, temas y los números de temas relevantes.

# ■ **Comandos de servicio**

Seleccione **Menú** > *Mensajería* > *Comandos servicio*. Escriba y envíe solicitudes de servicio (también denominado comandos USSD), como comandos de activación para servicios de red, a su proveedor de servicios.

# ■ **Eliminar mensajes**

Para eliminar mensajes, seleccione **Menú** > *Mensajería* > *Eliminar mensajes* > *Por mensaje* para eliminar mensajes individuales, *Por carpeta* para eliminar todos los mensajes de una carpeta o *Todos*. Si la carpeta contiene mensajes no leídos, el teléfono le preguntará si también desea eliminarlos.

## <span id="page-119-0"></span>■ **Configuraciones de mensajes**

#### <span id="page-119-1"></span>**Configuraciones generales**

Las configuraciones generales son comunes para mensajes de texto y multimedia.

Seleccione **Menú** > *Mensajería* > *Config. mensajes* > *Configurac. generales* y alguna de las siguientes opciones:

*Guardar mens. enviados* > *Sí*: para que el teléfono guarde los mensajes enviados en la carpeta *Elementos enviados*

*Sobrescritura Elem. env.* > *Permitida*: para que el teléfono sobrescriba los mensajes enviados más antiguos con los nuevos cuando la memoria para mensajes esté llena. Esta configuración sólo aparece si configura *Guardar mens. enviados* > *Sí*.

*Tamaño de letra*: para seleccionar el tamaño de letra usado en mensajes

*Emoticones gráficos* > *Sí*: para que el teléfono reemplace los emoticones basados en caracteres por emoticones gráficos

#### **Mensajes de texto**

Las configuraciones de mensaje de texto afectan el envío, recepción y visualización de mensajes de texto y e-mail SMS.

Seleccione **Menú** > *Mensajería* > *Config. mensajes* > *Mensajes de texto* y alguna de las siguientes opciones:

*Informes de entrega* > *Sí*: para solicitar a la red que le envíe informes de entrega de sus mensajes (servicio de red)

*Centros de mensajes* > *Agregar centro*: para configurar el número telefónico y nombre del centro de mensajes que es necesario para el envío de mensajes de texto. Este número es suministrado por su proveedor de servicios.

*Centro mensajes en uso*: para seleccionar el centro de mensajes en uso

*Centros mensajes e-mail* > *Agregar centro*: para configurar los números telefónicos y nombre del centro de mensajes de e-mail para el envío de e-mails SMS.

*Centro de e-mail en uso*: para seleccionar el centro de mensajes e-mail SMS en uso *Validez de mensaje*: para seleccionar el lapso de tiempo durante el cual la red debe intentar la entrega de su mensaje

*Mensajes enviados como*: para seleccionar el formato de los mensajes que serán enviados: *Texto*, *Como page* o *Fax* (servicio de red)

*Usar paquetes de datos* > *Sí*: para configurar GPRS como el portador SMS preferido

#### **Mensajería**

*Soporte de caracteres* > *Completo*: para seleccionar todos los caracteres en los mensajes para ser enviados como aparecen. Si selecciona *Reducido*, los caracteres con acentos y otras marcas pueden convertirse en otros caracteres. Antes de enviar el mensaje, puede abrir una vista previa para ver cómo verá el mensaje el destinatario. Consulte ["Escribir y enviar un mensaje", pág. 113](#page-113-0).

*Resp. mismo centro* > *Sí*: para permitir que el destinatario de su mensaje le envíe una respuesta vía su centro de mensajes (servicio de red)

#### <span id="page-120-0"></span>**Mensajes multimedia**

Las configuraciones de mensajes afectan el envío, recepción y visualización de los mensajes multimedia.

Puede recibir los ajustes de configuración para mensajería multimedia como un mensaje de configuración. Consulte ["Servicio de ajustes de configuración",](#page-97-0)  [pág. 97](#page-97-0). También puede ingresar manualmente las configuraciones. Consulte ["Configuración", pág. 136.](#page-136-0)

Seleccione **Menú** > *Mensajería* > *Config. mensajes* > *Mensajes multimedia* y alguna de las siguientes opciones:

*Informes de entrega* > *Sí*: para solicitar a la red que le envíe informes de entrega de sus mensajes (servicio de red)

*Tam. imag. (multimedia)*: para configurar el tamaño de la imagen en mensajes multimedia. Antes de enviarlas, las imágenes serán reducidas al tamaño seleccionado.

*Duración diapo. predeter.*: para definir el intervalo predeterminado entre diapositivas en los mensajes multimedia

*Permitir recepción mult.*: para recibir o bloquear el mensaje multimedia, seleccione *Sí* o *No*. Si selecciona *En red doméstica*, no puede recibir mensajes multimedia cuando está fuera de su red doméstica. La configuración predeterminada de MMS es generalmente *En red doméstica*. La disponibilidad de este menú depende de su teléfono.

*Mens. multim. entrantes*: para permitir la recepción de mensajes multimedia en forma automática, manualmente tras solicitarlo o rechazar la recepción. Esta configuración no aparece si *Permitir recepción mult.* está configurada en *No*.

*Permitir publicidad*: para recibir o rechazar publicidad. Esta configuración no aparece si *Permitir recepción mult.* está configurada en *No* o *Mens. multim. entrantes* está configurada en *Rechazar*.

*Ajustes de configuración* > *Configuración*: sólo se muestran las configuraciones que admiten mensajería multimedia. Seleccione un proveedor de servicios, *Predeterminadas* o *Ajuste personal* para mensajería multimedia. Seleccione *Cuenta* y una cuenta de MMS contenida en los ajustes de configuración activos.

# **7. Contactos**

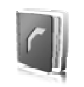

Puede guardar nombres y números telefónicos (contactos) en la memoria del teléfono y en la memoria de la tarjeta SIM.

La memoria del teléfono puede guardar contactos con detalles adicionales, como diferentes números telefónicos y elementos de texto. También, es posible guardar una imagen para un cierto número de contactos.

La memoria de la tarjeta SIM puede guardar nombres con un número telefónico adjunto a los nombres. Los contactos guardados en la memoria de la tarjeta SIM, son indicados por  $\Box$ .

### ■ **Buscar un contacto**

Seleccione **Menú** > *Contactos* > *Nombres*. Desplácese por la lista de contactos o ingrese la primera letra del nombre que está buscando.

# **Guardar nombres y números telefónicos**

Los nombres y números se guardan en la memoria en uso. Para guardar un nombre y número telefónico, seleccione **Menú** > *Contactos* > *Nombres* > **Opciones** > *Agregar nuevo contacto*. Ingrese el apellido, nombre, número telefónico y seleccione *Guardar*.

## <span id="page-121-0"></span>■ **Guardar detalles**

En la memoria del teléfono para contactos, puede guardar diferentes tipos de números telefónicos y elementos de texto cortos por cada nombre. También puede seleccionar un tono o videoclip para un contacto.

El primer número que guarda se programa automáticamente como el número predeterminado y es indicado con un marco alrededor del indicador del tipo de número, (por ejemplo, ). Cuando seleccione un nombre de contactos (por ejemplo, para realizar una llamada), se usa el número predeterminado a no ser que usted seleccione otro.

- 1. Asegúrese de que la memoria en uso es *Teléfono* o *Teléfono y SIM*. Consulte ["Configuraciones", pág. 123](#page-123-0).
- 2. Busque el contacto al cual desea agregar un detalle y seleccione **Detalles** > **Opciones** > *Agregar detalles*. Seleccione alguna de las siguientes opciones disponibles.

### ■ **Copiar o mover contactos**

Para copiar nombres y números telefónicos de la memoria del teléfono para contactos a la memoria de la tarjeta SIM o viceversa, seleccione **Menú** > *Contactos* > *Nombres* > **Opciones** > *Copiar contacto*. La memoria de la tarjeta SIM puede guardar nombres con un número telefónico adjunto a los nombres.

Para copiar o transferir todos los contactos de la memoria teléfono para contactos a la tarjeta de memoria SIM o viceversa, seleccione Menú > Contactos > Copiar contactos o Mover contactos.

# ■ **Editar detalles de contactos**

Busque el contacto que desea editar y seleccione **Detalles**. Para editar un nombre, número, elemento de texto o cambiar una imagen, seleccione **Opciones** > *Editar*. Para cambiar el tipo de número, desplácese hasta el número deseado y seleccione **Opciones** > *Cambiar tipo*. Para configurar el número seleccionado como el número predeterminado, seleccione *Como N° predeterminado*.

# ■ **Sincronizar todo**

Sincronice su agenda, información de contactos y notas con un servidor de Internet remoto (servicio de red). Para obtener más detalles, consulte ["Sincronizar desde](#page-133-0)  [un servidor", pág. 133](#page-133-0).

### ■ **Eliminar contactos**

Para eliminar todos los contactos y sus detalles del teléfono o de la tarjeta de memoria SIM, seleccione **Menú** > *Contactos* > *Elim. todos contac.* > *De memoria de teléfono* o *De tarjeta SIM*. Confirme con el código de seguridad.

Para eliminar un contacto, busque el contacto deseado y seleccione **Opciones** > *Borrar contacto*.

Para eliminar un número, elemento de texto o una imagen adjunta al contacto, búsquelo y seleccione Detalles. Desplácese al detalle deseado y seleccione **Opciones** > *Eliminar* y alguna de las opciones disponibles. Eliminar una imagen o videoclip de contactos no la borra de *Galería*.

## ■ **Tarjetas de negocios**

Puede enviar y recibir la información de contacto de una persona de un dispositivo compatible que admita el estándar vCard como una tarjeta de negocios.

Para enviar una tarjeta de negocios, busque el contacto con la información de desea enviar y seleccione **Detalles** > **Opciones** > *Enviar tarjeta de negocios* > *Vía multimedia*, *Vía SMS* o *Vía Bluetooth*.

Cuando reciba una tarjeta de negocios, seleccione **Mostrar** > **Guardar** para guardar la tarjeta de negocios en la memoria del teléfono. Para eliminar la tarjeta de negocios, seleccione Salir > Sí.

### <span id="page-123-0"></span>■ **Configuraciones**

Seleccione **Menú** > *Contactos* > *Configuraciones* y alguna de las siguientes opciones:

*Memoria en uso*: para seleccionar la memoria de la tarjeta SIM o del teléfono para sus contactos. Seleccione *Teléfono y SIM* para recuperar nombres y números de ambas memorias. De ser así, cuando guarda nombres y números, éstos se guardan en la memoria del teléfono.

*Vista Contactos*: para seleccionar cómo aparecen los nombres y números en *Contactos*

*Visualización de nombre*: para seleccionar si aparecerá primero el nombre o el apellido del contacto

*Tamaño de letra*: para configurar el tamaño de letra para la lista de contactos *Estado de la memoria*: para ver la capacidad de la memoria disponible y usada

# ■ **Grupos**

Seleccione **Menú** > *Contactos* > *Grupos* para organizar los nombres y los números telefónicos guardados en la memoria en grupos de llamantes con diferentes tonos de timbre e imágenes de grupo.

# ■ **Marcación rápida**

Para asignar un número a una tecla de marcación rápida, seleccione **Menú** > *Contactos* > *Marcación rápida* y desplácese al número de marcación rápida que desea.

Seleccione **Asignar** o si un número ya ha sido asignado a una tecla, seleccione **Opciones** > *Cambiar*. Seleccione **Buscar** y el contacto que desea asignar. Si la función *Marcación rápida* está desactivada, el teléfono le preguntará si desea activarla. También consulte *Marcación rápida* en ["Llamada", pág. 134](#page-134-0).

Para realizar una llamada usando las teclas de marcación rápida, consulte ["Marcación rápida", pág. 107](#page-107-0).

# ■ **Números de información, de servicio y mis números**

Seleccione **Menú** > *Contactos* y alguno de estos submenús:

*Números de info.*: para llamar a los números de información de su proveedor de servicios si los números están incluidos en su tarjeta SIM (servicio de red)

*Números de servicio*: para llamar a los números de servicio de su proveedor de servicios si los números están incluidos en su tarjeta SIM (servicio de red)

*Mis números*: para ver los números telefónicos asignados a su tarjeta SIM, si los números están incluidos en su tarjeta SIM

# **8. Registro de llamadas**

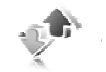

El teléfono registra sus llamadas perdidas, recibidas y números marcados si la red admite estas funciones y el teléfono está encendido y dentro del área de servicio de red.

Para ver la información de sus llamadas, seleccione **Menú** > *Registro* > *Llamadas perdidas*, *Llamadas recibidas* o *Números marcados*. Para ver sus llamadas perdidas y recibidas más recientes y los números telefónicos cronológicamente, seleccione *Registro*. Para ver los contactos a los que les envió mensajes recientemente, seleccione *Destinatarios mens.*

Para ver la información aproximada de sus comunicaciones recientes, seleccione **Menú** > *Registro* > *Temporizadores*, *Contador paq. datos* o *Tem. con. paq. dat.*

Para ver cuantos mensajes de texto y de multimedia ha enviado y recibido, seleccione **Menú** > *Registro* > *Registro mensajes*.

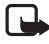

**Nota:** La factura real por llamadas y servicios de su proveedor de servicios puede variar, dependiendo de las características de la red, el redondeo de la facturación, los impuestos, etc.

Algunos cronómetros, incluso el cronómetro general, pueden reiniciarse durante las actualizaciones de servicio o software.

### ■ **Información de ubicación**

La red le podría enviar una solicitud de ubicación. Puede asegurarse de que la red entregará información de ubicación sobre su teléfono sólo si usted lo aprueba (servicio de red). Comuníquese con su proveedor de servicios para suscribirse y acordar la entrega de la información de ubicación.

Para aceptar o rechazar la solicitud de ubicación, seleccione **Aceptar** o **Rechazar**. Si pierde la solicitud, el teléfono lo acepta o rechaza automáticamente según el acuerdo con su proveedor de servicios. El teléfono muestra *1 solicitud de posición perdida*. Para ver la solicitud de ubicación perdida, seleccione **Mostrar**.

Para ver la información de las diez notificaciones y solicitudes de privacidad más recientes o para eliminarlas, seleccione **Menú** > *Registro* > *Posición* > *Registro posición* > *Abrir carpeta* o *Eliminar todas*.

# **9. Configuraciones**

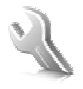

### <span id="page-126-0"></span>■ **Perfiles**

Su teléfono tiene varios grupos de configuraciones denominados perfiles, con los cuales puede personalizar los tonos del teléfono para distintos eventos y entornos.

Seleccione **Menú** > *Configuraciones* > *Perfiles*, el perfil deseado y alguna de las siguientes opciones:

*Activar*: para activar el perfil seleccionado

*Personalizar*: para personalizar el perfil. Seleccione las configuraciones que desea cambiar y haga los cambios.

*Programado*: para configurar el perfil para que se active hasta con 24 horas de antelación y programar la hora de vencimiento. Cuando el tiempo fijado para el perfil expire, el perfil anterior que no fue programado se activará.

### ■ **Temas**

Un tema contiene muchos elementos para personalizar su teléfono como imágenes de fondo, protectores de pantalla, esquemas de colores y tonos de timbre. Seleccione **Menú** > *Configuraciones* > *Temas* y alguna de las siguientes opciones: *Seleccionar tema*: para configurar un tema en su teléfono. Se abre una lista de archivos en *Galería*. Abra la carpeta *Temas* y seleccione un tema.

*Descargas temas*: para abrir una lista de enlaces para descargar más temas

## ■ **Tonos**

Puede cambiar las configuraciones de tono para el perfil activo seleccionado. Seleccione **Menú** > *Configuraciones* > *Tonos*. Puede encontrar las mismas configuraciones en el menú *Perfiles*. Consulte *Personalizar* en ["Perfiles", pág. 126](#page-126-0). Para que su teléfono suene sólo cuando recibe llamadas de un grupo seleccionado de llamantes, seleccione *Aviso para*. Desplácese al grupo de llamantes deseado o *Todas llamadas* y seleccione **Marcar**.

Seleccione **Opciones** > *Guardar* para guardar las configuraciones o *Cancelar* para dejar las configuraciones sin cambiar.

Si selecciona el nivel de tono del timbre más alto, el tono de timbre alcanza el nivel más alto después de unos segundos.

Un tema puede contener un tono que suena cuando abre y cierra el teléfono. Para desactivar el tono, cambie la configuración en *Otros tonos:*. Tenga en cuenta que esta configuración también desactiva los tonos de aviso.

# ■ **Pantalla principal**

Seleccione **Menú** > *Configuraciones* > *Pantalla principal* y alguna de las opciones disponibles.

#### **Configuraciones modo standby**

Seleccione *Config. modo en espera* y alguna de las siguientes opciones:

*Espera activa* : para activar o desactivar el modo standby y organizar y personalizar el modo standby activo. Consulte ["Standby activo", pág. 103.](#page-103-0)

*Imagen de fondo*: para agregar la imagen de fondo a la pantalla principal en el modo standby

*Animación de tapa*: para que su teléfono muestre una animación cuando abra y cierre el teléfono

*Color de fuente en espera*: para seleccionar el color para los textos en pantalla en el modo standby

*Iconos tecla navegación* > *Activar*: para mostrar los iconos de los accesos directos a la tecla de desplazamiento actual en el modo standby cuando el modo standby activo está apagado

*Logo de operador*: para que su teléfono muestre u oculte el logotipo del operador. El menú queda oscurecido si no ha guardado el logotipo del operador. Para obtener más información acerca de la disponibilidad de un logotipo del operador, comuníquese con su operador de red.

*Ver información de célula* > *Activar*: para mostrar la identidad de célula, si está disponible desde la red.

#### **Protector de pantalla**

Seleccione *Protector de pantalla* y alguna de las siguientes opciones: *Activar*: para activar el protector de pantalla para la pantalla principal *Protectores pantalla* > *Imagen*: para seleccionar una imagen o un gráfico de *Galería Protectores pantalla* > *Conjunto de diapositivas* y una carpeta en *Galería*: para usar las imágenes en la carpeta como un conjunto de diapositivas *Protectores pantalla* > *Videoclip* y un videoclip de *Galería*: para reproducir un videoclip como el protector de pantalla (sólo en la pantalla principal) *Protectores pantalla* > *Abrir Cámara*: para tomar una nueva foto como el protector de pantalla

*Protectores pantalla* > *Reloj analógico* o *Reloj digital*: para usar un reloj como el protector de pantalla

*Descargas gráficos*: para descargar más imágenes para el protector de pantalla *Límite de tiempo*: para configurar el período de tiempo tras el cual se activará el protector de pantalla

**Configuraciones**

# ■ **Mini pantalla**

Seleccione **Menú** > *Configuraciones* > *Mini pantalla*. Puede cambiar las configuraciones para *Imagen de fondo*, *Protector de pantalla* y *Animación de tapa*.

# ■ **Hora y fecha**

Para cambiar la hora, zona horaria y configuraciones de fecha, seleccione **Menú** > *Configuraciones* > *Hora y fecha* > *Reloj*, *Fecha* o *Actualiz. auto. fecha/ hora* (servicio de red).

Al viajar a otra zona horaria, seleccione **Menú** > *Configuraciones* > *Hora y fecha* > *Reloj* > *Zona horaria* y la zona horaria de su ubicación en términos de la diferencia de tiempo con la hora de meridiano de Greenwich (GMT) o la Hora Universal Coordinada (UTC). La hora y fecha se configuran según la zona horaria y permiten que su teléfono muestre la hora de envío y recepción correctas para los mensajes de texto y multimedia. Por ejemplo, GMT -5 es la zona horaria de Nueva York (EE.UU.), 5 horas al oeste de Greenwich, Londres (Reino Unido).

# <span id="page-128-0"></span>■ **Mis accesos directos**

Con los accesos directos personales, puede acceder rápidamente a las funciones del teléfono que usa con más frecuencia.

### **Tecla de selección izquierda**

Para seleccionar una función de la lista para la tecla de selección izquierda, seleccione **Menú** > *Configuraciones* > *Mis accesos directos* > *Tecla selección izquierda*. También consulte ["Modo standby", pág. 103.](#page-103-1)

Si la tecla de selección izquierda es **Ir a** para activar una función, en el modo standby, seleccione **Ir a** > **Opciones** y alguna de las siguientes opciones:

*Seleccionar opciones*: para agregar una función a la lista de accesos directos o para eliminar una. Desplácese a la función y seleccione **Marcar** o **Desmarc.**

*Organizar*: para volver a organizar las funciones en su lista de accesos directos personales. Desplácese a la función que desea mover y seleccione **Mover**. Desplácese hacia donde desea mover la función y seleccione **OK**.

### **Tecla de selección derecha**

Para seleccionar una función de la lista para la tecla de selección derecha, seleccione **Menú** > *Configuraciones* > *Mis accesos directos* > *Tecla selección derecha*. También consulte ["Modo standby", pág. 103.](#page-103-1)

#### **Barra de accesos directos**

Para seleccionar y volver a ordenar aplicaciones que aparecen en la barra de accesos directos en el modo standby activo, seleccione **Menú** > *Configuraciones* > *Mis accesos directos* > *Barra de accesos directos*. Seleccione *Seleccionar enlaces* y marque la aplicación deseada en la lista o en una carpeta. Seleccione *Listo* > *Sí* para confirmar la selección. Seleccione *Organizar enlaces* para volver a ordenar las aplicaciones en la barra de accesos directos. Seleccione una aplicación, *Mover* y muévala a otra ubicación. Seleccione *OK* para confirmar. Seleccione *Listo* > *Sí* para guardar el orden de los accesos directos.

### **Teclas de navegación**

Para seleccionar las funciones para la tecla de navegación (teclas de desplazamiento), seleccione **Menú** > *Configuraciones* > *Mis accesos directos* > *Tecla de navegación*. Desplácese a la tecla deseada y seleccione Cambiar y una función de la lista. Para eliminar una función de acceso directo de la tecla, seleccione *(vacía)*. Para volver a asignar una función para la tecla, seleccione **Asignar**. Consulte ["Accesos directos](#page-104-0)  [en el modo standby", pág. 104.](#page-104-0)

#### **Comandos de voz**

Para llamar a contactos y realizar funciones del teléfono, use los comandos de voz. Los comandos de voz dependen del idioma. Para configurar el idioma, consulte *Idioma reproducción voz* en ["Teléfono", pág. 134](#page-134-1).

Para seleccionar las funciones del teléfono para activarlas con un comando de voz, seleccione **Menú** > *Configuraciones* > *Mis accesos directos* > *Comandos de voz* y una carpeta. Desplácese a una función.  $\bigcirc$  indica que la etiqueta de voz está activa. Para activar la etiqueta de voz, seleccione **Agregar**. Para reproducir el comando de voz activado, seleccione **Reprod.** Para utilizar comandos de voz, consulte ["Marcación por voz mejorada", pág. 107](#page-107-1).

Para administrar los comandos de voz, desplácese a una función del teléfono y seleccione alguna de las siguientes opciones:

*Editar* o *Eliminar*: para cambiar o desactivar el comando de voz de la función seleccionada

*Agregar todos* o *Eliminar todos*: para activar o desactivar comandos de voz para todas las unciones en la lista de comandos de voz

# <span id="page-130-0"></span>■ **Conectividad**

Puede conectar el teléfono a un dispositivo compatible usando la tecnología inalámbrica Bluetooth o conexión de cable de datos USB. También, puede definir las configuraciones para las conexiones de marcación EGPRS.

### **Tecnología inalámbrica Bluetooth**

Este dispositivo es compatible con la Especificación Bluetooth 2.0 + EDR y es compatible con los siguientes perfiles: acceso genérico, intercambio de objeto genérico, manos libres, auricular, objeto push, transferencia de archivo, marcación de red, acceso SIM y puerto serial. Para garantizar la compatibilidad con otros dispositivos que admiten la tecnología Bluetooth, utilice sólo accesorios aprobados por Nokia para este modelo. Verifique con los fabricantes la compatibilidad de otros dispositivos con este dispositivo.

Puede que existan ciertas restricciones al utilizar la tecnología Bluetooth en algunas localidades. Consulte a las autoridades locales o al proveedor de servicios.

Las funciones que utilizan la tecnología Bluetooth o que permiten su activación en segundo plano mientras se utilizan otras funciones, aumentan la demanda de alimentación de la batería y reducen la vida útil de la batería.

La tecnología Bluetooth le permite conectar el teléfono con un dispositivo Bluetooth compatible que esté a una distancia de hasta 10 metros (32 pies) Debido a que los dispositivos que usan la tecnología Bluetooth se comunican usando ondas de radio, su teléfono y los otros dispositivo no necesitan estar en línea directa, aunque la conexión sí puede recibir interferencias de obstrucciones, como paredes o de otros dispositivos electrónicos.

#### **Configurar una conexión Bluetooth**

Seleccione **Menú** > *Configuraciones* > *Conectividad* > *Bluetooth* y alguna de las siguientes opciones:

*Bluetooth* > *Activar* o *Desactivar*: para activar o desactivar la función Bluetooth. **13** indica que Bluetooth está activado.

*Buscar accesorios audio*: para buscar dispositivos de audio compatibles con Bluetooth. Seleccione el dispositivo que desea conectar al teléfono.

*Dispositivos acoplados*: para buscar cualquier dispositivo Bluetooth dentro del alcance. Seleccione **Nuevo** para obtener una lista de cualquier dispositivo Bluetooth dentro del alcance. Desplácese a un dispositivo y seleccione **Acoplar**. Ingrese el código de acceso Bluetooth del dispositivo (hasta 16 caracteres) para asociarlo (vincularlo) con su teléfono. Sólo tendrá que proveer este código de acceso cuando conecte el dispositivo por primera vez. Su teléfono se conecta al dispositivo y puede comenzar la transferencia de datos.

#### **Conexión inalámbrica Bluetooth**

Seleccione **Menú** > *Configuraciones* > *Conectividad* > *Bluetooth*. Para verificar cuál conexión Bluetooth está activa, seleccione *Dispositivos activos*. Para ver una lista de los dispositivos Bluetooth vinculados actualmente con el teléfono, seleccione *Dispositivos acoplados*.

Seleccione **Opciones** para tener acceso a opciones disponibles dependiendo del estado del dispositivo y de la conexión Bluetooth.

#### **Configuraciones Bluetooth**

Para definir cómo se muestra su teléfono a otros dispositivos Bluetooth, seleccione **Menú** > *Configuraciones* > *Conectividad* > *Bluetooth* > *Visibilidad de mi teléfono* o *Nombre de mi teléfono*.

Si le preocupa la seguridad, desactive la función Bluetooth o programe **Visibilidad de mi teléfono** en **Oculto**. Acepte siempre comunicaciones Bluetooth solamente de personas con las qu esté de acuerdo.

### **Paquete de datos**

El servicio general de radio por paquetes (GPRS), es un servicio de red que permite que los teléfonos móviles envíen y reciban datos sobre una red basada en el protocolo de Internet (IP). Este permite acceso inalámbrico a la información de redes como la Internet.

Las aplicaciones que pueden usar paquete de datos son MMS, streaming de video, sesiones de exploración, SyncML remoto, descarga de aplicación Java y conexión telefónica mediante una computadora.

Para definir cómo usar el servicio, seleccione **Menú** > *Configuraciones* > *Conectividad* > *Paquete de datos* > *Conexión paq. datos* y alguna de las siguientes opciones:

*Cuando necesario*: para que la conexión de paquete de datos se establezca cuando una aplicación lo necesite. La conexión se cerrará cuando la aplicación finalice.

*Siempre en línea*: para que el teléfono se conecte automáticamente en una red de paquete de datos cuando esté encendido.  $\overline{G}$  o  $\overline{E}$  indica que el servicio GPRS o EGPRS está disponible. Si recibe una llamada o un mensaje de texto o realiza una llamada durante una conexión de paquete de datos.  $\mathbb S$  o  $\mathbb X$  indica que la conexión GPRS o EGPRS está suspendida (retenida).

#### **Configuraciones de módem**

Para conectar el teléfono, use la tecnología inalámbrica Bluetooth o una conexión de cable de datos USB a una PC compatible y utilice el teléfono como módem para activar la conectividad EGPRS desde la PC.

**Configuraciones**

Para definir las configuraciones para conexiones EGPRS desde su PC, seleccione **Menú** > *Configuraciones* > *Conectividad* > *Paquete de datos* > *Config. paquetes datos* > *Activar punto de acceso* y active el punto de acceso que desea utilizar. Seleccione *Editar pto. acceso activo* > *Alias de punto de acceso*, ingrese un nombre para cambiar las configuraciones de punto de acceso y seleccione **OK**. Seleccione *Pto. acceso paquete datos*, ingrese el nombre del punto de acceso (APN) para establecer una conexión a una red EGPRS y seleccione **OK**.

Para programar en su PC las configuraciones de servicios por marcación EGPRS (nombre del punto de acceso) use el software Nokia Modem Options. Consulte ["Nokia PC Suite", pág. 162](#page-162-0). Si ha programado tanto las configuraciones en su PC como en su teléfono, se utilizarán las configuraciones de la PC.

### **Transferencia de datos**

Sincronice su agenda, datos de contactos y notas con otro dispositivo compatible (por ejemplo, un teléfono móvil), una PC compatible o un servidor de Internet remoto (servicio de red).

Su teléfono permite la transferencia de datos con una PC compatible u otro dispositivo compatible cuando el teléfono se utiliza sin una tarjeta SIM. Tenga presente que cuando utiliza el teléfono sin una tarjeta SIM, algunas funciones aparecen oscurecidas en los menús y no se pueden usar. La sincronización con un servidor de Internet remoto no es posible sin una tarjeta SIM.

#### **Transferir lista de contactos**

Para copiar o sincronizar datos desde su teléfono, el nombre del dispositivo y las configuraciones deben estar en la lista de contactos de transferencia. Si recibe datos de otro dispositivo (por ejemplo, un teléfono móvil compatible), el contacto de transferencia correspondiente se agrega automáticamente a la lista, usando los datos del contacto del otro dispositivo. *Sincronizac. servidor* y *Sincronización con PC* son los elementos originales en la lista.

Para añadir un nuevo socio a la lista (un nuevo dispositivo, por ejemplo, un teléfono móvil), seleccione **Menú** > *Configuraciones* > *Conectividad* > *Transferencia de datos* > **Opciones** > *Agregar contacto transfer.* > *Sincronización de teléfono* o *Copia de teléfono* e ingrese las configuraciones según el tipo de transferencia.

Para editar la copia y sincronizar las configuraciones, seleccione un contacto de la lista de contactos de transferencia y seleccione **Opciones** > *Editar*.

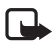

**Nota:** Cada dispositivo individual debe tener su propia entrada en la lista de contactos de transferencia. No es posible el uso de un contacto de transferencia para varios dispositivos.

Para eliminar un contacto de transferencia, selecciónelo de la lista de contactos de transferencia, seleccione **Opciones** > *Eliminar* y confirme *¿Eliminar contacto de transferencia? U*. No puede eliminar *Sincronizac. servidor* o *Sincronización con PC*.

#### **Transferencia de datos con un dispositivo**

Utilice la tecnología inalámbrica Bluetooth o una conexión de cable para la sincronización. El otro dispositivo está en el modo standby.

Para iniciar la transferencia de datos, seleccione **Menú** > *Configuraciones* > *Conectividad* > *Transferencia de datos* y el contacto de transferencia de la lista, que no sea *Sincronizac. servidor* o *Sincronización con PC*. Dependiendo de las configuraciones, se copian o sincronizan los datos seleccionados. El otro dispositivo también debe estar activado para recibir datos.

#### **Sincronizar desde una PC**

Antes de sincronizar datos de la agenda, notas y contactos de una PC compatible, debe instalar el software Nokia PC Suite de su teléfono en la PC. Utilice la tecnología inalámbrica Bluetooth o un cable de datos USB para la sincronización e inicie la sincronización desde la PC.

#### <span id="page-133-0"></span>**Sincronizar desde un servidor**

Para utilizar un servidor remoto de Internet, tiene que estar suscrito a un servicio de sincronización. Para obtener más información y las configuraciones requeridas para este servicio, comuníquese con su proveedor de servicios. Podría recibir las configuraciones como un mensaje de configuración. Consulte ["Servicio de ajustes](#page-97-0)  [de configuración", pág. 97](#page-97-0) y ["Configuración", pág. 136](#page-136-0).

Si ha guardado datos en el servidor de Internet remoto, para sincronizar su teléfono, inicie la sincronización desde su teléfono.

Seleccione **Menú** > *Configuraciones* > *Conectividad* > *Transferencia de datos* > *Sincronizac. servidor*. Dependiendo de las configuraciones, seleccione *Iniciando sincronización* o *Iniciando copia*.

Si el directorio o la agenda están llenos, la sincronización que se hace por primera vez o se reinicia después de una sincronización interrumpida, podría tomar hasta treinta minutos.

## **Cable de datos USB**

Puede utilizar el cable de datos USB para transferir datos entre el teléfono y una PC compatible o una impresora compatible con PictBridge. También puede utilizar el cable de datos USB con Nokia PC Suite.

**Configuraciones**

Para activar el teléfono para la transferencia de datos o impresión de imágenes, conecte el cable de datos, cuando el teléfono muestre *Cable de datos USB conectado. Seleccionar modo.*, seleccione **OK**. Seleccione entre los siguientes modos:

*Modo predeterminado*: para utilizar el cable para PC Suite

*Impresión*: para imprimir directamente imágenes desde el teléfono usando una impresora compatible

Para cambiar el modo USB, seleccione **Menú** > *Configuraciones* > *Conectividad* > *Cable de datos USB* > *Modo predeterminado*, *Impresión* o *Almacenam. datos*.

# <span id="page-134-0"></span>■ **Llamada**

Seleccione **Menú** > *Configuraciones* > *Llamada* y alguna de las siguientes opciones: *Desvío de llamadas*: para desviar las llamadas entrantes (servicio de red). Si alguna de las funciones de restricciones de llamadas está activa, es posible que no pueda desviar su llamada. Consulte *Restricción de llamadas* en ["Seguridad", pág. 137.](#page-137-0)

*Cualquier tecla contesta* > *Activar*: para contestar una llamada entrante al pulsar brevemente cualquier tecla excepto la tecla Encender/Apagar, la tecla cámara, las teclas de selección izquierda y derecha y la tecla Finalizar

*Remarcado automático* > *Activar*: para que su teléfono intente conectar la llamada hasta un máximo de diez veces después de intentar sin haberlo logrado

*Marcación rápida* > *Activar*: para marcar nombres y números telefónicos asignados a las teclas de la 2 a la 9 al mantener pulsada la tecla numérica correspondiente

*Llamada en espera* > *Activar*: para que la red le notifique de una llamada entrante mientras tiene una llamada en progreso (servicio de red). Consulte ["Llamada en](#page-108-0)  [espera", pág. 108](#page-108-0).

*Resumen tras llamada* > *Activar*: para mostrar brevemente el tiempo y costo aproximado tras cada llamada (servicio de red)

*Enviar ID de llamante* > *Sí*: para mostrar su número telefónico a la persona que está llamando (servicio de red). Para utilizar la configuración acordada con su proveedor de servicios, seleccione *Definido por la red*.

*Línea llam. salientes*: para seleccionar la línea 1 ó 2 para realizar sus llamadas si su tarjeta SIM lo admite (servicio de red).

# <span id="page-134-1"></span>■ **Teléfono**

Seleccione **Menú** > *Configuraciones* > *Teléfono* y alguna de las siguientes opciones: *Configuraciones idioma*: para configurar el idioma de pantalla de su teléfono, seleccione *Idioma del teléfono*. Si selecciona *Automático*, el teléfono selecciona el idioma de acuerdo a la información en la tarjeta SIM.

Para seleccionar el idioma de la tarjeta USIM, seleccione *Idioma SIM*.

Para configurar un idioma para la reproducción de voz, seleccione *Idioma reproducción voz*. Consulte ["Marcación por voz mejorada", pág. 107](#page-107-1) y *Comandos de voz* en ["Mis accesos directos", pág. 128.](#page-128-0)

*Bloqueo de seguridad*: para que el teléfono solicite el código de seguridad cuando desbloquea el teclado. Ingrese el código de seguridad y seleccione *Activar*.

*Saludo inicial*: para escribir la nota que desea mostrar brevemente cuando enciende el teléfono

*Perfil de vuelo* > *Activar*: siempre que enciende el teléfono, éste le pregunta si usará el perfil de vuelo. Con el perfil de vuelo todas las conexiones de radio quedan desactivadas. El perfil de vuelo se debe usar en áreas sensibles a emisiones de radio.

*Actualizaciones teléfono*: para recibir las actualizaciones de software del teléfono de su proveedor de servicios (servicio de red). Dependiendo de su teléfono, puede que esta opción no esté disponible. Consulte ["Actualizaciones de software del](#page-137-1)  [teléfono", pág. 137.](#page-137-1)

*Seleccione operador* > *Automática*: para que el teléfono seleccione automáticamente una de las redes celulares disponibles en su área. Con *Manual* puede seleccionar una red que tenga un acuerdo de roaming con su operador de servicio

*Confirm. accion. serv. SIM*: consulte ["Servicios SIM", pág. 154](#page-154-0). *Activación textos ayuda*: para que el teléfono muestre o no los textos de ayuda *Tono de inicio* > *Activar*: el teléfono reproduce un tono cuando éste se enciende

## ■ **Accesorios**

Este menú o las siguientes opciones aparecen sólo si el teléfono está o ha sido conectado a un accesorio móvil compatible.

Seleccione **Menú** > *Configuraciones* > *Accesorios*. Seleccione un accesorio, y dependiendo del accesorio, alguna de las siguientes opciones:

*Perfil predeterminado*: para seleccionar el perfil que desea que se active automáticamente cuando conecta el accesorio seleccionado

*Respuesta automática*: para que el teléfono responda las llamadas entrantes automáticamente después de cinco segundos. Si *Aviso llamada entrante* está configurada en *Sonar una vez* o *Desactivar*, la respuesta automática se desactivará.

*Luces*: para configurar permanentemente las luces en *Activar*. Seleccione *Automáticas* para que las luces se enciendan por quince segundos tras pulsar una tecla.

*Teléfono de texto* > *Usar teléfono de texto* > *Sí*: para utilizar las configuraciones de teléfono de texto en lugar de las del auricular o del audífono

**Configuraciones**

Si su teléfono viene con un dispositivo auditivo T-coil, seleccione *Dispositivo auditivo* > *Modo disp. aud. c/ bob. T* > *Activar* para optimizar la calidad de sonido cuando usa un dispositivo auditivo T-coil. El icono **alla paradica cuando** *Modo disp. aud. c/ bob. T* está activado.

# <span id="page-136-0"></span>■ **Configuración**

Puede programar su teléfono con las configuraciones necesarias para que ciertos servicios funcionen debidamente. Los servicios son mensajería multimedia, IM, sincronización, streaming y explorador. Podría recibir estas configuraciones por parte de su proveedor de servicios. Consulte ["Servicio de ajustes de configuración",](#page-97-0)  [pág. 97](#page-97-0).

Seleccione **Menú** > *Configuraciones* > *Configuración* y alguna de las siguientes opciones:

*Ajustes config. predeterm.*: para ver los proveedores de servicios guardados en el teléfono. Desplácese a un proveedor de servicios y seleccione Detalles para ver las aplicaciones que los ajustes de configuración de este proveedor de servicios admite. Para programar los ajustes de configuración del proveedor de servicios como configuraciones predeterminadas, seleccione **Opciones** > *Como predeterminado*. Para eliminar los ajustes de configuración, seleccione *Eliminar*.

*Activ. pred. en todas aplic.*: para activar los ajustes de configuración predeterminados para las aplicaciones admitidas

*Punto de acceso preferido*: para ver los puntos de acceso guardados. Desplácese a un punto de acceso y seleccione **Opciones** > *Detalles* para ver el nombre del proveedor de servicios, portador de datos y el punto de acceso del paquete de datos o el número de marcación GSM.

*Conec. con soporte serv.*: para descargar los ajustes de configuración de su proveedor de servicios

*Config. admin. dispositiv.*: para permitir o no que el teléfono reciba actualizaciones de software del teléfono. Dependiendo de su teléfono, puede que esta opción no esté disponible. Consulte ["Actualizaciones de software del teléfono", pág. 137.](#page-137-1)

*Ajustes config. personal*: para agregar manualmente nuevas cuentas personales para varios servicios y activarlas o eliminarlas. Para agregar una nueva cuenta personal si no lo ha hecho, seleccione **Agregar**, de lo contrario, seleccione **Opciones** > *Agregar nuevo*. Seleccione el tipo de servicio y seleccione e ingrese cada uno de los parámetros requeridos. Los parámetros varían de acuerdo al tipo de servicio seleccionado. Para eliminar o activar una cuenta personal, desplácese a ésta y seleccione **Opciones** > *Eliminar* o *Activar*.

# <span id="page-137-0"></span>■ **Seguridad**

Cuando las funciones de seguridad que restringen las llamadas están en uso (como el bloqueo de llamadas, grupo cerrado de usuarios y marcación fija), pueden realizarse llamadas al número de emergencia oficial programado en el dispositivo.

Seleccione **Menú** > *Configuraciones* > *Seguridad* y alguna de las siguientes opciones:

*Solicitud de código PIN* y *Solicitud de código UPIN*: para que el teléfono solicite su código PIN o código UPIN cada vez que lo encienda. Algunas tarjetas SIM no permiten que se desactive la solicitud de código.

*Solicitud de código PIN2*: para seleccionar si se necesita el código PIN2 cuando se está utilizando una función específica del teléfono la cual está protegida por el código PIN2. Algunas tarjetas SIM no permiten que se desactive la solicitud de código.

*Restricción de llamadas*: para restringir llamadas entrantes y salientes en su teléfono (servicio de red). Se requiere una contraseña de restricción.

*Marcación fija*: para restringir sus llamadas salientes a números telefónicos seleccionados si su tarjeta SIM admite esta función

*Grupo usuarios cerrado*: para especificar un grupo de personas a quienes puede llamar y quienes le pueden llamar (servicio de red)

*Nivel de seguridad* > *Teléfono*: para que el teléfono solicite el código de seguridad cuando se inserte una nueva tarjeta SIM en el teléfono. Si selecciona *Memoria*, el teléfono solicita el código de seguridad cuando se selecciona la memoria de la tarjeta SIM y usted desea cambiar la memoria actual.

*Códigos de acceso*: para cambiar el código de seguridad, código PIN, código UPIN, código PIN2 y contraseña de restricción.

*Código en uso*: para seleccionar si el código PIN o el código UPIN debe estar activo

*Certificados de autoridad* y *Certificados de usuario*: para ver la lista de certificados de usuario y de autorización descargados en su teléfono. Consulte ["Certificados",](#page-160-0)  [pág. 160.](#page-160-0)

*Config. módulo seguridad*: para ver *Detalles módulo seg.*, active *Solicitid PIN módulo* o cambie el PIN de módulo y PIN de firma. También consulte ["Códigos de](#page-96-0)  [acceso", pág. 96.](#page-96-0)

## <span id="page-137-1"></span>■ **Actualizaciones de software del teléfono**

Su proveedor de servicios podría enviar actualizaciones de software del teléfono por aire directamente a su dispositivo. Dependiendo de su teléfono, puede que esta opción no esté disponible.

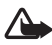

**Advertencia:** Si instala una actualización de software, no podrá usar el dispositivo, ni siquiera para llamadas de emergencia, hasta que se complete la actualización y se reinicie el dispositivo. Asegúrese de hacer copias de seguridad de los datos antes de aceptar una actualización de software.

### **Configuraciones**

Para permitir o impedir las actualizaciones de software del teléfono, seleccione **Menú** > *Configuraciones* > *Configuración* > *Config. admin. dispositiv.* > *Actualiz. softw. prov. serv.* y alguna de las siguientes opciones:

*Permitir siempre*: para realizar todas las descargas y actualizaciones de software automáticamente

*Confirmar primero*: para realizar las descargas y actualizaciones de software sólo tras confirmarlo (configuración predeterminada)

*Rechazar siempre*: para rechazar todas las actualizaciones de software

Dependiendo de sus configuraciones se le notificará que hay una actualización de software disponible para la descarga o que ésta ha sido descargada e instalada automáticamente.

### **Solicitar una actualización de software**

Seleccione **Menú** > *Configuraciones* > *Teléfono* > *Actualizaciones teléfono* para solicitar las actualizaciones de software disponibles de su proveedor de servicios. Seleccione *Detalles software actual* para mostrar la versión actual de software y verificar si se necesita una actualización. Seleccione *Descargar software teléf.* para descargar e instalar una actualización de software del teléfono. Siga las instrucciones en la pantalla.

#### **Instalar una actualización de software**

Seleccione *Instalar actualiz. software* para comenzar la instalación cuando se canceló la instalación tras la descarga.

La actualización del software podría tardar unos minutos. Si surgen problemas con la instalación, comuníquese con su proveedor de servicios.

# ■ **Restaurar configuraciones de fábrica**

Para restaurar algunas de las configuraciones del menú a sus valores originales, seleccione **Menú** > *Configuraciones* > *Restaurar conf. orig.* Ingrese el código de seguridad. Los nombres y números telefónicos guardados en *Contactos* no se eliminan.

# **10. Mensajes de voz**

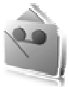

Puede utilizar el servicio de mensajería multimedia para crear y enviar un mensaje de voz de manera conveniente. El servicio MMS debe estar activado antes de usar mensajes de voz.

#### ■ **Crear un mensaje de voz**

- 1. Seleccione **Menú** > *Mensaje de voz*. Se abre la grabadora.
- 2. Para utilizar las teclas gráficas  $\bigcirc$ ,  $\Box$  o  $\Box$  en la pantalla, desplácese hacia la izquierda o derecha a la tecla deseada y selecciónela.
- 3. Para iniciar la grabación, seleccione y diga su mensaje.
- 4. Para hacer una pausa en la grabación, seleccione  $\blacksquare$ .
- 5. Para finalizar la grabación, seleccione  $\blacksquare$ .
- 6. Ingrese el número telefónico del destinatario en el campo *Para:* . Para recuperar un número telefónico desde *Contactos*, seleccione **Agregar** > *Contacto*. Para enviar el mensaje a varios destinatarios, agregue los contactos deseados uno por uno. Para enviar el mensaje a contactos en un grupo, seleccione *Grupo de contactos* y el grupo deseado. Para recuperar los contactos a los cuales les envió mensajes recientemente, seleccione **Agregar** > *Últimos usados*.
- 7. Para enviar el mensaje, seleccione **Enviar**.

#### ■ **Recibir un mensaje de voz**

Cuando el teléfono recibe un mensaje de voz,*1 mensaje de voz recibido* aparece en la pantalla. Para abrir el mensaje, seleccione **Escuchar** o si recibió más de un mensaje, seleccione **Mostrar** > **Escuchar**. Para escuchar el mensaje más tarde, seleccione **Salir**. Para ver las opciones disponibles, seleccione **Opciones**.

# **11. Mis archivos**

*Mis archivos* incluye *Galería*, *Multimedia* y *Organizador*.

Consulte ["Galería", pág. 141](#page-141-0), ["Multimedia", pág. 143,](#page-143-0) y ["Organizador", pág. 148.](#page-148-0)

# <span id="page-141-0"></span>**12. Galería**

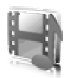

En *Galería* puede administrar imágenes, videoclips, archivos de música, temas, gráficos, tonos, grabaciones y archivos recibidos. Estos archivos se guardan en la memoria del teléfono o en una tarjeta de memoria microSD y se puede organizar en carpetas.

Su teléfono admite el sistema de clave de activación para proteger el contenido adquirido. Siempre revise los datos de entrega de cualquier contenido y clave de activación antes de adquirirlos, puede que no sean gratis.

Las protecciones de copyright pueden impedir la copia, modificación, transferencia o desvío de imágenes, música (incluyendo tonos de timbre) y otro contenido.

Para ver la lista de carpetas, seleccione **Menú** > *Mis archivos* > *Galería*.

Para ver las opciones disponibles de una carpeta, seleccione una carpeta > **Opciones**.

Para ver la lista de archivos en una carpeta, seleccione una carpeta > **Abrir**.

Para ver las opciones disponibles de un archivo, seleccione un archivo > **Opciones**.

# ■ **Imprimir imágenes**

#### **XpressPrint**

Su dispositivo admite Nokia XpressPrint. Para conectarse a una impresora compatible utilice un cable de datos o envíe la imagen usando Bluetooth a una impresora que admita tecnología Bluetooth. Consulte ["Conectividad", pág. 130](#page-130-0).

Puede imprimir imágenes que están en formato JPEG. Las imágenes tomadas con la cámara se guardan automáticamente en el formato JPEG. Seleccione la imagen que desea imprimir y **Opciones** > *Imprimir*.

# ■ **Tarjeta de memoria**

Mantenga las tarjetas de memoria fuera del alcance de los niños.

Puede usar la tarjeta de memoria microSD para guardar sus archivos multimedia como videoclips, pistas de música y archivos de sonido, fotos y datos de mensajes y para hacer copias de seguridad de la información en la memoria del teléfono.

Los detalles de cómo puede usar la tarjeta de memoria con otras funciones y aplicaciones de su teléfono se encuentran en las secciones que describen estas funciones y aplicaciones. Para insertar y retirar la tarjeta de memoria microSD, consulte ["Insertar una tarjeta microSD", pág. 99](#page-99-0) y ["Retirar la tarjeta microSD",](#page-99-1)  [pág. 99.](#page-99-1) También puede acceder a las siguientes opciones desde *Galería*.

#### **Formatear la tarjeta de memoria**

Cuando se formatea una tarjeta de memoria, todos los datos en la tarjeta se borran permanentemente.

Algunas tarjetas de memoria vienen preformateadas de fábrica y otras necesitan formateo. Consulte a su proveedor para informarse si debe formatear la tarjeta de memoria antes de usarla.

- 1. Seleccione **Menú** > *Aplicaciones* y la carpeta de la tarjeta de memoria .
- 2. Seleccione **Opciones** > *Formatear tarjeta* > **Sí** (para confirmar).
- 3. Cuando termine de formatear, ingrese un nombre para la tarjeta de memoria (hasta once letras o números).

### **Bloquear la tarjeta de memoria**

Para configurar una contraseña para bloquear su tarjeta de memoria para evitar el uso no autorizado, seleccione **Opciones** > *Fijar contraseña*.

Se le solicita que ingrese y confirme su contraseña. La contraseña puede ser de hasta ocho caracteres de longitud.

La contraseña se guarda en su teléfono y no tiene que volver a ingresarla mientras use la tarjeta de memoria en el mismo teléfono. Si desea usar la tarjeta de memoria en otro teléfono, se le solicita la contraseña.

### **Desbloquear una tarjeta de memoria**

Si inserta otra tarjeta de memoria protegida con una contraseña en su teléfono, se le solicita que ingrese la contraseña para la tarjeta. Para desbloquear la tarjeta, seleccione **Opciones** > *Eliminar contraseña*.

Cuando elimine la contraseña, la tarjeta de memoria se desbloquea y se puede usar en otro teléfono sin la contraseña.

### **Verificar el consumo de la memoria**

Para verificar el consumo de memoria de distintos grupos de datos y la memoria disponible para instalar nuevas aplicaciones o software en su tarjeta de memoria, seleccione **Opciones** > *Detalles*.

# <span id="page-143-0"></span>**13. Multimedia**

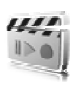

Al tomar y usar imágenes o videoclips, obedezca todas las leyes y respete las costumbres locales tanto como los derechos legítimos y la privacidad de otros.

# ■ **Cámara**

Puede tomar fotos o grabar videoclips con la cámara incorporada.

### **Tomar una foto**

Para iniciar la cámara, pulse la tecla cámara en el modo standby o seleccione **Menú** > *Mis archivos* > *Multimedia* > *Cámara*.

Para tomar una imagen en el formato de paisaje, sostenga el teléfono en posición horizontal. Desplácese hacia la izquierda o derecha para cambiar entre el modo **Capturar** de la cámara y el modo **Grabar** de video.

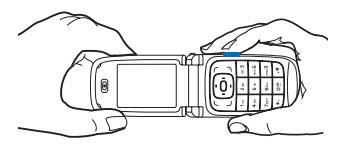

Para acercar y alejar la imagen en el modo cámara, desplácese hacia arriba o abajo o pulse las teclas de aumento y disminución de volumen.

Para tomar una foto, pulse la tecla cámara. El teléfono guarda la foto en *Galería* > *Imágenes*.

Para tomar un autorretrato, cierre la tapa y utilice la mini pantalla como un visor de imágenes. Pulse la tecla cámara.

Seleccione **Opciones** para configurar *Activar modo nocturno* si la luz es tenue, *Activar temporizador* para activar el temporizador o *Activar secuencia imág.* para tomar fotos en una secuencia rápida. Con la configuración de tamaño de imagen más alta puede tomar tres fotos en secuencia, con otras configuraciones de tamaño puede tomar cinco fotos.

Seleccione **Opciones** > *Configuraciones* > *Tiempo vista previa imag.* y un tiempo de vista previa para mostrar la imagen en la pantalla. Durante el tiempo de vista previa, seleccione **Atrás** para tomar otra foto o **Enviar** para enviar la foto como un mensaje multimedia.

Su dispositivo admite una resolución de captura de imagen de 960 x 1280 píxeles. La resolución de imagen en estos materiales puede verse distinta.
#### <span id="page-144-1"></span>**Grabar un videoclip**

Para seleccionar el modo video, desplácese hacia la izquierda o derecha o seleccione **Opciones** > *Video*. Para iniciar la grabación del video, seleccione **Grabar**. Para hacer una pausa, seleccione **Pausa**, para continuar la grabación, seleccione **Continuar**. Para detener la grabación, seleccione **Parar**. El teléfono guarda la grabación en *Galería* > *Videoclips*.

## <span id="page-144-0"></span>**Opciones de la cámara**

Para usar un filtro con la cámara, seleccione **Opciones** > *Efectos* > *Colores alterados*, *Escala de grises*, *Sepia*, *Negativo* o *Solarizar*.

Para cambiar las configuraciones de la cámara, seleccione **Opciones** > *Configuraciones*.

# <span id="page-144-2"></span>■ **Reproductor multimedia**

Con el reproductor multimedia puede ver, reproducir y descargar archivos, como imágenes, audio, video e imágenes animadas. También puede ver streaming de video compatible desde un servidor de red (servicio de red).

Seleccione **Menú** > *Mis archivos* > *Multimedia* > *Reprod. multim.* > *Abrir Galería*, *Anotaciones*, *Ir a dirección* o *Descargas multimedia* para seleccionar o descargar archivos multimedia.

Seleccione **Menú** > *Mis archivos* > *Multimedia* > *Reprod. multim.* > *Intervalo Adelant./Retroc.* para configurar la velocidad al adelantar o retroceder.

# <span id="page-144-3"></span>**Configuración para streaming**

Podría recibir los ajustes de configuración requeridos para streaming como un mensaje de configuración del proveedor de servicios. Consulte ["Servicio de](#page-97-0)  [ajustes de configuración", pág. 97.](#page-97-0) También puede ingresar manualmente las configuraciones. Consulte ["Configuración", pág. 136.](#page-136-0) Para activar las configuraciones, haga lo siguiente:

- 1. Seleccione **Menú** > *Mis archivos* > *Multimedia* > *Reprod. multim.* > *Config. de streaming* > *Configuración*. Sólo aparecen las configuraciones que admiten streaming.
- 2. Seleccione un proveedor de servicios, *Predeterminadas* o *Ajuste personal* para streaming.
- 3. Seleccione *Cuenta* y una cuenta de servicio streaming contenida en los ajustes de configuración activos.

# <span id="page-145-0"></span>■ **Reproductor de música**

Su teléfono incluye un reproductor de música para escuchar pistas de música, grabaciones u otros archivos de sonido MP3 o AAC que haya transferido al teléfono con la aplicación Nokia Audio Manager, la cual forma parte de Nokia PC Suite. Consulte ["Nokia PC Suite", pág. 162.](#page-162-0)

Los archivos de música guardados en una carpeta en la memoria del teléfono o en una carpeta de la tarjeta multimedia se detectan automáticamente y se agregan a la lista de pistas predeterminadas.

Para abrir el reproductor de música, seleccione **Menú** > *Mis archivos* > *Multimedia* > *Reproductor música*.

### **Reproducir pistas de música**

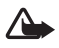

**Advertencia:** Escuche la música a un nivel de volumen moderado. La exposición continua a un nivel de volumen alto puede perjudicar su facultad auditiva.

Cuando abre el menú *Reproductor música*, aparecen los detalles de la primera pista en la lista de pistas predeterminadas. Para reproducir, seleccione .

Para ajustar el nivel de volumen, utilice las teclas de volumen al costado del teléfono.

Para detener la reproducción, seleccione  $\blacksquare$ .

Para saltar a la pista siguiente, seleccione . Para saltar al comienzo de pista anterior, seleccione letti.

Para retroceder la pista actual, mantenga pulsada . Para adelantar la pista actual, mantenga pulsada . Suelte la tecla en la posición que desee.

# **Configuraciones del reproductor de música**

En el menú *Reproductor música*, las siguientes opciones podrían estar disponibles:

*Lista de pistas*: para ver todas las pistas disponibles en la lista de pistas y reproducir la pista deseada. Para reproducir una pista, desplácese a la pista que desea y seleccione Reprod.

Si selecciona **Opciones**, puede actualizar la lista de pistas (por ejemplo, después de agregar pistas a la lista) y cambiar la lista de pistas que aparece cuando abre el menú *Reproductor música* si hay varias pistas de listas disponibles en el teléfono. También puede enviar una pista a otro teléfono.

*Opciones de reproducción*: seleccione *Aleatoria* para reproducir las pistas en la lista de pistas en orden aleatorio. Seleccione *Repetir* para reproducir la pista actual o la lista de todas las pistas repetidas veces. Seleccione *Origen de música* y una carpeta con pistas de música.

#### **Multimedia**

*Equalizador multimedia*: seleccione o defina una configuración de ecualizador. Consulte ["Ecualizador", pág. 147.](#page-147-0)

*Altavoz* o *Auricular*: escuche el reproductor de música usando el altavoz o auricular. (Sólo si hay un auricular conectado)

Cuando use un auricular, pulse el botón del auricular para saltar a la siguiente pista.

*Página Web*: para acceder a la página Web asociada con la pista actual. Aparece oscurecido si no hay ninguna página Web disponible.

*Descargas música*: para conectarse a un servicio de exploración asociado a la pista actual. Esta función sólo está disponible cuando la dirección del servicio está incluida en la pista.

# <span id="page-146-0"></span>■ **Grabadora de voz**

Puede guardar discursos, sonido o una llamada activa y guardarlos en *Galería*. Esto le será útil cuando tenga que grabar un nombre y número telefónico para luego apuntarlos.

No se puede usar la grabadora cuando una llamada de datos o una conexión GPRS está activa.

### <span id="page-146-1"></span>**Grabar sonido**

1. Seleccione **Menú** > *Mis archivos* > *Multimedia* > *Grabador voz*.

Para utilizar las teclas gráficas  $\Box$ ,  $\Box$  o en la pantalla, desplácese a la izquierda o a la derecha y selecciónela.

- 2. Para iniciar la grabación, seleccione . Para iniciar la grabación durante una llamada, seleccione **Opciones** > *Grabar*. Mientras está grabando una llamada, todos los participantes de la llamada escucharán un sonido discreto. Mientras graba una llamada, sostenga el teléfono cerca del oído en la posición normal de funcionamiento.
- 3. Para hacer una pausa en la grabación, seleccione  $\blacksquare$ .
- 4. Para finalizar la grabación, seleccione . La grabación se guarda en *Galería* > *Grabaciones*.
- 5. Para escuchar la grabación más reciente, seleccione **Opciones** > *Reprod. última grabación*.
- 6. Para enviar la última grabación, seleccione **Opciones** > *Enviar última grabación*.
- 7. Para ver la lista de grabaciones en *Galería*, seleccione **Opciones** > *Lista grabaciones* > *Grabaciones*.

# <span id="page-147-0"></span>■ **Ecualizador**

Para controlar la calidad de sonido cuando utiliza el reproductor de música, amplifique o reduzca las bandas de frecuencia.

Seleccione **Menú** > *Mis archivos* > *Multimedia* > *Ecualizador*.

Para activar un conjunto de ecualizador, desplácese a éste y seleccione Activar.

Para ver, editar o renombrar un conjunto seleccionado, seleccione **Opciones** > *Ver*, *Editar* o *Renombrar*. No todos los conjuntos se pueden editar o renombrar.

# <span id="page-147-1"></span>■ **Ampliación estéreo**

La ampliación estéreo mejora el audio del reproductor de música al permitir un efecto de sonido más amplio. Para cambiar la configuración, seleccione **Menú** > *Mis archivos* > *Multimedia* > *Ampliación estéreo*.

# <span id="page-148-2"></span>**14. Organizador**

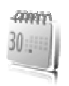

## <span id="page-148-1"></span>■ **Alarma**

Puede configurar el teléfono para que emita una alarma a una hora determinada. Seleccione **Menú** > *Mis archivos* > *Organizador* > *Alarma*.

Para programar la alarma, seleccione *Hora de alarma* e ingrese la hora de alarma. Para cambiar la hora de alarma cuando está configurada, seleccione *Activar*.

Para programar el teléfono para que active la alarma durante ciertos días de la semana, seleccione *Repetir alarma*.

Para seleccionar el tono de alarma como el tono de alarma, seleccione *Tono de alarma*.

Para configurar el límite de tiempo de pausa, seleccione *Límite de tiempo pausa*.

### **Detener la alarma**

El teléfono emite un tono de alerta, parpadea *¡Alarma!* y la hora actual aparece en la pantalla, incluso si el teléfono está apagado. Para detener la alarma, seleccione Parar. Si deja que el teléfono continúe sonando la alarma por un minuto o selecciona Pausa, la alarma se detiene durante el tiempo que programó en *Límite de tiempo pausa*, luego vuelve a sonar.

Si en la hora programada para la alarma el dispositivo está apagado, éste se enciende automáticamente y empieza a emitir el tono de la alarma. Si selecciona Parar, el dispositivo le pregunta si desea activar el dispositivo para las llamadas. Seleccione No para apagarlo o Sí si desea realizar y recibir llamadas. No pulse Sí cuando el uso del teléfono móvil pueda causar interferencia o peligro.

# <span id="page-148-0"></span>■ **Agenda**

Seleccione **Menú** > *Mis archivos* > *Organizador* > *Agenda*.

La fecha actual aparece enmarcada. Si hay notas para el día, el día aparece en negritas y el comienzo de la nota aparece en la parte inferior de la agenda. Para ver las notas del día, seleccione **Ver**. Para ver una semana, seleccione **Opciones** > *Vista semana*. Para eliminar todas las notas en la agenda, seleccione la vista de mes o semana y seleccione **Opciones** > *Eliminar todas las notas*.

Otras opciones para la vista de día podría ser escribir una nota, eliminar, editar, mover o repetir una nota, copiar una nota a otro día, enviar una nota con la tecnología Bluetooth o enviar una nota a la agenda de otro teléfono compatible como un mensaje de texto o mensaje multimedia. En *Configuraciones* puede configurar la fecha, hora, zona horaria, formato de fecha y hora, separador de fecha, vista predeterminada o el primer día de la semana. En *Notas elim. automática* puede programar el teléfono para que elimine las notas más antiguas automáticamente después de un tiempo especificado.

#### <span id="page-149-1"></span>**Crear una nota de agenda**

Seleccione **Menú** > *Mis archivos* > *Organizador* > *Agenda*. Desplácese a la fecha que desee y seleccione **Opciones** > *Crear nota* y uno de los siguientes tipos de notas: *Reunión*, *Llamada*, *Cumpleaños*, *Memo* o *Recordatorio*. Complete los campos.

#### **Alarma de nota**

El teléfono muestra la nota, y si hay una alarma programada, suena un tono. Con nota de llamada **de** en la pantalla, pulse la tecla Llamar para llamar al número que aparece. Para detener la alarma y ver la nota, seleccione **Ver**. Para detener la alarma por diez minutos, seleccione **Pausa**.

Para apagar la alarma sin ver la nota, pulse **Salir**.

#### <span id="page-149-0"></span>■ **Lista de tareas**

Para guardar una nota para la tarea que debe realizar, seleccione **Menú** > *Mis archivos* > *Organizador* > *Lista de tareas*.

Para crear una nota si no ha agregado ninguna, seleccione **Agregar**, de lo contrario, seleccione **Opciones** > *Agregar*. Complete los campos y seleccione **Guardar**.

Para ver una nota, desplácese a ésta y seleccione **Ver**. Mientras ve la nota, también puede seleccionar una opción para editar sus propiedades. También puede seleccionar una opción para eliminar la nota seleccionada y eliminar todas las notas que haya marcado como hechas.

Puede clasificar las notas por prioridad o por fecha límite, enviar una nota a otro teléfono como un mensaje de texto o de multimedia, guardar una nota como nota de agenda o acceder a la agenda.

# <span id="page-150-1"></span>■ **Notas**

Para escribir y enviar notas, seleccione **Menú** > *Mis archivos* > *Organizador* > *Notas*.

Para crear una nota si no se ha agregado una todavía, seleccione **Agregar**, de lo contrario, seleccione **Opciones** > *Crear nota*. Ingrese la nota y seleccione **Guardar**.

Otras opciones incluyen borrar y editar una nota. Al editar una nota, también puede salir del editor de texto sin guardar los cambios. Puede enviar la nota a dispositivos compatibles mediante la tecnología inalámbrica Bluetooth, mensaje de texto o un mensaje multimedia.

# <span id="page-150-0"></span>■ **Calculadora**

La calculadora en su teléfono provee funciones básicas de aritmética y trigonometría, calcula el cuadrado y raíz cuadrada, el inverso de un número y convierte divisas.

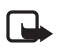

**Nota:** Esta calculadora tiene una precisión limitada y está diseñada para cálculos sencillos.

Seleccione **Menú** > *Mis archivos* > *Organizador* > *Calculadora*. Cuando aparezca 0 (cero) en la pantalla, ingrese el primer número de la operación. Pulse # para ingresar un punto decimal. Desplácese a la operación o función deseada o selecciónela de **Opciones**. Ingrese el segundo número. Repita esta secuencia tantas veces como sea necesario. Para comenzar un cálculo nuevo, seleccione primero y mantenga pulsada **Borrar**.

Para realizar una conversión de divisa, seleccione **Menú** > *Mis archivos* > *Organizador* > *Calculadora*. Para guardar la tasa de cambio, seleccione **Opciones** > *Tasa de cambio*. Seleccione cualquiera de las opciones mostradas. Ingrese la tasa de cambio, pulse# para ingresar un punto decimal y seleccione **OK**. La tasa de cambio queda en la memoria hasta que la cambie con otro tipo de cambio. Para convertir divisas, ingrese la cantidad a convertir y seleccione **Opciones** > *A nacional* o *A extranjera*.

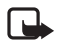

**Nota:** Al convertir la divisa base, debe ingresar las nuevas tasas de cambio puesto que todos los tipos de cambio ingresados con anterioridad quedan programados en cero.

# <span id="page-150-2"></span>■ **Temporizador**

Seleccione **Menú** > *Mis archivos* > *Organizador* > *Temporizador*. Ingrese la hora de alarma en horas, minutos y segundos y seleccione **OK**. Si desea, escriba el texto que desea que aparezca cuando el tiempo expire. Para iniciar el temporizador, seleccione **Iniciar**. Para cambiar la hora en el temporizador, seleccione *Cambiar tiempo*. Para detener el temporizador, seleccione *Parar temporizador*.

Si es momento de que la alarma se active cuando el teléfono está en el modo standby, el teléfono emite un sonido y parpadea el texto que se ha ingresado o *Cuenta regresiva terminada*. Para detener la alarma, pulse cualquier tecla. Si no pulsa ninguna tecla, la alarma para automáticamente en sesenta segundos. Para detener la alarma y eliminar la nota de texto, seleccione **Salir**. Para reiniciar el temporizador, seleccione **Reiniciar**.

# <span id="page-151-0"></span>■ **Cronómetro**

Puede medir tiempo, tomar tiempo intermedio o tiempos de vuelta, utilizando el cronómetro. Mientras mide el tiempo, puede utilizar las otras funciones del teléfono. Para programar el cronómetro para que funcione en segundo plano, pulse la tecla Finalizar.

El uso del cronómetro o su ejecución en segundo plano mientras se están utilizando otras funciones, aumenta la demanda de energía de la batería y reduce la vida útil de la batería.

Seleccione **Menú** > *Mis archivos* > *Organizador* > *Cronómetro* y alguna de las siguientes opciones:

*Duración parcial* para tomar tiempos intermedios. Para iniciar la medición del tiempo, seleccione **Iniciar**. Seleccione **Partir** cada vez que desee tomar un tiempo intermedio. Para detener la medición del tiempo, seleccione **Parar**.

Para guardar el tiempo medido, seleccione **Guardar**.

Para comenzar otra vez a medir el tiempo, seleccione **Opciones** > *Iniciar*. El tiempo nuevo se agrega al anterior. Para reprogramar el tiempo sin guardarlo, seleccione *Reiniciar*.

*Duración de vuelta*: para medir los tiempos de vuelta.

*Mostrar último*: para ver el tiempo que ha medido más recientemente si el cronómetro no ha sido reprogramado

*Ver tiempos* o *Eliminar tiempos*: para ver o eliminar los tiempos guardados

**Aplicaciones**

# <span id="page-152-0"></span>**15. Aplicaciones**

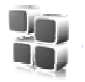

En este menú puede administrar aplicaciones y juegos. Estos archivos se guardan en la memoria del teléfono o en una tarjeta de memoria microSD y se puede organizar en carpetas.

Para obtener opciones para formatear y desbloquear la tarjeta de memoria, consulte ["Tarjeta de memoria", pág. 141](#page-141-0).

# <span id="page-152-2"></span>■ **Iniciar un juego**

El software de su teléfono incluye algunos juegos.

Seleccione **Menú** > *Aplicaciones* > *Juegos*. Desplácese al juego deseado y seleccione **Abrir**.

# <span id="page-152-1"></span>■ **Iniciar una aplicación**

El software de su teléfono incluye algunas aplicaciones Java.

Seleccione **Menú** > *Aplicaciones* > *Colección*. Desplácese a una aplicación y seleccione **Abrir**.

# ■ **Descargar una aplicación**

Su teléfono admite aplicaciones Java J2ME. Asegúrese de que la aplicación es compatible con su teléfono antes de descargarla.

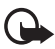

**Importante:** Instale y utilice sólo las aplicaciones y software de fuentes que ofrecen seguridad y protección adecuada contra software perjudicial.

Puede descargar nuevas aplicaciones y juegos Java de maneras distintas.

Use Nokia Application Installer de PC Suite para descargar las aplicaciones en su teléfono o seleccione **Menú** > *Aplicaciones* > **Opciones** > *Descargas* > *Descargas de aplicaciones*, aparece la lista de favoritos disponibles. Consulte ["Favoritos",](#page-157-0)  [pág. 157](#page-157-0).

Para obtener más información sobre disponibilidad de diferentes servicios, precios y tarifas, comuníquese con su proveedor de servicios.

El dispositivo puede tener cargados algunos favoritos de sitios que no estén asociados con Nokia. Nokia no garantiza ni respalda estos sitios. Si accede a ellos, deberá tomar las mismas precauciones en cuanto a seguridad y contenido, como haría con cualquier otro sitio de Internet.

#### <span id="page-153-0"></span>■ **Presenter**

La aplicación Nokia Presenter PC le permite controlar las presentaciones de diapositivas (compatible con Microsoft Office PowerPoint), un software DVD, un reproductor MP3 u otras aplicaciones PC remotamente desde su dispositivo.

Para usar otras aplicaciones que no sean presentaciones y modo escritorio, debe crear un perfil personalizado correspondiente a la aplicación PC.

Antes de usar la aplicación debe hacer lo siguiente:

- 1. Instalar la aplicación Nokia Presenter PC en su PC. Este componente está disponible para la descarga en el sitio Web Nokia.
- 2. Iniciar y configurar el componente PC. Asegúrese que el puerto serial entrante Bluetooth (puerto COM) corresponde al definido en las configuraciones de software Bluetooth en el dispositivo Bluetooth de su PC. Para obtener más detalles, consulte la documentación del componente PC y ["Configurar una](#page-130-0)  [conexión Bluetooth", pág. 130.](#page-130-0)
- 3. Abra la presentación o inicie la aplicación que desea controlar remotamente desde su teléfono.

Seleccione *Aplicaciones* > *Colección* > *Presenter* > **Conectar** y el dispositivo al que desea conectarse.

Cuando aparece el mensaje Conexión Bluetooth con Éxito en la pantalla de su PC deberá hacer clic en éste para confirmar la conexión Bluetooth.

Aparece la lista de tipos de aplicaciones disponibles. Seleccione **Abrir** para acceder a la aplicación deseada. Seleccione **Opciones** > *Configuraciones* para configurar el tamaño de *Letra* para las notas de discurso y *Temporizador (en minutos)* para optimizar el tiempo de las diapositivas en la presentación. Para guardar las configuraciones, seleccione **Opciones** > *Volver*.

Después de seleccionar la presentación, para explorar o saltar las diapositivas o adelantarla, use la tecla de desplazamiento de cuatro sentidos. Para ver sus notas de discurso, seleccione **Notas**. Para usar el apuntador, seleccione *Puntero* para activar un pequeño marcador negro que controla con la tecla de desplazamiento. Seleccione **Opciones** > *Lista de diapositivas* para regresar a la lista de diapositivas. Seleccione **Opciones** > *Lista de aplicaciones* para regresar a la lista de aplicaciones.

Para controlar el apuntador del mouse (cursor) remotamente desde el teléfono, seleccione el modo escritorio. Después de abrir el escritorio, el teléfono controla automáticamente su apuntador del mouse. Para volver a la lista de aplicaciones, seleccione **Opciones** > *Lista de aplicaciones*.

Para salir de Presenter, seleccione **Opciones** > *Salir*.

**Servicios SIM**

# <span id="page-154-0"></span>**16. Servicios SIM**

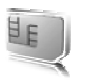

Su tarjeta SIM puede proporcionar servicios adicionales. Puede acceder a este menú sólo si su tarjeta SIM lo admite. El nombre y contenido del menú depende de los servicios disponibles.

Para obtener más información sobre disponibilidad y uso de los servicios de tarjetas SIM, comuníquese con el proveedor de su tarjeta SIM. Puede ser su proveedor de servicios, operador de red u otro proveedor.

Para que el teléfono muestre los mensajes de confirmación enviados entre su teléfono y la red cuando está usando los servicios SIM, seleccione **Menú** > *Configuraciones* > *Teléfono* > *Confirm. accion. serv. SIM* > *Sí*.

El acceso a estos servicios puede significar tener que enviar mensajes o realizar una llamada telefónica, lo que puede resultar en un cargo.

# <span id="page-155-2"></span>**17. Web**

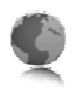

Puede acceder a varios servicios de Internet móvil con el explorador de su teléfono.

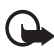

**Importante:** Use sólo los servicios fiables y que ofrecen seguridad adecuada y protección contra software perjudicial.

Consulte a su proveedor de servicios para obtener información sobre la disponibilidad de esos servicios, precios, tarifas e instrucciones.

<span id="page-155-1"></span>Usando el explorador del teléfono, puede ver los servicios que usan lenguaje de marcado de telefonía inalámbrica (WML) o Lenguaje extensible de marcado de hipertexto (XHTML) en sus páginas. La apariencia puede variar debido al tamaño de la pantalla. Es posible que no vea todos los detalles en ciertas páginas del Internet.

# <span id="page-155-0"></span>■ **Configurar el explorador**

Puede recibir los ajustes de configuración requeridos para la exploración como un mensaje de configuración de su proveedor de servicios que ofrece el servicio que desea usar. Consulte ["Servicio de ajustes de configuración", pág. 97.](#page-97-0) También puede ingresar todos los ajustes de configuración manualmente. Consulte ["Configuración", pág. 136.](#page-136-0)

# <span id="page-155-3"></span>■ **Conectarse a un servicio**

Asegúrese de que los ajustes de configuración correctos del servicio estén activados.

- 1. Para seleccionar las configuraciones para conectarse al servicio, seleccione **Menú** > *Web* > *Configuraciones* > *Ajustes de configuración*.
- 2. Seleccione *Configuración*. Sólo se muestran las configuraciones que admiten el servicio de exploración. Seleccione un proveedor de servicios, *Predeterminadas* o *Ajuste personal* para explorar. Consulte ["Configurar el explorador", pág. 155](#page-155-0).
- 3. Seleccione *Cuenta* y una cuenta del servicio de exploración contenida en los ajustes de configuración activos.
- 4. Seleccione *Mostrar vent. terminal* > *Sí* para realizar la autenticación de usuario en forma manual para conexiones intranet.

Conéctese al servicio en alguna de las siguientes maneras:

- Seleccione **Menú** > *Web* > *Página de inicio* o en el modo standby, mantenga pulsada la tecla 0.
- Para seleccionar un favorito del servicio, seleccione **Menú** > *Web* > *Favoritos*.
- Para seleccionar la última dirección URL, seleccione **Menú** > *Web* > *Última direc. Web*.
- Para ingresar la dirección del servicio, seleccione **Menú** > *Web* > *Ir a dirección*. Ingrese la dirección del servicio y seleccione **OK**.

# <span id="page-156-0"></span>■ **Explorar páginas**

Tras conectarse al servicio, puede empezar a explorar sus páginas. La función de las teclas del teléfono puede variar según los servicios. Siga las instrucciones de texto en la pantalla del teléfono. Para obtener más información, consulte a su proveedor de servicios.

## **Explorar con teclas del teléfono**

Para explorar por la página, desplácese en cualquier dirección.

Para seleccionar un elemento resaltado, pulse la tecla Llamar o seleccione **Selec.** Para ingresar letras y números, pulse las teclas de la 0 a la 9. Para ingresar caracteres especiales, pulse la tecla \*.

## **Opciones durante la exploración**

Seleccione alguna de las siguientes opciones:

*Página de inicio*: para regresar a la página de inicio

*Accesos directos*: para abrir una nueva lista de opciones que son específicas para la página. Esta opción sólo está disponible si la página contiene accesos directos. *Agregar anotación*: para guardar la página como un favorito *Anotaciones*: para acceder a la lista de favoritos. Consulte ["Favoritos", pág. 157.](#page-157-0) *Opciones de página*: para mostrar la lista de opciones para la página activa *Historial*: para obtener una lista que muestre las últimas URLs visitadas *Descargas*: para mostrar la lista de favoritos de descarga *Otras opciones*: para mostrar una lista de otras opciones *Recargar*: para volver a cargar y actualizar la página actual El proveedor de servicios también puede ofrecer otras opciones.

# **Llamada directa**

Mientras explora, puede realizar una llamada telefónica y guardar un nombre y número telefónico de una página.

#### <span id="page-157-0"></span>■ **Favoritos**

Puede guardar direcciones de páginas como favoritos en la memoria del teléfono.

- 1. Mientras explora, seleccione **Opciones** > *Favoritos* o en el modo standby, seleccione **Menú** > *Web* > *Favoritos*.
- 2. Desplácese a un favorito y selecciónelo o pulse la tecla Llamar para establecer la conexión a la página relacionada con el favorito.
- 3. Seleccione **Opciones** para ver, editar, eliminar o enviar el favorito, para crear uno nuevo o guardar el favorito en una carpeta.

El dispositivo puede tener cargados algunos favoritos de sitios que no estén asociados con Nokia. Nokia no garantiza ni respalda estos sitios. Si accede a ellos, deberá tomar las mismas precauciones en cuanto a seguridad y contenido, como haría con cualquier otro sitio de Internet.

## **Recibir un favorito**

Cuando haya recibido un favorito enviado como tal, *1 favorito recibido* aparece en la pantalla. Para ver el favorito, seleccione **Mostrar**.

# <span id="page-157-1"></span>■ **Configuraciones de apariencia**

Mientras explora, seleccione **Opciones** > *Otras opciones* > *Config. de apariencia* o en el modo standby, seleccione **Menú** > *Web* > *Configuraciones* > *Config. apariencia* y alguna de las siguientes opciones:

*Justificación de texto* > *Activar*: para programar el texto para que continúe en el siguiente renglón en la pantalla. Si selecciona *Desactivar*, el texto es abreviado.

*Tamaño de letra*: para configurar el tamaño de la letra.

*Mostrar imágenes* > *No*: para ocultar imágenes en la página. Esto puede acelerar la exploración por las páginas que contienen muchas imágenes.

*Avisos* > *Aviso conex. no segura* > *Sí*: para que el teléfono le avise cuando una conexión segura cambie a una no segura durante la exploración

*Avisos* > *Aviso elemen. no seguros* > *Sí*: para que el teléfono le avise cuando una página segura contenga un elemento no seguro. Estos avisos no garantizan una conexión segura. Para obtener más información, consulte ["Seguridad del](#page-159-0)  [explorador", pág. 159](#page-159-0).

*Codificación de caracteres* > *Codificación de contenido*: para seleccionar la codificación para el contenido de la página de exploración

*Codificación de caracteres* > *Dir. Web Unicode (UTF-8)* > *Activar*: para que el teléfono envíe una dirección URL como una codificación UTF-8. Puede necesitar esto cuando acceda a una página Web creada en un idioma extranjero.

*Tamaño de la pantalla* > *Completa* o *Pequeña*: para configurar el tamaño de la pantalla

*JavaScript* > *Activar*: para activar scripts Java

# <span id="page-158-2"></span>■ **Configuraciones de seguridad**

## <span id="page-158-1"></span>**Cookies**

El término cookie se refiere a los datos que un sitio guarda en la memoria caché de su teléfono. Las cookies quedan guardadas hasta que borre la memoria caché. Consulte ["Memoria caché", pág. 159.](#page-159-1)

Al explorar, seleccione **Opciones** > *Otras opciones* > *Seguridad* > *Configuraciones cookies* o en el modo standby seleccione **Menú** > *Web* > *Configuraciones* > *Config. de seguridad* > *Cookies*. Para permitir o rechazar que el teléfono reciba cookies, seleccione *Permitir* o *Rechazar*.

### **Scripts sobre conexión segura**

Puede optar por permitir el funcionamiento de scripts de una página segura. El teléfono admite los scripts WML.

Al explorar, para permitir los scripts, seleccione **Opciones** > *Otras opciones* > *Seguridad* > *Config. de WMLScript* o en el modo standby, seleccione **Menú** > *Web* > *Configuraciones* > *Config. de seguridad* > *WMLScripts en conex. seg.* > *Permitir*.

# <span id="page-158-0"></span>■ **Configuraciones de descarga**

Para guardar todos los archivos de descarga automáticamente en *Galería*, seleccione **Menú** > *Web* > *Configuraciones* > *Configuraciones descarga* > *Guardado automático* > *Activar*.

# <span id="page-158-3"></span>■ **Buzón de servicio**

El teléfono puede recibir mensajes de servicio enviados por su proveedor de servicios (servicio de red). Los mensajes de servicio son notificaciones (por ejemplo, noticias de última hora) y pueden contener un mensaje de texto o la dirección de un servicio. Para acceder al *Buzón de servicio* en el modo standby, cuando reciba un mensaje de servicio, seleccione **Mostrar**. Si selecciona **Salir**, el mensaje se traslada al *Buzón de servicio*. Para acceder al *Buzón de servicio* en otro momento, seleccione **Menú** > *Web* > *Buzón de servicio*.

Para acceder al *Buzón de servicio* mientras explora, seleccione **Opciones** > *Otras opciones* > *Buzón de servicio*. Desplácese al mensaje deseado y para activar el explorador y descargar el contenido marcado, seleccione **Descargar**. Para mostrar información detallada sobre la notificación de servicio o para eliminar el mensaje, seleccione **Opciones** > *Detalles* o *Eliminar*.

## <span id="page-159-2"></span>**Configuraciones del buzón de servicio**

Seleccione **Menú** > *Web* > *Configuraciones* > *Config. buzón servicio*.

Para definir si desea recibir mensajes de servicio, seleccione *Mensajes de servicio* > *Activar* o *Desactivar*.

Para configurar el teléfono para que reciba mensajes de servicio sólo de autores de contenido aprobados por el proveedor de servicios, seleccione *Filtro de mensaje* > *Activar*. Para ver la lista de los autores de contenido aprobados, seleccione *Canales seguros*.

Para configurar el teléfono para que active automáticamente el explorador en el modo standby cuando el teléfono recibe un mensaje de servicio, seleccione *Conexión automática* > *Activar*. Si selecciona *Desactivar*, el teléfono activa el explorador solamente después de que haya seleccionado **Descargar** cuando el teléfono recibe un mensaje de servicio.

# <span id="page-159-1"></span>■ **Memoria caché**

La memoria caché es una parte de la memoria que se emplea para guardar datos en forma temporal. Si ha intentado acceder o ha accedido a información confidencial que exige contraseñas, vacíe la memoria caché del teléfono después de cada uso. La información o los servicios a los que ha accedido se almacenan en ella.

Para vaciar la memoria caché mientras explora, seleccione **Opciones** > *Otras opciones* > *Borrar caché*, en el modo standby, seleccione **Menú** > *Web* > *Borrar caché*.

# <span id="page-159-0"></span>■ **Seguridad del explorador**

Se pueden requerir funciones de seguridad para ciertos servicios, como banca electrónica o de compras en línea. Para tales conexiones, necesita certificados de seguridad y posiblemente un módulo de seguridad, el cual puede estar disponible en su tarjeta SIM. Para obtener más información, consulte a su proveedor de servicios.

## <span id="page-160-1"></span>**Módulo de seguridad**

El módulo de seguridad mejora los servicios de seguridad para aplicaciones que requieren una conexión de explorador y permite el uso de firmas digitales. El módulo de seguridad podría contener certificados, al igual que claves privadas y públicas. El proveedor de servicios guarda los certificados en el módulo de seguridad.

Para ver o cambiar las configuraciones del módulo de seguridad, seleccione **Menú** > *Configuraciones* > *Seguridad* > *Config. módulo seguridad*.

# <span id="page-160-0"></span>**Certificados**

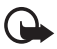

**Importante:** A pesar de que el uso de certificados reduce el riesgo al establecer conexiones remotas e instalar software, deberán usarse correctamente para obtener todos los beneficios de seguridad mejorada. La existencia de un certificado no ofrece ninguna clase de protección por sí sola. El administrador de certificados debe poseer certificados correctos, auténticos o fiables para que haya disponible una seguridad adicional. Los certificados tienen una duración limitada. Si aparece el texto Certificado caducado o Certificado no válido cuando debería ser válido, compruebe que la hora y fecha actuales del dispositivo sean correctos. Antes de cambiar cualquier configuración del certificado, asegúrese de que el propietario del certificado sea de plena confianza y de que el certificado pertenece realmente al propietario indicado.

Hay tres tipos de certificados: certificados de servidor, certificados de autoridad y certificados de usuario. Puede recibir estos certificados de su proveedor de servicios. El proveedor de servicios también puede guardar los certificados de autoridad y de usuario en el módulo de seguridad.

Para ver las lista de certificados de autoridad y usuario descargados en su teléfono, seleccione **Menú** > *Configuraciones* > *Seguridad* > *Certificados de autoridad* o *Certificados de usuario*.

**C**aparece durante una conexión si la transmisión de datos entre el teléfono y el servidor de contenido es encriptada.

El icono de seguridad no indica que la transmisión de datos establecida entre el gateway y el servidor de contenido (o lugar donde se almacena el recurso solicitado) sea segura. El proveedor de servicios asegura la transmisión de datos entre el gateway y el servidor de contenido.

# <span id="page-161-0"></span>**Firma digital**

Puede crear firmas digitales con su teléfono si su tarjeta SIM tiene un módulo de seguridad. El uso de la firma digital es similar a firmar su nombre en una factura, un contrato u otro documento.

Para crear una firma digital, seleccione un vínculo en una página, por ejemplo, el título de un libro que desea comprar y su precio. Aparece el texto a firmar, el cual podría incluir la cantidad y fecha.

Verifique que el texto del encabezado sea *Léase* y que el icono de la firma digital **for** aparezca.

Si el icono de la firma digital no aparece, significará que hay una brecha de seguridad y no deberá ingresar ningún dato personal, como su PIN de firma.

Para firmar el texto, lea primero todo el texto y luego puede seleccionar **Firmar**.

Puede que el texto no quepa en una sola pantalla. Así que desplácese para leer todo el texto antes de firmar.

Seleccione el certificado de usuario que desea utilizar. Ingrese el PIN de firma (consulte ["Códigos de acceso", pág. 96\)](#page-96-0) y seleccione **OK**. Desaparecerá el icono de la firma digital y el servicio podría mostrar una confirmación de su compra.

**Conectividad PC**

# <span id="page-162-1"></span>**18. Conectividad PC**

Puede enviar y recibir e-mail y acceder al Internet cuando su teléfono está conectado a una PC compatible mediante una conexión Bluetooth o un cable de datos. Puede usar su teléfono con una variedad de conexiones PC y aplicaciones de comunicación de datos.

# <span id="page-162-0"></span>■ **Nokia PC Suite**

Con Nokia PC Suite, podrá sincronizar contactos, agenda, notas y notas de tarea entre su teléfono y su PC compatible o un servidor de Internet remoto (servicio de red). Puede encontrar más información y PC Suite en el sitio Web de Nokia en **<www.nokia.com/support>**.

# <span id="page-162-2"></span>■ **EGPRS, HSCSD y CSD**

<span id="page-162-4"></span>Con su teléfono puede utilizar el servicio general de radio por paquetes mejorado GPRS (EGPRS), el servicio general de radio por paquetes (GPRS), los servicios de datos conmutados por circuito de alta velocidad (HSCSD) y datos conmutados por circuito (CSD, *Datos GSM*).

Para obtener más información sobre la disponibilidad y suscripción a los servicios de datos, consulte a su operador de red o proveedor de servicios.

El uso del servicio HSCSD consume la carga de la batería del teléfono más rápido que las llamadas de voz o de datos. Se recomienda conectar el teléfono al cargador mientras transfiere los datos.

Consulte ["Configuraciones de módem", pág. 131](#page-131-0).

# <span id="page-162-3"></span>■ **Aplicaciones para la comunicación de datos**

Para obtener información sobre el uso de aplicaciones de comunicación de datos, consulte la documentación provista con dicha aplicación.

No se recomienda realizar ni contestar llamadas durante una conexión con una computadora, esto puede interrumpir la operación.

Para un mejor rendimiento durante las llamadas de datos, coloque el teléfono en una superficie firme, con el teclado hacia abajo. No mueva ni sujete el teléfono durante una llamada de datos.

# **19. Información sobre las baterías**

# <span id="page-163-0"></span>■ **Carga y descarga**

Su dispositivo recibe alimentación eléctrica a través de una batería recargable. El rendimiento óptimo de una batería nueva se obtiene solamente después de dos o tres ciclos completos de carga y descarga. La batería se puede cargar y descargar cientos de veces pero con el tiempo se gastará. Cuando los tiempos de conversación y de reserva sean notablemente más cortos de lo normal, cambie la batería. Utilice únicamente las baterías aprobadas por Nokia y recárguelas sólo con los cargadores aprobados por Nokia para este dispositivo.

Si utiliza una batería de repuesto por primera vez o si la batería no ha sido usada por un tiempo prolongado, podría ser necesario conectar el cargador y luego desconectar y volver a conectar para iniciar la carga de la batería.

Desconecte el cargador del enchufe eléctrico y del dispositivo cuando no esté en uso. No deje la batería conectada al cargador tras cargarla completamente, puesto que la sobrecarga podría reducir la vida útil de la batería. Si una batería completamente cargada no se utiliza por un tiempo, se descargará paulatinamente.

Si la batería está completamente descargada, podrían pasar unos pocos minutos antes de que el indicador de carga aparezca en la pantalla o antes de poder realizar alguna llamada.

Utilice la batería solamente para el propósito para el que fue diseñada. No utilice nunca el cargador o la batería si están dañados.

No cause cortocircuito en la batería. Puede producirse un cortocircuito accidental si un objeto metálico como una moneda, clip o bolígrafo ocasiona la conexión directa de los terminales positivo (+) y negativo (-) de la batería. (Éstas parecen tiras metálicas en la batería). Puede ocurrir, por ejemplo, cuando lleva una batería de repuesto en su bolsillo o cartera. El cortocircuito de las terminales puede dañar la batería o el objeto que esté conectado a ella.

Si deja la batería en lugares calientes o fríos, como en un vehículo completamente cerrado en verano o en invierno, reducirá su capacidad, vida útil y su rendimiento de carga. Intente mantener la batería siempre entre los 15 °C y 25 °C (59 °F y 77 °F). Un dispositivo con la batería demasiado fría o caliente puede dejar de funcionar temporalmente, aun cuando la batería se encuentre completamente cargada. El rendimiento de la batería se ve particularmente limitado en temperaturas inferiores al punto de congelación.

No incendie las baterías, puesto que pueden explotar. También pueden explotar si están dañadas. Elimine las baterías conforme a las normativas locales. Recíclelas siempre que sea posible. No las deseche junto con los desperdicios domésticos.

# <span id="page-164-0"></span>■ **Normas para la autenticación de baterías Nokia**

Siempre use baterías auténticas de Nokia para su seguridad. Para estar seguro que está adquiriendo una batería auténtica de Nokia, cómprela de un distribuidor autorizado por Nokia, busque el logotipo de Nokia Original Enhancements en el empaque e inspeccione la etiqueta holográfica realizando los siguientes pasos:

Realizar con éxito los cuatro pasos no asegura totalmente la autenticidad de la batería. Si tiene alguna razón para creer que su batería no es batería auténtica y original de Nokia, evite usarla y llévela al centro de servicio autorizado por Nokia más cercano o a un distribuidor Nokia para pedir asistencia. Su distribuidor Nokia o centro de servicio Nokia inspeccionará la batería para confirmar su autenticidad. Ante la imposibilidad de verificar la autenticidad de la batería, devuélvala al lugar de compra.

#### **Autenticación del holograma**

- 1. Al mirar el holograma en la etiqueta, debe ver el símbolo de Nokia: las manos conectadas desde un ángulo y el logo Nokia Original Enhancements desde otro ángulo.
- 2. Cuando mueve el holograma a un ángulo hacia el lado izquierdo, derecho, arriba y abajo, verá 1, 2, 3 y 4 puntitos en cada lado respectivamente.
- 3. Raspe el lado de la etiqueta para revelar un código de 20 dígitos, por ejemplo 12345678919876543210. Gire la batería de tal forma que los números miren hacia arriba. El código de 20 dígitos se lee empezando con el número de la fila superior seguido por la fila inferior.
- 4. Confirme la validez del código de 20 dígitos siguiendo las instrucciones en **<www.nokia.com/batterycheck>**[.](para EE.UU. y http://latinoamerica2.ext.nokia.com/verifiquesubateria)

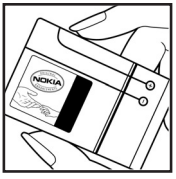

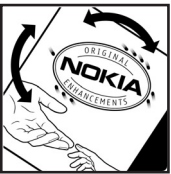

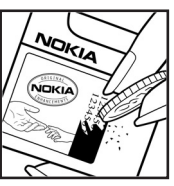

#### **¿Qué ocurre si la batería no es auténtica?**

Sí no puede confirmar que su batería Nokia con el holograma en la etiqueta es una batería auténtica de Nokia, no la use. Llévela al centro de servicio autorizado Nokia más cercano o distribuidor para pedir asistencia. El uso de una batería no aprobada por el fabricante puede ser peligroso y podría resultar en un rendimiento inferior y perjudicar a su dispositivo y sus accesorios. También, puede anular cualquier aprobación o garantía aplicable al dispositivo.

Para más información sobre las baterías originales Nokia, consulte **<www.nokia.com/battery>**.

# <span id="page-165-0"></span>■ **Compatibilidad con aparatos auditivos**

Este modelo de dispositivo cumple con las normas relevantes de la FCC sobre compatibilidad de aparatos auditivos. Estas normas requieren un micrófono M3 o de mayor valor. El valor-M, mostrado en el paquete del dispositivo, se refiere a niveles más bajos de emisiones de radio frecuencia (RF). Un valor-M más alto generalmente indica que un modelo de dispositivo tiene niveles más bajos de emisiones RF que podría mejorar la posibilidad de que el dispositivo pueda funcionar con éxito con ciertos aparatos auditivos. Ciertos aparatos auditivos son más resistentes a las interferencias. Consulte a su profesional de la salud de audición para obtener más información sobre la compatibilidad y determinar el valor-M de su aparato auditivo y para saber si su aparato auditivo funcionará con este dispositivo. Para obtener más información, consulte **<www.nokiaaccessibility.com>**.

**Cuidado y mantenimiento**

# <span id="page-166-0"></span>**Cuidado y mantenimiento**

Su dispositivo es un producto de diseño y fabricación excelentes y debe tratarse con cuidado. Las sugerencias que se incluyen a continuación le ayudarán a proteger la cobertura de su garantía.

- Mantenga el dispositivo seco. La lluvia, la humedad y los líquidos contienen minerales que pueden oxidar los circuitos electrónicos. Si el dispositivo se moja, extraiga la batería y espere que el dispositivo se seque por completo para volver a colocarla.
- No utilice ni guarde el dispositivo en lugares sucios o polvorientos. Las piezas movibles y los componentes electrónicos podrían dañarse.
- No guarde el dispositivo en lugares calurosos. Las altas temperaturas pueden reducir la vida útil de los dispositivos electrónicos, dañar las baterías y deformar o derretir algunos tipos de plástico.
- No guarde el dispositivo en lugares fríos. Cuando el dispositivo recupera su temperatura normal puede formarse humedad en su interior, lo cual puede dañar las placas de los circuitos electrónicos.
- Abra siempre el dispositivo de acuerdo con las instrucciones que figuran en este manual.
- No deje caer, golpee ni mueva bruscamente el dispositivo. Los manejos bruscos pueden romper las placas de circuitos internos y las piezas mecánicas más delicadas.
- No utilice productos químicos perjudiciales, disolventes ni detergentes fuertes para limpiar el dispositivo.
- No pinte el dispositivo. La pintura puede obstruir las piezas movibles e impedir un funcionamiento apropiado.
- No toque la pantalla principal con materiales duros o angulares. Los objetos como aretes o joyería pueden rayar la pantalla.
- Use sólo un paño suave, limpio y seco para limpiar cualquier lente (como el lente de la cámara y de los detectores de proximidad y de luz).
- Utilice sólo la antena suministrada o una de repuesto aprobada. El uso de antenas, modificaciones o accesorios no aprobados podrían dañar el dispositivo e infringir los reglamentos sobre el uso de dispositivos de radio.
- No use los cargadores a la intemperie.
- Haga siempre copias de seguridad de los datos que desea guardar (como contactos y notas de agenda) antes de enviar su dispositivo a un centro de servicio.

Todas estas recomendaciones se aplican de igual manera para su dispositivo, batería, cargador o cualquier accesorio. Si algún dispositivo no funciona, llévelo a su centro de servicio especializado más cercano.

**Información adicional de seguridad**

# <span id="page-168-2"></span>**Información adicional de seguridad**

Su dispositivo y accesorios pueden contener partes pequeñas. Manténgalos fuera del alcance de los niños.

# <span id="page-168-1"></span>■ **Entorno operativo**

Respete la normativa especial vigente de la zona donde se encuentre y siempre apague su dispositivo cuando esté prohibido utilizarlo o cuando pueda causar interferencia o peligro. Use el dispositivo en su posición normal de funcionamiento. Este dispositivo cumple con las normas de exposición RF cuando es usado en su posición normal de funcionamiento cerca del oído o portado a una distancia mínima de 2,2 centímetros (7/8 de pulgada) del cuerpo. Al portar el teléfono en accesorios como un estuche, clip de cinturón o soporte, utilice sólo accesorios que no contengan metal y que coloquen el dispositivo a la distancia arriba indicada del cuerpo.

Para transmitir archivos de datos o mensajes, este dispositivo requiere una conexión de calidad a la red. En algunos casos, la transmisión de archivos de datos o mensajes puede demorarse hasta que esté disponible la conexión adecuada. Asegúrese de seguir las instrucciones anteriores sobre las distancias de separación hasta que la transmisión haya finalizado.

Las partes del dispositivo son magnéticas. Los materiales metálicos pueden ser atraídos por el dispositivo. No coloque tarjetas de crédito ni otros artículos de almacenamiento magnético cerca del dispositivo, ya que la información almacenada puede borrarse.

# <span id="page-168-0"></span>■ **Dispositivos médicos**

Los aparatos de transmisión de radio, incluso los teléfonos móviles, pueden interferir con el funcionamiento de equipos médicos que no estén protegidos adecuadamente. Consulte con un médico o con el fabricante del dispositivo médico si tiene alguna pregunta o para determinar si está correctamente protegido contra las señales externas de radiofrecuencia. Apague el dispositivo en los lugares específicos de los centros de salud donde se le indique. Es probable que en los hospitales y centros de salud se utilicen equipos sensibles a las señales externas de radiofrecuencia.

#### <span id="page-169-1"></span>**Marcapasos**

Los fabricantes de marcapasos recomiendan mantener una distancia mínima de 15,3 centímetros (6 pulgadas) entre un teléfono móvil y un marcapasos, a fin de evitar posibles interferencias. Estos consejos provienen de la investigación independiente y recomendaciones de la Investigación tecnológica en telefonía móvil (Wireless Technology Research). Las personas con marcapasos:

- Deben mantener siempre una distancia de más de 15,3 centímetros (6 pulgadas) entre el dispositivo y su marcapasos
- No deben llevar el dispositivo en el bolsillo superior de la camisa
- Deben utilizar el dispositivo en el oído contrario al marcapasos para minimizar las posibles interferencias.

Si tiene alguna razón para sospechar que existen interferencias, deberá apagar inmediatamente su dispositivo y apartarlo del cuerpo.

#### <span id="page-169-0"></span>**Aparatos auditivos**

Algunos dispositivos móviles digitales pueden interferir con determinados aparatos auditivos. En ese caso, comuníquese con su proveedor de aparatos auditivos.

# <span id="page-169-2"></span>■ **Vehículos**

Las señales RF pueden afectar los sistemas electrónicos de vehículos de motor que no estén bien instalados o protegidos, como los sistemas electrónicos de inyección, sistemas electrónicos de frenos antibloqueo (ABS), sistemas electrónicos de control de velocidad y sistemas de bolsas de aire. Para obtener más información, verifique estos aspectos con el fabricante o representante de su vehículo o de los equipos que haya incorporado posteriormente.

Sólo personal calificado debe reparar el dispositivo o instalarlo en un vehículo. Si la instalación o reparación no son correctas pueden resultar peligrosas y anular cualquier garantía que se aplique al dispositivo. Compruebe con regularidad que el equipo completo del dispositivo móvil de su vehículo esté correctamente montado y funcione debidamente. No almacene ni transporte líquidos inflamables, gases ni materiales explosivos en el mismo compartimiento destinado al dispositivo, sus piezas o accesorios. Para los automóviles con bolsas de aire, recuerde que éstas se inflan con mucha fuerza. No coloque sobre las bolsas de aire ni sobre la zona de despliegue ningún objeto, incluidos el equipo instalado y las piezas portátiles del teléfono móvil. Si el equipo de telefonía móvil no está bien instalado y las bolsas de aire se despliegan, puede ocasionar lesiones graves.

Se prohíbe el uso de su dispositivo a bordo de una aeronave. Apague el dispositivo antes de embarcar un vuelo. El uso de teledispositivos inalámbricos en una aeronave puede resultar peligroso para el funcionamiento del avión, interrumpir la red del teléfono móvil y puede ser ilegal.

# <span id="page-170-0"></span>■ **Entornos potencialmente explosivos**

Apague el dispositivo en áreas donde puedan producirse explosiones y obedezca todas las señales e instrucciones. Las zonas con potencial explosivo incluyen las zonas donde existen avisos reglamentarios requiriéndole que apague el motor de su vehículo. Las chispas en estas zonas pueden producir explosiones o incendios que pueden resultar en daño corporal o incluso la muerte. Apague el dispositivo en las gasolineras, por ejemplo, cerca de las bombas de gas en las estaciones de servicio. Respete las restricciones de uso de equipos de radio en los depósitos de combustible, áreas de almacenamiento y distribución de combustible, plantas químicas y donde se realicen explosiones. Las zonas en entornos donde pueden producirse explosiones suelen estar marcadas, pero no siempre con claridad. Estas incluyen las áreas bajo cubierta de los barcos, instalaciones de transferencia o almacenamiento de productos químicos, vehículos que utilizan gas de petróleo licuado (como propano o butano) y áreas donde el aire contiene elementos químicos o partículas como grano, polvo o partículas metálicas.

# <span id="page-171-0"></span>■ **Llamadas de emergencia**

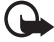

**Importante:** Los teléfonos móviles, incluso este dispositivo, funcionan con señales de radio, redes inalámbricas, redes terrestres y funciones programadas por el usuario. Por lo tanto, no se puede garantizar que la conexión funcione en todas las condiciones. Nunca dependa únicamente de un dispositivo móvil para comunicaciones importantes, como emergencias médicas.

#### **Para hacer una llamada de emergencia:**

1. Si el dispositivo está apagado, enciéndalo. Compruebe que la intensidad de la señal sea la adecuada.

Ciertas redes pueden requerir que una tarjeta SIM válida esté debidamente instalada en el dispositivo.

- 2. Pulse la tecla Finalizar cuantas veces sea necesario para borrar la pantalla y preparar el dispositivo para las llamadas.
- 3. Ingrese el número de emergencia de la localidad en la que se encuentre. Los números de emergencia pueden variar en cada localidad.
- 4. Pulse la tecla Llamar.

Si algunas funciones están activas, puede que necesite desactivarlas antes de poder efectuar una llamada de emergencia. Para obtener más información, consulte este manual o a su proveedor de servicios.

Al realizar una llamada de emergencia, entregue toda la información necesaria con la mayor precisión posible. Su dispositivo móvil puede ser el único medio de comunicación en un accidente. No finalice la llamada hasta que reciba instrucciones de hacerlo.

# <span id="page-172-0"></span>■ **Información de certificación (SAR)**

Este dispositivo móvil cumple las normas sobre exposición a ondas de radio

Su dispositivo móvil es un radiotransmisor y radiorreceptor. Está diseñado para no sobrepasar los límites de exposición a ondas de radio recomendados por las normas internacionales. Estas normas fueron desarrolladas por la organización científica independiente ICNIRP e incluyen un margen de seguridad diseñado para garantizar la seguridad del público, independientemente de la edad y salud.

El índice estándar de exposición para dispositivos móviles se mide con una unidad conocida como Tasa Específica de Absorción (SAR - Specific Absorption Rate). El límite de SAR estipulado en las normas internacionales ICNIRP es de 2,0 watts/ kilogramo (W/kg) promediado sobre 10 gramos de tejido corporal. Las pruebas de SAR se realizan en posiciones de funcionamiento estándar, mientras el dispositivo transmite al máximo nivel de potencia certificado en todas las bandas de frecuencia probadas. El nivel SAR actual de un dispositivo en funcionamiento puede estar muy por debajo del valor máximo debido a que el dispositivo ha sido diseñado para sólo usar la potencia requerida para acceder a la red. La cantidad cambia dependiendo de un número de factores tal como su proximidad a una estación base de red. Según los estándares ICNIRP, el valor SAR máximo cuando el dispositivo fue probado para uso junto al oído es de 0,76 W/kg para el tipo de dispositivo RM-126 y para el tipo de dispositivo RM-126H es de 0,70 W/kg.

El uso de accesorios podría resultar en diferentes valores de SAR. Los valores SAR pueden variar según los requisitos de información y evaluación nacionales y de la banda de red. Información adicional sobre SAR podría ser provista en la sección de información de productos en **<www.nokia.com>** (texto en inglés).

Su dispositivo móvil está diseñado para reunir los requerimientos que rigen la exposición a las ondas de radio los cuales fueron establecidos por la Comisión Federal de Comunicaciones (Federal Communications Commission) (EE.UU) e Industria Canadiense. Estos requerimientos establecen un límite SAR de 1,6 W/kg promediado sobre un gramo de tejido corporal. El valor SAR (TAE) máximo según la información suministrada bajo este estándar, durante la certificación del producto, cuando fue probado para uso junto al oído y cuando está en contacto con el cuerpo es:

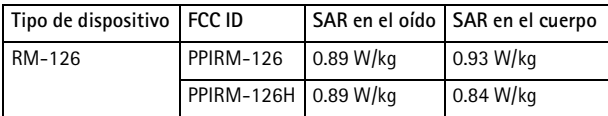

[La información sobre estos modelos de dispositivos se puede encontrar en](http://www.fcc.gov/oet/fccid) **http://www.fcc.gov/oet/fccid** después de localizar el sistema de autorización del equipo usando la ID FCC: PPIRM-126 y PPIRM-126H.

La ID FCC de su dispositivo se encuentra en la etiqueta ubicada debajo de la batería.

# ■ **Información técnica**

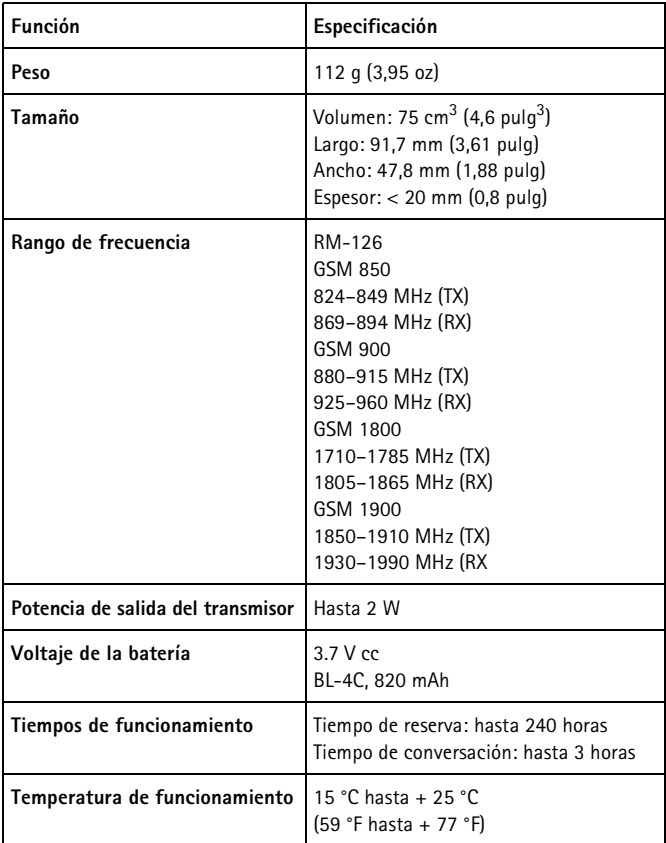

# **Índice**

## **A**

accesorios [95,](#page-95-0) [135](#page-135-0) accesos directos [104](#page-104-0), [128](#page-128-0) actualizaciones de software [135](#page-135-1), [138](#page-138-0) agenda [148](#page-148-0) ajustes configuración [136](#page-136-0) alarma [148](#page-148-1) altavoz [102,](#page-102-0) [109](#page-109-0) ampliación estéreo [147](#page-147-1) antena [101](#page-101-0) aparato auditivo [169](#page-169-0) aparatos auditivos [165](#page-165-0) [aplicaciones](#page-152-0) colección [152](#page-152-1) descargas [97](#page-97-1) auricular [102](#page-102-1)

#### **B**

batería autenticación [164](#page-164-0) carga [100](#page-100-0) cargar [163](#page-163-0) descargar [163](#page-163-0) instalación [98](#page-98-0) bloqueo de teclas [105](#page-105-0) bloqueo del teclado [105](#page-105-0) Bluetooth [130](#page-130-1)

#### **C**

calculadora [150](#page-150-0) [cámara](#page-143-0) acercar o alejar [102](#page-102-2) configuraciones [144](#page-144-0) grabar un videoclip [144](#page-144-1) tecla [102](#page-102-3) tomar una foto [143](#page-143-1)

cargar la batería [100](#page-100-0) carpetas de mensaje [117](#page-117-0) certificados [160](#page-160-0) códigos [96](#page-96-0) códigos de acceso [96](#page-96-0) códigos PIN [96](#page-96-1), [101](#page-101-1) códigos PUK [96](#page-96-2) conectividad PC [162](#page-162-1) conector del cargador [102](#page-102-4) conector Pop-Port [102](#page-102-5) configuración [136](#page-136-0) configuración de servicio [97](#page-97-0) configuraciones [137](#page-137-0) accesorios [135](#page-135-0) animación de tapa [127](#page-127-0) cable de datos USB [133](#page-133-0) cámara [144](#page-144-0) conectividad [130](#page-130-2) descargas [158](#page-158-0) GPRS, EGPRS [131](#page-131-1) imagen de fondo [127](#page-127-1) llamada [134](#page-134-0) mensajes [119](#page-119-0) mini pantalla [128](#page-128-1) mis accesos directos [128](#page-128-0) modo standby [127](#page-127-2) pantalla principal [127](#page-127-3) perfiles [126](#page-126-0) protector de pantalla [127](#page-127-4) restaurar configuraciones de fábrica [138](#page-138-1) seguridad [137](#page-137-0) servicio de buzón de entrada [159](#page-159-2) standby activo [127](#page-127-5) teléfono [134](#page-134-1) temas [126](#page-126-1) tonos [126](#page-126-2) transferencia de datos [132](#page-132-0)

#### **Índice**

configuraciones de fecha [128](#page-128-2) configuraciones de hora [128](#page-128-2) configuraciones de idioma [134](#page-134-2) configuraciones de mensaje configuraciones generales [119](#page-119-1) mensajes de texto [119](#page-119-2) mensajes multimedia [120](#page-120-0) configuraciones de reloj [128](#page-128-2) contactos buscar [121](#page-121-0) configuraciones [123](#page-123-0) copiar [122](#page-122-0) editar [122](#page-122-1) eliminar [122](#page-122-2) grupos [123](#page-123-1) guardar [121](#page-121-1) marcación rápida [124](#page-124-0) mis números [124](#page-124-1) números de servicio [124](#page-124-1) contraseña de restricción [97](#page-97-2) cookies [158](#page-158-1) correa del teléfono [101](#page-101-2) cronómetro [151](#page-151-0) [CSD. Consulte datos conmutados](#page-162-2)  por circuito cuidado [166](#page-166-0)

### **D**

datos cable [133](#page-133-0) comunicación [162](#page-162-3) transferencia [132](#page-132-0) datos conmutados por circuito [162](#page-162-4) datos conmutados por circuito de alta velocidad [162](#page-162-4) desbloqueo de teclas [105](#page-105-0) descargas aplicaciones [97](#page-97-1) configuraciones [158](#page-158-0) contenido [97](#page-97-1)

desplazamiento [112](#page-112-0) tecla [102](#page-102-6) dispositivo auditivo [136](#page-136-1) dispositivos médicos [168](#page-168-0)

#### **E**

ecualizador [147](#page-147-0) [EGPRS. Consulte paquete de datos.](#page-162-2) eliminar mensajes [118](#page-118-0) encender/apagar tecla [102](#page-102-7) entornos potencialmente explosivos [170](#page-170-0) escribir texto [110](#page-110-0) estado de carga [103](#page-103-0) [explorador](#page-155-1) certificados [160](#page-160-0) configuraciones de apariencia [157](#page-157-1) configurar [155](#page-155-0) cookies [158](#page-158-1) explorar páginas [156](#page-156-0) favoritos [157](#page-157-0) firma digital [161](#page-161-0) memoria caché [159](#page-159-1) módulo de seguridad [160](#page-160-1) seguridad [158](#page-158-2)

#### **F**

favoritos [157](#page-157-0) fecha configuraciones [128](#page-128-2) finalizar llamada [107](#page-107-0) tecla [102](#page-102-8) firma digital [161](#page-161-0) flash mensajes [117](#page-117-1)

#### **G**

galería [141](#page-141-1) girar [127](#page-127-0)

GPRS [131](#page-131-1) grabadora [146](#page-146-0) grabar sonido [146](#page-146-1)

### **H**

hora configuraciones [128](#page-128-2) [HSCSD. Consulte servicios de datos](#page-162-2)  conmutados por circuito de alta velocidad.

#### **I**

imagen de fondo [127](#page-127-1) imprimir imágenes [141](#page-141-2) indicadores [104](#page-104-1) indicadores de estado [103](#page-103-1) información mensajes [118](#page-118-1) información de certificación (SAR) [172](#page-172-0) información de ubicación [125](#page-125-0) ingreso de texto predictivo [110](#page-110-1) ingreso de texto tradicional [111](#page-111-0) instalación batería [98](#page-98-0) tarieta SIM [98](#page-98-0) intensidad de la señal [103](#page-103-2) [Internet](#page-155-2)

#### **J**

juegos [152](#page-152-2)

#### **L**

lenguaje de marcado de telefonía inalámbrica [155](#page-155-1) lista de tareas [149](#page-149-0) llamada configuraciones [134](#page-134-0) en espera [108](#page-108-0) funciones [107](#page-107-1) opciones [109](#page-109-0)

registro. [Consulte registro de llamada](#page-125-1) llamadas contestar [108](#page-108-1) internacionales [107](#page-107-0) marcación por voz [107](#page-107-2) marcación rápida [107](#page-107-3) realizar [107](#page-107-0) rechazar [108](#page-108-1) llamadas de emergencia [171](#page-171-0) llamar tecla [102](#page-102-9) luces [135](#page-135-2)

#### **M**

[manos libres. Consulte altavoz.](#page-109-0) mantenimiento [166](#page-166-0) marcación rápida [107,](#page-107-3) [124](#page-124-0) marcapasos [169](#page-169-1) mayúsculas o minúsculas [110](#page-110-0) memoria caché [159](#page-159-1) memoria compartida [95](#page-95-1) memoria llena [117](#page-117-2) mensajes cancelar envío [116](#page-116-0) comandos de servicio [118](#page-118-2) configuraciones de mensaje [119](#page-119-0) eliminar [118](#page-118-0) escribir mensaje de texto [113](#page-113-0) flash [117](#page-117-1) indicador de longitud [113](#page-113-1) mensajes de información [118](#page-118-1) mensajes de voz [118](#page-118-3) texto [113](#page-113-2) mensajes de inserción [158](#page-158-3) mensajes de voz [139](#page-139-0) [mensajes multimedia](#page-114-0) escribir [115](#page-115-0) leer [116](#page-116-1) menú [112](#page-112-0)

#### **Índice**

mini pantalla [102](#page-102-10), [128](#page-128-1) mis archivos [140](#page-140-0) [MMS. Consulte mensajes multimedia.](#page-114-0) modo fuera de línea [106](#page-106-0) modo standby [103,](#page-103-3) [128](#page-128-0) multimedia reproductor [144](#page-144-2)

### **N**

notas [149,](#page-149-1) [150](#page-150-1) número de centro de mensajes [113](#page-113-3) números [124](#page-124-1)

#### **O**

organizador [148](#page-148-2)

#### **P**

pantalla [102](#page-102-11), [103](#page-103-1) mini [102](#page-102-10) pantalla principal [102](#page-102-11), [103,](#page-103-1) [127](#page-127-3) paquete de datos [131,](#page-131-1) [162](#page-162-2) partes [102](#page-102-12) PC Suite [162](#page-162-0) perfiles [126](#page-126-0) PictBridge [133](#page-133-0) presenter [153](#page-153-0) protector de pantalla [127](#page-127-4)

#### **R**

red nombre en pantalla [103](#page-103-4) servicios [94](#page-94-0) registro de llamada [125](#page-125-1) reloj configuraciones [128](#page-128-2) reproductor de música [145](#page-145-0) [reproductor multimedia](#page-144-2)

#### **S**

SAR [172](#page-172-0) seguridad [137](#page-137-0) aparato auditivo [169](#page-169-0) códigos [96](#page-96-3) dispositivos médicos [168](#page-168-0) entorno operativo [168](#page-168-1) entornos potencialmente explosivos [170](#page-170-0) información adicional [168](#page-168-2) información de certificación [172](#page-172-0) llamadas de emergencia [171](#page-171-0) marcapasos [169](#page-169-1) módulo [160](#page-160-1) normas [93](#page-93-0) SAR [172](#page-172-0) vehículos [169](#page-169-2) servicio buzón de entrada [158](#page-158-3) comandos [118](#page-118-2) mensajes [158](#page-158-3) números [124](#page-124-1) servicio streaming [144](#page-144-3) [servicios, conexión a](#page-155-2) SIM instalación de tarjeta [98](#page-98-0) mensajes [114](#page-114-1) servicios [154](#page-154-0) tarieta [106](#page-106-0) sincronización [132](#page-132-0) [SMS. Consulte mensajes de texto](#page-113-2) standby activo [103](#page-103-5), [127](#page-127-5)

#### **T**

tarjeta de memoria [141](#page-141-0), [142](#page-142-0) consumo de memoria [142](#page-142-1) tarjetas de negocios [123](#page-123-2) tecla de acercamiento/alejamiento [102](#page-102-13) tecla de desplazamiento [102](#page-102-6), [129](#page-129-0)

tecla de navegación [112](#page-112-0) tecla de volumen [102](#page-102-13) teclado [102](#page-102-14) [teclas](#page-102-12) bloqueo de teclas [105](#page-105-0) bloqueo del teclado [105](#page-105-0) tecla Finalizar [102](#page-102-8) tecla Llamar [102](#page-102-9) teclado [102](#page-102-14) teclas de selección [102,](#page-102-15) [103](#page-103-3) teléfono abrir [100](#page-100-1) actualizaciones [135,](#page-135-1) [138](#page-138-0) configuración [136](#page-136-0) configuraciones [134](#page-134-1) correa [101](#page-101-2) cuidado [166](#page-166-0) encender y apagar [101](#page-101-3) mantenimiento [166](#page-166-0) partes [102](#page-102-12) teclas [102](#page-102-12) teléfono bloqueado. [Consulte bloqueo del teclado.](#page-105-0) temas [126](#page-126-1) temporizador [150](#page-150-2) texto escribir [110](#page-110-0) ingreso de texto predictivo [110](#page-110-1) ingreso de texto tradicional [111](#page-111-0) mayúsculas o minúsculas [110](#page-110-0) mensaje [113](#page-113-2) teléfono [135](#page-135-3)

tonos [126](#page-126-2) tonos de timbre [126](#page-126-2) TTY [135](#page-135-3)

### **U**

UPIN [101](#page-101-1)

## **V**

vehículos [169](#page-169-2) videoclip [144](#page-144-1) visión general de funciones [96](#page-96-4) voz comandos [129](#page-129-1) grabadora [146](#page-146-0) marcación [107](#page-107-2) mensajes [118](#page-118-3)

#### **W**

[Web](#page-155-2) conectarse [155](#page-155-3) favoritos [157](#page-157-0)

# **X**

XHTML [155](#page-155-1) XpressPrint [141](#page-141-2)
Nokia 6126 and Nokia 6133 User Guide 9249002